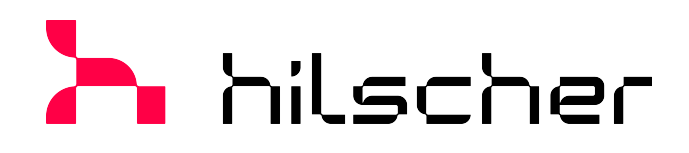

**Benutzerhandbuch**

**netHOST NHST-T100**

**LAN-gesteuerte Master-Geräte für Feldbus und Real-Time Ethernet-Netzwerke**

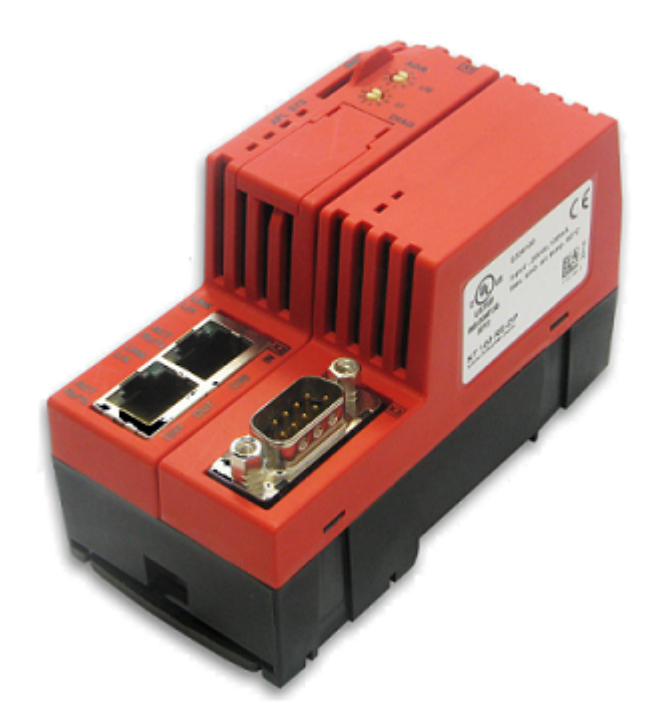

### **Hilscher Gesellschaft für Systemautomation mbH www.hilscher.com** DOC130401UM06DE | Revision 6 | Deutsch | 2022-12 | Freigegeben | Öffentlich

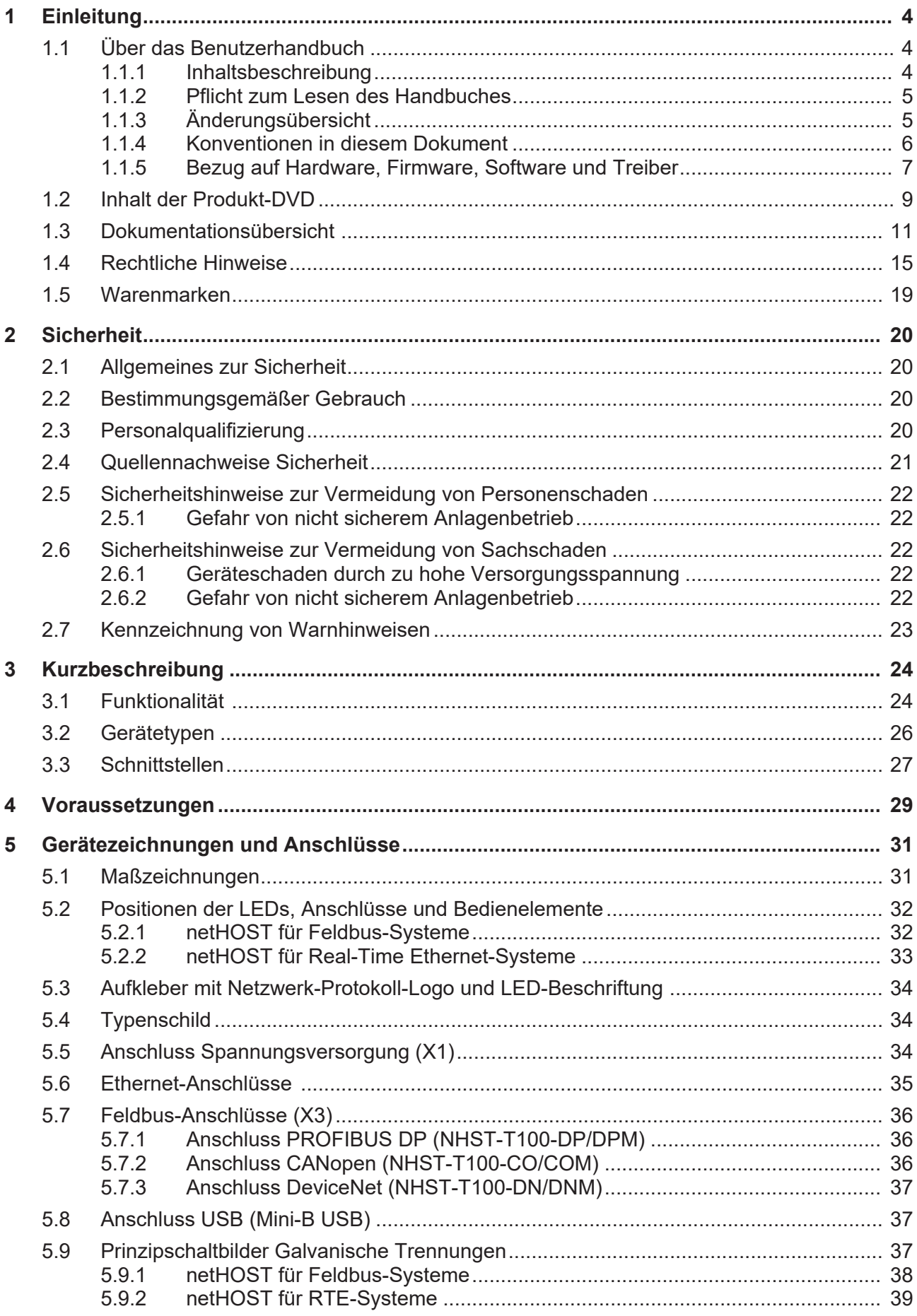

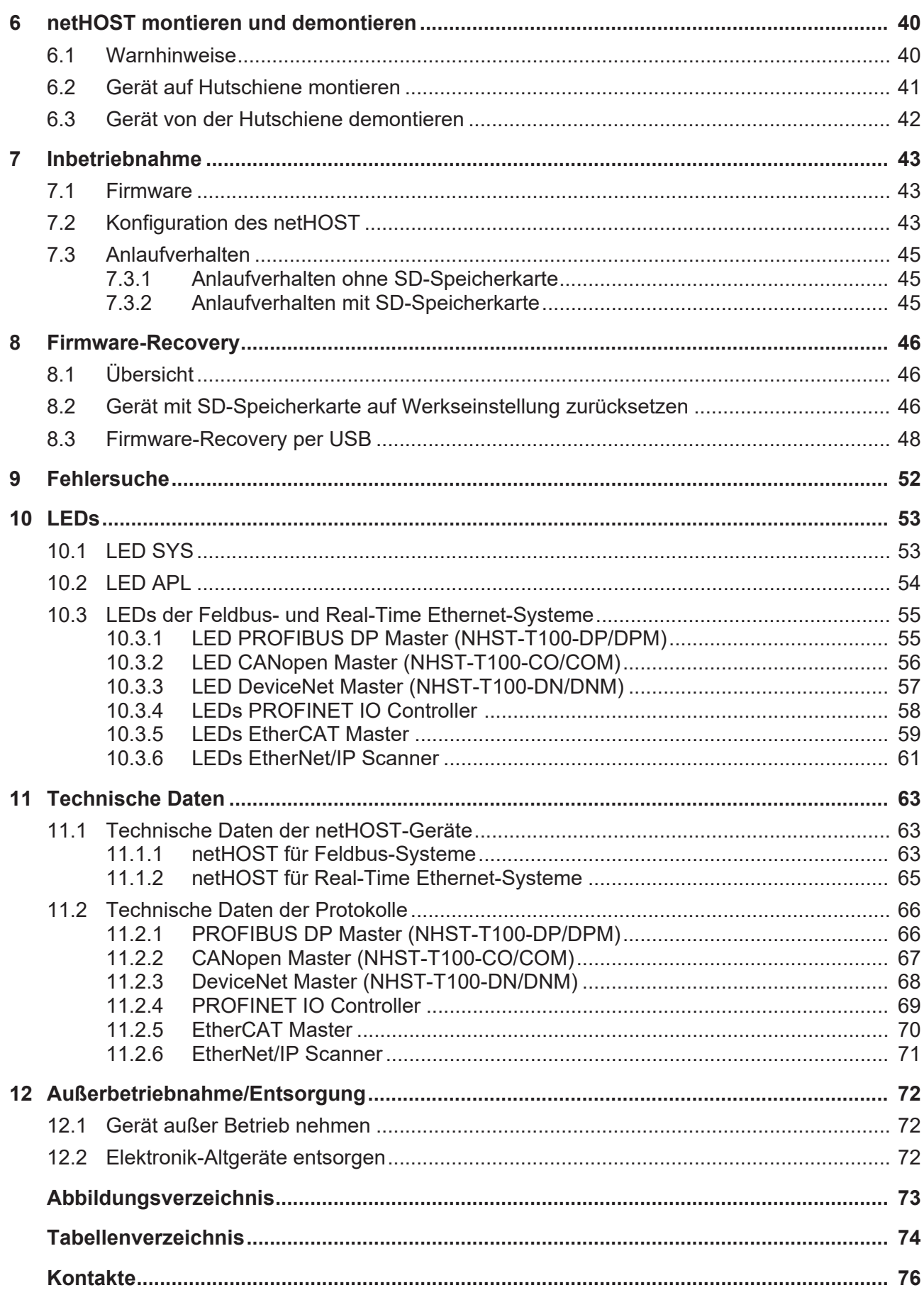

# <span id="page-3-0"></span>1 Einleitung

## <span id="page-3-1"></span>1.1 Über das Benutzerhandbuch

### <span id="page-3-2"></span>1.1.1 Inhaltsbeschreibung

Dieses Benutzerhandbuch beschreibt Hardware, Installation und Inbetriebnahme der LAN-gesteuerten Hilscher **netHOST** Master-Geräte für Feldbus- und Real-Time Ethernet-Netzwerke:

**NHST-T100-DP/DPM** für PROFIBUS DP (Art. Nr.: 1890.410/DPM)

**NHST-T100-CO/COM** für CANopen (Art. Nr.: 1890.500/COM)

**NHST-T100-DN/DNM** für DeviceNet (Art. Nr.: 1890.510/DNM)

**NHST-T100-EN/PNM** für PROFINET IO (Art. Nr.: 1890.840/PNM)

**NHST-T100-EN/ECM** für EtherCAT (Art. Nr.: 1890.110/ECM)

**NHST-T100-EN/EIM** für EtherNet/IP (Art. Nr.: 1890.820/EIM)

**NHST-T100-EN** für PROFINET IO, EtherCAT oder EtherNet/IP (Art. Nr.: 1890.800, Hardware und Leistung sind identisch mit den Geräten **NHST-T100-EN/PNM/ECM/EIM,** entsprechende Firmware ist jedoch vom Kunden selber in das Gerät zu laden)

Das Dokument enthält außerdem die technischen Daten der Geräte und der unterstützten Protokolle sowie eine Anleitung, wie Sie ein netHOST-Gerät auf seine Werkseinstellungen zurücksetzen können ("Firmware-Recovery").

Die Installation der benötigten Software sowie die Konfiguration der netHOST-Geräte sind nicht Thema dieses Dokuments.

Die Installation der Software ist im Benutzerhandbuch *Installation der Software für netHOST-Geräte* beschrieben. Informationen zu Konfiguration, Diagnose, Test und Firmware-Aktualisierung der netHOST-Geräte finden Sie im Bedienerhandbuch *Konfiguration von LAN-gesteuerten Master-Geräten* − *netHOST*.

Mit Ausnahme des netHOST-Gerätes **NHST-T100-EN** werden alle Geräte mit bereits geladener Firmware ausgeliefert. Eine Anleitung, wie Sie für das Gerät **NHST-T100-EN** die Firmware mit Hilfe der Konfigurationssoftware SYCON.net selber in das Gerät laden können, finden Sie ebenfalls im Bedienerhandbuch *Konfiguration von LAN-gesteuerten Master-Geräten* − *netHOST*.

Beachten Sie auch die *[Dokumentationsübersicht](#page-10-0)* [\[](#page-10-0)[}](#page-10-0) [Seite 11\].](#page-10-0)

### <span id="page-4-0"></span>1.1.2 Pflicht zum Lesen des Handbuches

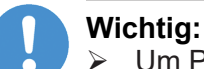

- Ø Um Personenschaden und Schaden an Ihrem System und Ihrem Gerät zu vermeiden, müssen Sie vor der Installation und Verwendung Ihres Gerätes alle Instruktionen in diesem Handbuch lesen und verstehen.
- Ø Lesen Sie sich zuerst die **Sicherheitshinweise** im Kapitel *[Sicherheit](#page-19-0)* [\[](#page-19-0)[}](#page-19-0) [Seite 20\]](#page-19-0) durch.
- Ø Beachten und befolgen Sie alle **Warnhinweise** im Handbuch.
- Ø Bewahren Sie die Produkt-DVD mit den Handbüchern zu Ihrem Produkt auf.

### <span id="page-4-1"></span>1.1.3 Änderungsübersicht

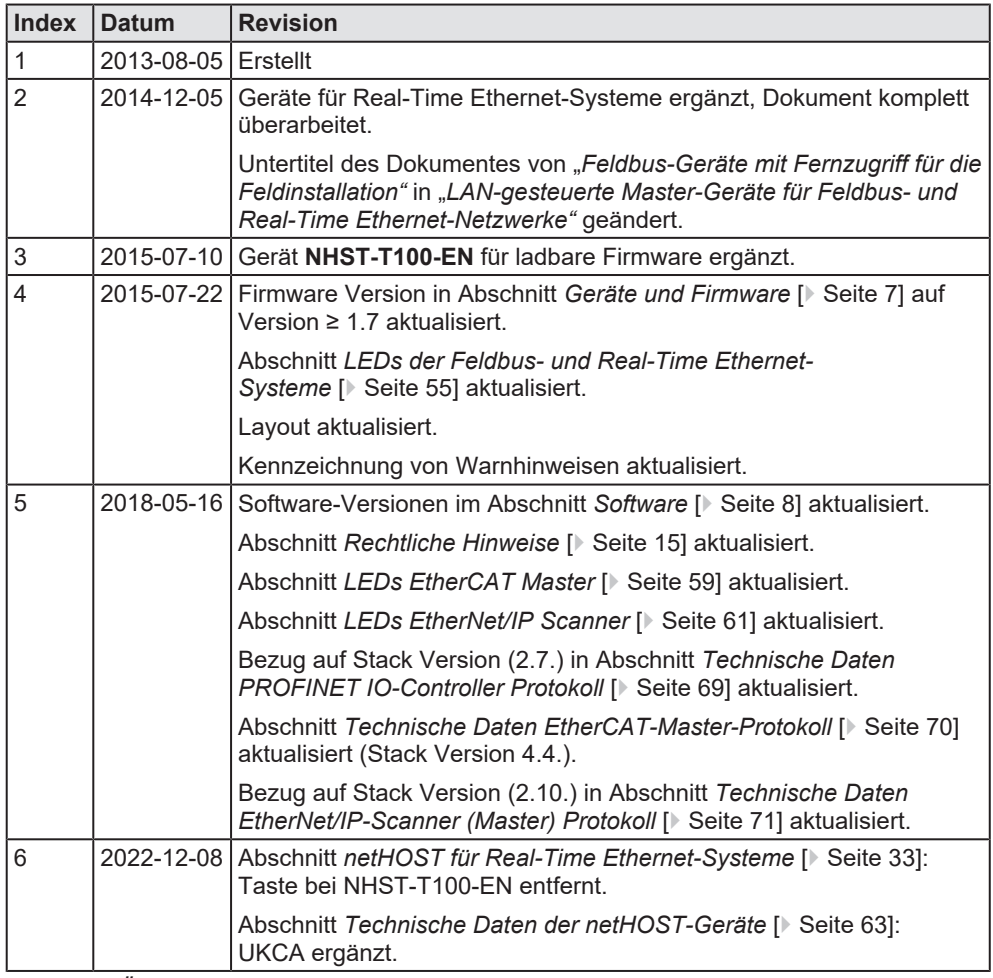

*Tabelle 1: Änderungsübersicht*

<span id="page-5-0"></span>Hinweise, Handlungsanweisungen und Ergebnisse von Handlungen sind wie folgt gekennzeichnet:

### **Hinweise**

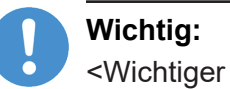

<Wichtiger Hinweis>

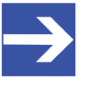

### **Hinweis:**

<Einfacher Hinweis>

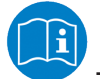

<Hinweis, wo Sie weitere Informationen finden können>

### **Handlungsanweisungen**

- 1. <Arbeitsschritt>
- Ø <Handlungsanweisung>
- 2. <Arbeitsschritt>
- Ø <Handlungsanweisung>

### **Handlungsergebnisse**

- <Zwischenergebnis>
- <Endergebnis>

Zur Kennzeichnung von **Warnhinweisen**, siehe Abschnitt *[Kennzeichnung](#page-22-0) [von Warnhinweisen](#page-22-0)* [\[](#page-22-0)[}](#page-22-0) [Seite 23\]](#page-22-0).

### <span id="page-6-0"></span>1.1.5 Bezug auf Hardware, Firmware, Software und Treiber

### 1.1.5.1 Geräte und Firmware

<span id="page-6-1"></span>Dieses Dokument bezieht sich auf folgende Geräte und Firmware-Versionen:

### **Mit geladener Firmware ausgelieferte Geräte**

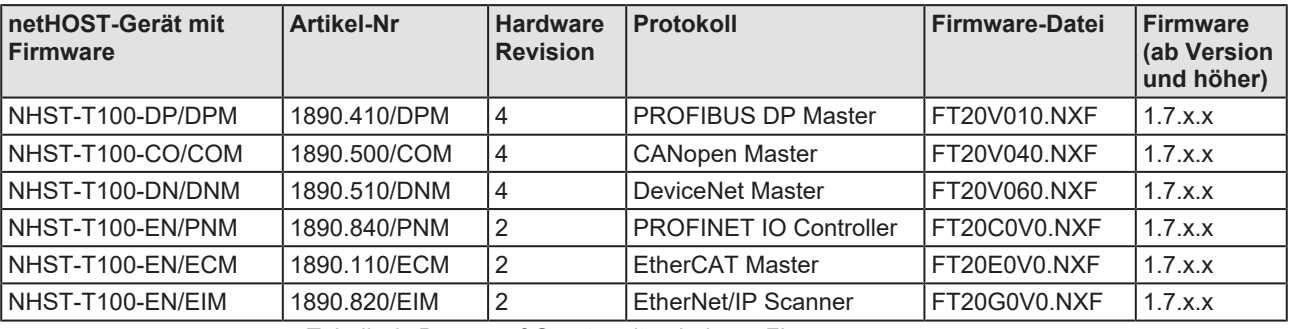

*Tabelle 2: Bezug auf Geräte mit geladener Firmware*

#### **Gerät für ladbare Firmware (im Auslieferungszustand ist noch keine Firmware geladen):**

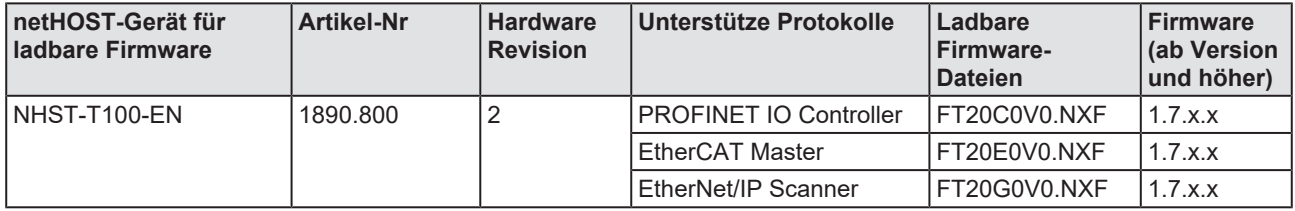

*Tabelle 3: Bezug auf Geräte für ladbare Firmware*

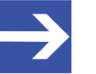

### **Hinweis:**

Das Gerät **NHST-T100-EN** benötigt für den Betrieb von Master-Protokollen außerdem zwingend eine Master-Lizenz. Diese Lizenz (**NXLIC-Master**, Artikel-Nr **8211.000**) sollte bei der Bestellung des Gerätes gleich mitgeordert werden, sodass das Gerät mit einer bereits installierten Lizenz ausgeliefert werden kann. Das nachträgliche Ordern und Installieren einer Master-Lizenz ist im Bedarfsfall ebenfalls möglich, Informationen hierzu finden Sie im Bedienerhandbuch *Konfiguration von LAN-gesteuerten Master-Geräten* − *netHOST*.

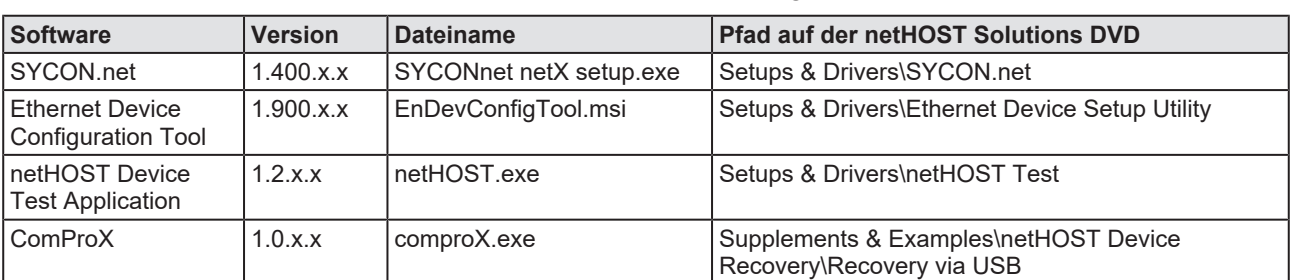

<span id="page-7-0"></span>Dieses Dokument bezieht sich auf folgende Software-Versionen:

*Tabelle 4: Bezug auf Softwaretools*

### 1.1.5.3 Treiber

Dieses Dokument bezieht sich auf folgende Treiber-Versionen:

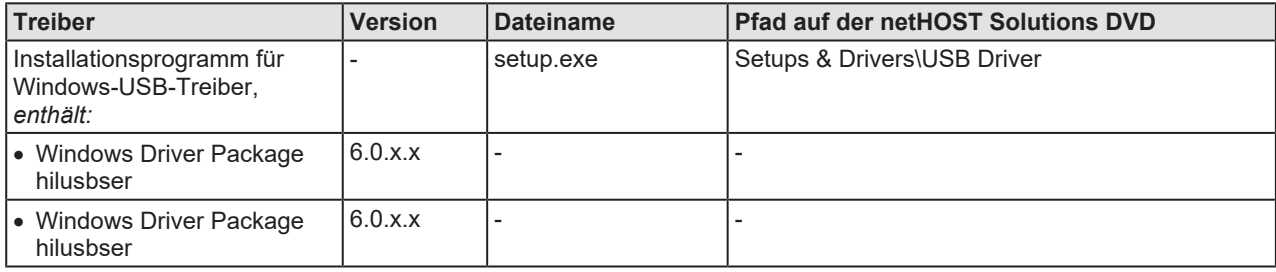

*Tabelle 5: Bezug auf Treiber*

## <span id="page-8-0"></span>1.2 Inhalt der Produkt-DVD

Die Produkt-DVD **netHOST Solutions** enthält:

- · Dokumentationen für Anwender und Entwickler im PDF-Format
- · Konfigurations- und Diagnoseprogramm SYCON.net für Windows
- · Ethernet Device Configuration Tool für Windows
- · netHOST Device Test Applikation für Windows
- · Kommunikations-DLLs für die unmittelbare Nutzung in eigenen Windows-Applikationen
- · Quellcode der DLLs
- · XML-Vorlagen und Beispiele für die Konfiguration eines netHOST-Gerätes ohne SYCON.net
- · Konverter-DLL zum Konvertieren von XML-Textdateien in netHOST lesbare NXD-Binärdateien
- · C-Toolkit (Quellcode für Entwickler von nicht Windows-basierten Zielplattformen und "Embedded Systems")
- · USB-Treiber für Windows (nur benötigt für das Zurücksetzen des Gerätes auf seine Werkseinstellung)
- · Firmware: Bei Geräten mit bereits geladener Firmware wird diese nur für das Zurücksetzen des Gerätes auf seine Werkseinstellung bzw. für ein Firmware-Recovery im Falle eines Defektes benötigt. Beim Gerät NHST-T100-EN (netHOST für ladbare Firmware) muss die Firmware für das gewünschte Protokoll bei der Inbetriebnahme des Gerätes vom Anwender per SYCON.net in das Gerät geladen werden.
- · Software für das Zurücksetzen des Gerätes auf seine Werkseinstellung und das Laden der Geräte-Firmware
- · Video-Audio Tutorials

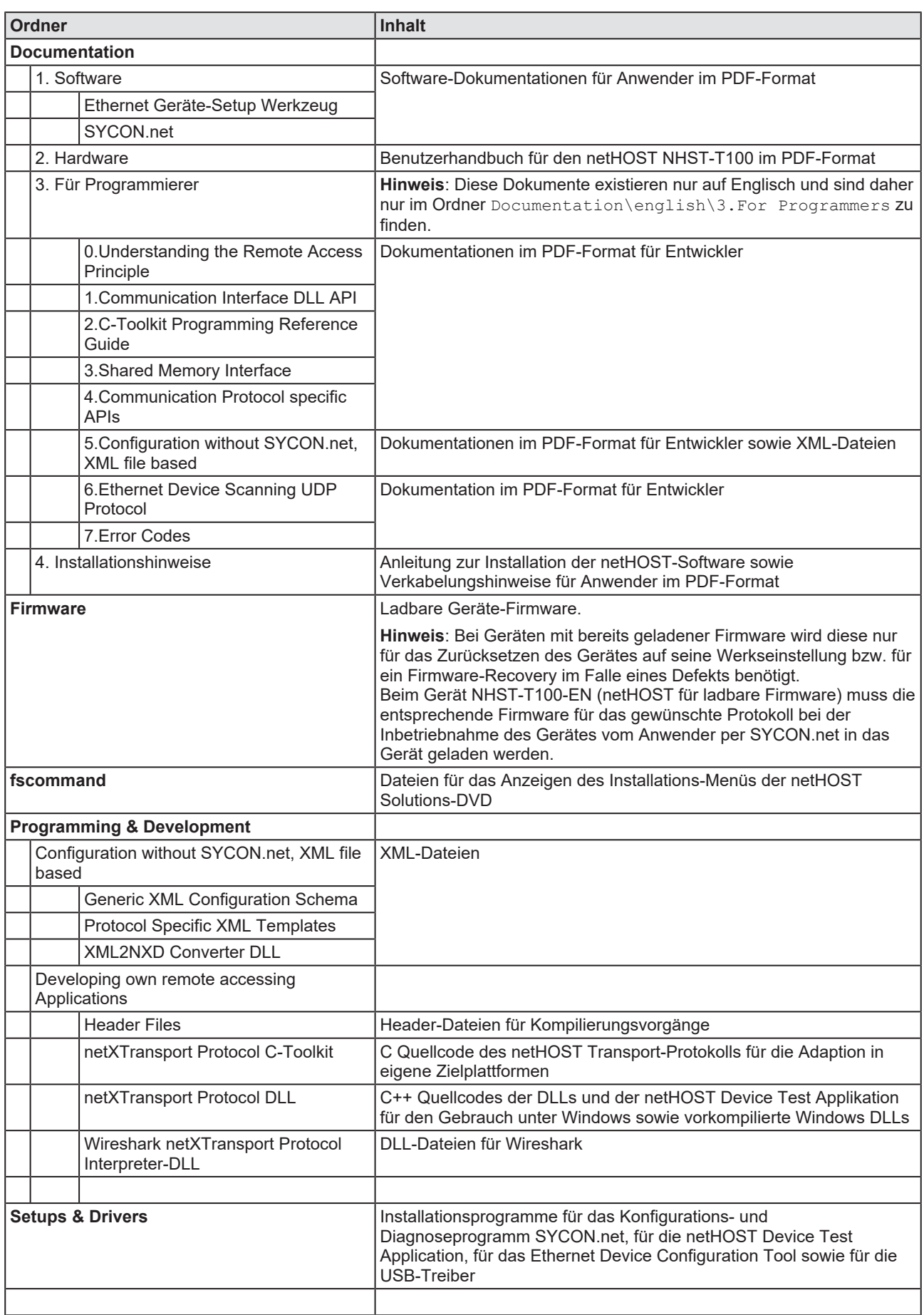

#### **Verzeichnis der DVD:**

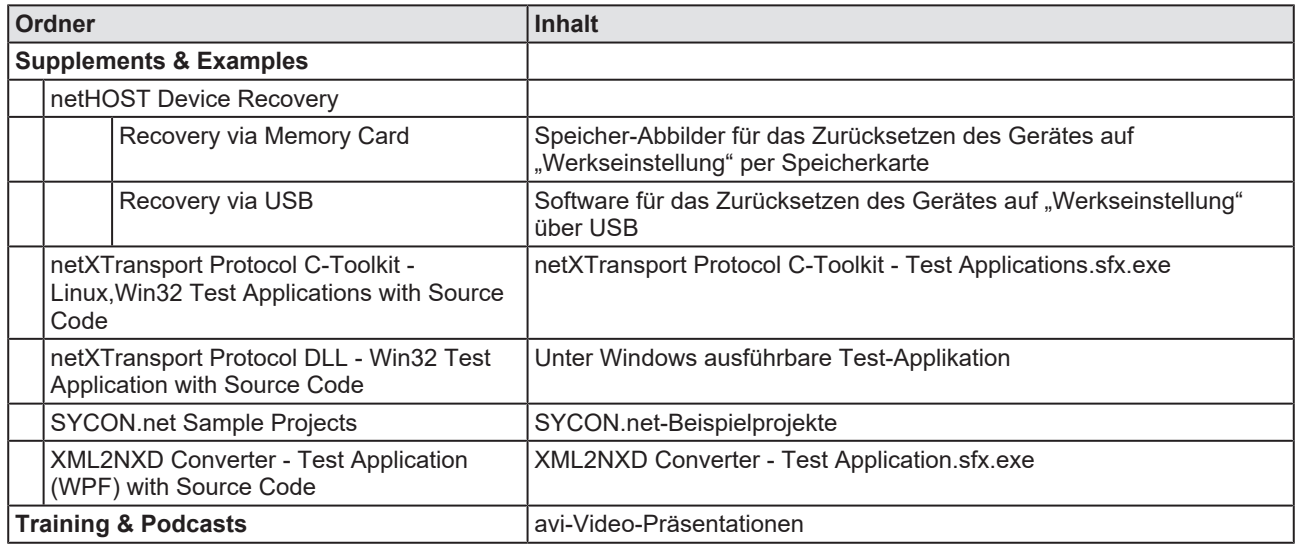

*Tabelle 6: Verzeichnis der netHOST Solutions-DVD*

## <span id="page-10-0"></span>1.3 Dokumentationsübersicht

Dieser Abschnitt listet Dokumente, die für den Nutzer des netHOST relevant sind.

### **Basisdokumente**

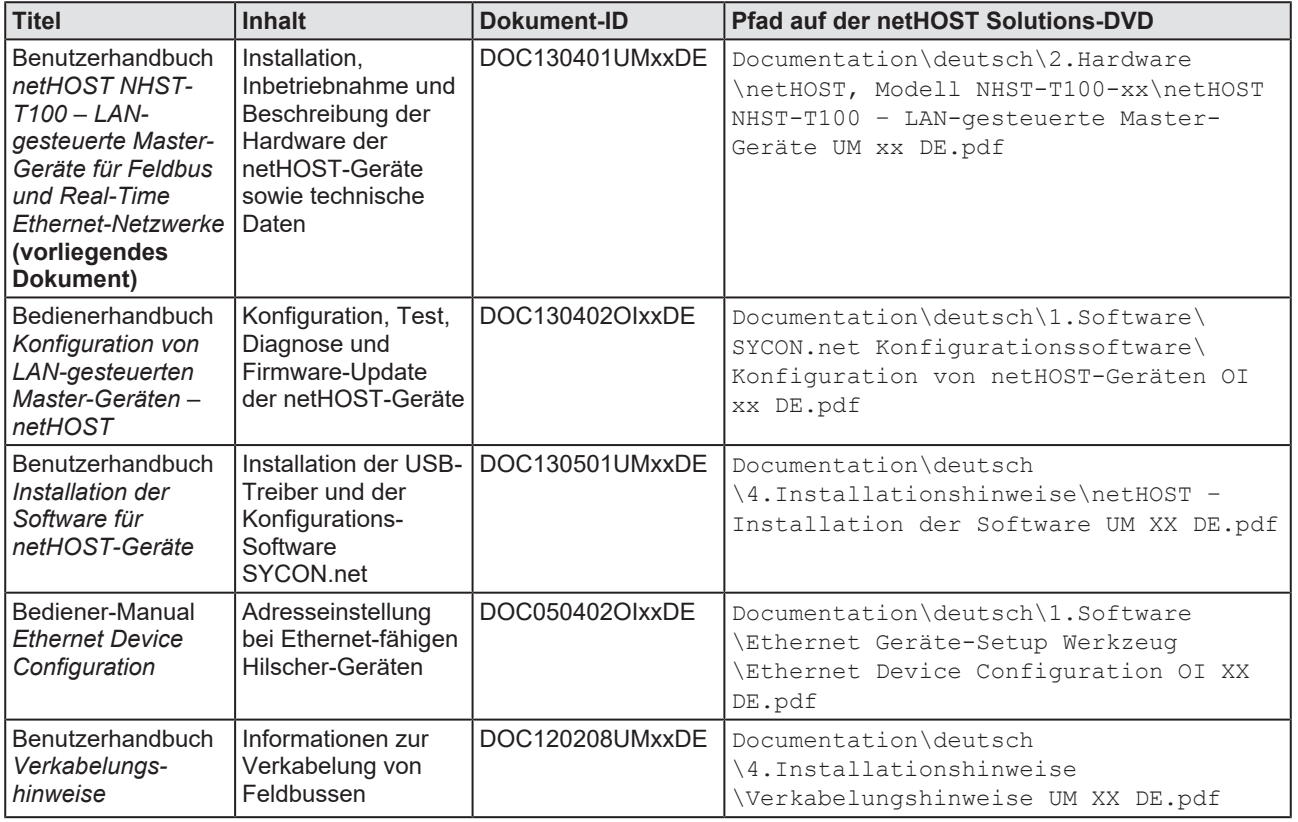

*Tabelle 7: Dokumentationsübersicht netHOST*

### **netHOST als PROFIBUS DP Master**

Wenn Sie das netHOST-Gerät **NHST-T100-DP/DPM** verwenden, benötigen Sie außerdem folgende Dokumente:

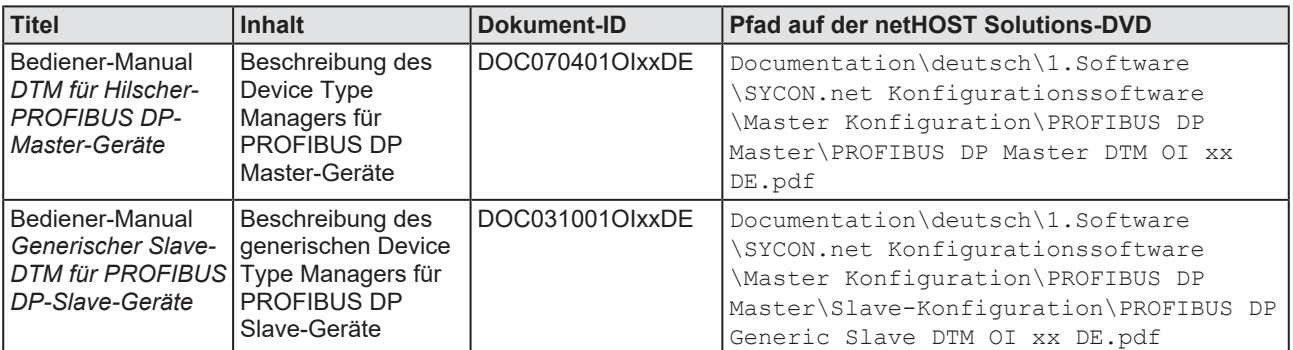

*Tabelle 8: Zusätzliche Dokumentation zum netHOST als PROFIBUS DP Master*

#### **netHOST als CANopen Master**

Wenn Sie das netHOST-Gerät **NHST-T100-CO/COM** verwenden, benötigen Sie außerdem folgende Dokumente:

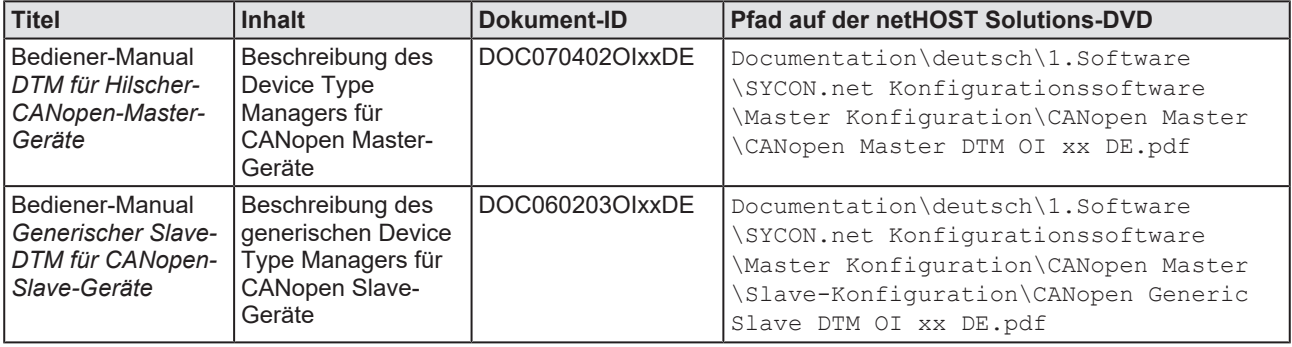

*Tabelle 9: Zusätzliche Dokumentation zum netHOST als CANopen Master*

#### **netHOST als DeviceNet Master**

Wenn Sie das netHOST-Gerät **NHST-T100-DN/DNM** verwenden, benötigen Sie außerdem folgende Dokumente:

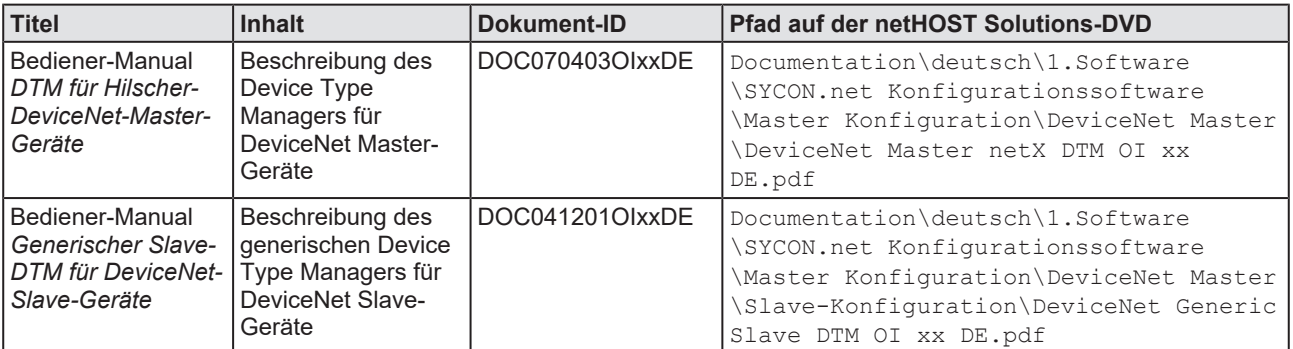

*Tabelle 10: Zusätzliche Dokumentation zum netHOST als DeviceNet Master*

### **netHOST als PROFINET IO Controller**

Wenn Sie das netHOST-Gerät **NHST-T100-EN/PNM**, bzw. das Gerät **NHST-T100-EN** mit geladener PROFINET IO Controller-Firmware verwenden, benötigen Sie außerdem folgende Dokumente:

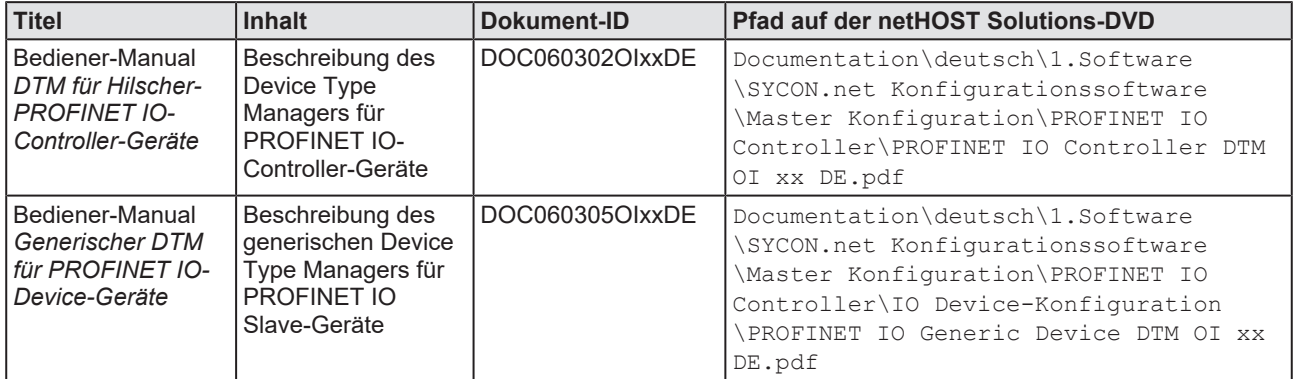

*Tabelle 11: Zusätzliche Dokumentation zum netHOST als PROFINET IO Controller*

### **netHOST als EtherCAT Master**

Wenn Sie das netHOST-Gerät **NHST-T100-EN/ECM**, bzw. das Gerät **NHST-T100-EN** mit geladener EtherCAT Master-Firmware verwenden, benötigen Sie außerdem folgende Dokumente:

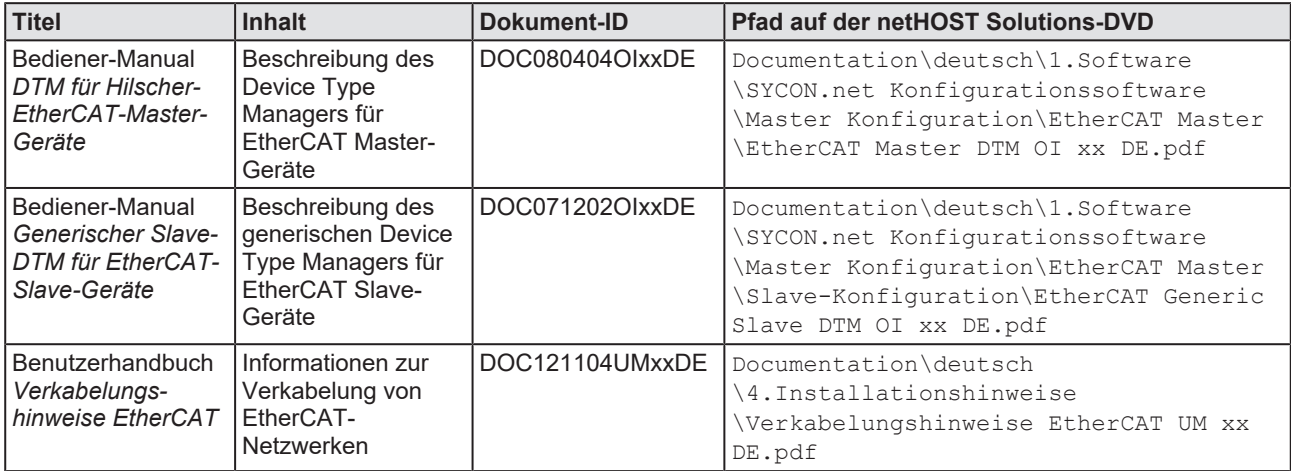

*Tabelle 12: Zusätzliche Dokumentation zum netHOST als EtherCAT Master*

### **netHOST als EtherNet/IP Scanner**

Wenn Sie das netHOST-Gerät **NHST-T100-EN/EIM**, bzw. das Gerät **NHST-T100-EN** mit geladener EtherNet/IP Scanner-Firmware verwenden, benötigen Sie außerdem folgende Dokumente:

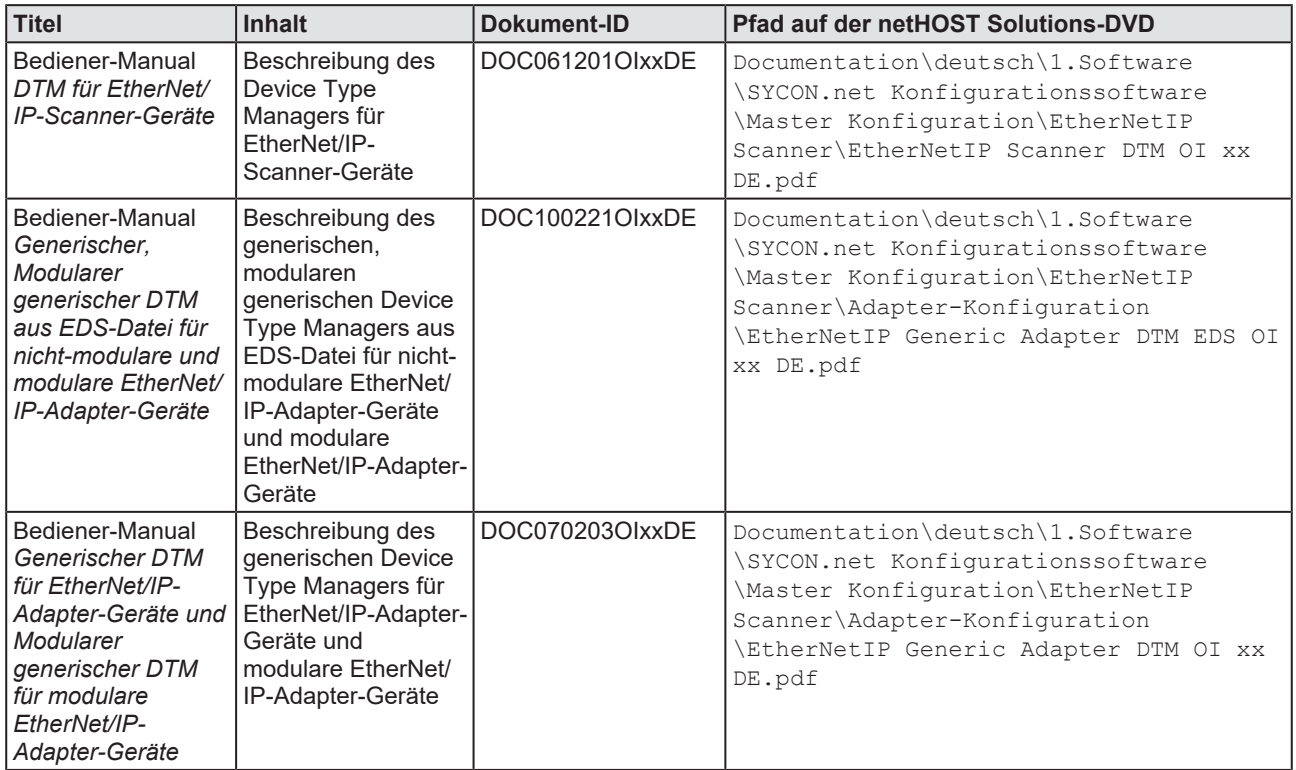

*Tabelle 13: Zusätzliche Dokumentation zum netHOST als EtherNet/IP Scanner*

## <span id="page-14-0"></span>1.4 Rechtliche Hinweise

### **Copyright**

© Hilscher Gesellschaft für Systemautomation mbH

Alle Rechte vorbehalten.

Die Bilder, Fotografien und Texte der Begleitmaterialien (in Form eines Benutzerhandbuchs, Bedienerhandbuchs, Statement of Work Dokument sowie alle weiteren Dokumenttypen, Begleittexte, Dokumentation etc.) sind durch deutsches und internationales Urheberrecht sowie internationale Handels- und Schutzbestimmungen geschützt. Sie sind ohne vorherige schriftliche Genehmigung nicht berechtigt, diese vollständig oder teilweise durch technische oder mechanische Verfahren zu vervielfältigten (Druck, Fotokopie oder anderes Verfahren), unter Verwendung elektronischer Systeme zu verarbeiten oder zu übertragen. Es ist Ihnen untersagt, Veränderungen an Copyrightvermerken, Kennzeichen, Markenzeichen oder Eigentumsangaben vorzunehmen. Darstellungen werden ohne Rücksicht auf die Patentlage mitgeteilt. Die in diesem Dokument enthaltenen Firmennamen und Produktbezeichnungen sind möglicherweise Marken bzw. Warenzeichen der jeweiligen Inhaber und können warenzeichen-, marken- oder patentrechtlich geschützt sein. Jede Form der weiteren Nutzung bedarf der ausdrücklichen Genehmigung durch den jeweiligen Inhaber der Rechte.

### **Wichtige Hinweise**

Vorliegende Dokumentation in Form eines Benutzerhandbuchs, Bedienerhandbuchs sowie alle weiteren Dokumenttypen und Begleittexte wurden/werden mit größter Sorgfalt erarbeitet. Fehler können jedoch nicht ausgeschlossen werden. Eine Garantie, die juristische Verantwortung für fehlerhafte Angaben oder irgendeine Haftung kann daher nicht übernommen werden. Sie werden darauf hingewiesen, dass Beschreibungen in dem Benutzerhandbuch, den Begleittexten und der Dokumentation weder eine Garantie noch eine Angabe über die nach dem Vertrag vorausgesetzte Verwendung oder eine zugesicherte Eigenschaft darstellen. Es kann nicht ausgeschlossen werden, dass das Benutzerhandbuch, die Begleittexte und die Dokumentation nicht vollständig mit den beschriebenen Eigenschaften, Normen oder sonstigen Daten der gelieferten Produkte übereinstimmen. Eine Gewähr oder Garantie bezüglich der Richtigkeit oder Genauigkeit der Informationen wird nicht übernommen.

Wir behalten uns das Recht vor, unsere Produkte und deren Spezifikation, sowie zugehörige Dokumentation in Form eines Benutzerhandbuchs, Bedienerhandbuchs sowie alle weiteren Dokumenttypen und Begleittexte jederzeit und ohne Vorankündigung zu ändern, ohne zur Anzeige der Änderung verpflichtet zu sein. Änderungen werden in zukünftigen Manuals berücksichtigt und stellen keine Verpflichtung dar; insbesondere besteht kein Anspruch auf Überarbeitung gelieferter Dokumente. Es gilt jeweils das Manual, das mit dem Produkt ausgeliefert wird.

Die Hilscher Gesellschaft für Systemautomation mbH haftet unter keinen Umständen für direkte, indirekte, Neben- oder Folgeschäden oder Einkommensverluste, die aus der Verwendung der hier enthaltenen Informationen entstehen.

### **Haftungsausschluss**

Die Hard- und/oder Software wurde von der Hilscher Gesellschaft für Systemautomation mbH sorgfältig erstellt und getestet und wird im reinen Ist-Zustand zur Verfügung gestellt. Es kann keine Gewährleistung für die Leistungsfähigkeit und Fehlerfreiheit der Hard- und/oder Software für alle Anwendungsbedingungen und -fälle und die erzielten Arbeitsergebnisse bei Verwendung der Hard- und/oder Software durch den Benutzer übernommen werden. Die Haftung für etwaige Schäden, die durch die Verwendung der Hard- und Software oder der zugehörigen Dokumente entstanden sein könnten, beschränkt sich auf den Fall des Vorsatzes oder der grob fahrlässigen Verletzung wesentlicher Vertragspflichten. Der Schadensersatzanspruch für die Verletzung wesentlicher Vertragspflichten ist jedoch auf den vertragstypischen vorhersehbaren Schaden begrenzt.

Insbesondere wird hiermit ausdrücklich vereinbart, dass jegliche Nutzung bzw. Verwendung von der Hard- und/oder Software im Zusammenhang

- · der Luft- und Raumfahrt betreffend der Flugsteuerung,
- · Kernspaltungsprozessen in Kernkraftwerken,
- · medizinischen Geräten die zur Lebenserhaltung eingesetzt werden
- und der Personenbeförderung betreffend der Fahrzeugsteuerung

ausgeschlossen ist. Es ist strikt untersagt, die Hard- und/oder Software in folgenden Bereichen zu verwenden:

- · für militärische Zwecke oder in Waffensystemen;
- zum Entwurf, zur Konstruktion, Wartung oder zum Betrieb von Nuklearanlagen;
- · in Flugsicherungssystemen, Flugverkehrs- oder Flugkommunikationssystemen;
- in Lebenserhaltungssystemen;
- in Systemen, in denen Fehlfunktionen der Hard- und/oder Software körperliche Schäden oder Verletzungen mit Todesfolge nach sich ziehen können.

Sie werden darauf hingewiesen, dass die Hard- und/oder Software nicht für die Verwendung in Gefahrumgebungen erstellt worden ist, die ausfallsichere Kontrollmechanismen erfordern. Die Benutzung der Hardund/oder Software in einer solchen Umgebung geschieht auf eigene Gefahr; jede Haftung für Schäden oder Verluste aufgrund unerlaubter Benutzung ist ausgeschlossen.

Die Hilscher Gesellschaft für Systemautomation mbH übernimmt die Gewährleistung für das funktionsfehlerfreie Laufen der Software entsprechend der im Pflichtenheft aufgeführten Anforderungen und dafür, dass sie bei Abnahme keine Mängel aufweist. Die Gewährleistungszeit beträgt 12 Monate beginnend mit der Abnahme bzw. Kauf (durch ausdrückliches Erklärung oder konkludent, durch schlüssiges Verhalten des Kunden, z.B. bei dauerhafter Inbetriebnahme).

Die Gewährleistungspflicht für Geräte (Hardware) unserer Fertigung beträgt 36 Monate, gerechnet vom Tage der Lieferung ab Werk. Vorstehende Bestimmungen gelten nicht, soweit das Gesetz gemäß § 438 Abs. 1 Nr. 2 BGB, § 479 Abs.1 BGB und § 634a Abs. 1 BGB zwingend längere Fristen vorschreibt. Sollte trotz aller aufgewendeter Sorgfalt die gelieferte Ware einen Mangel aufweisen, der bereits zum Zeitpunkt des Gefahrübergangs vorlag, werden wir die Ware vorbehaltlich fristgerechter Mängelrüge, nach unserer Wahl nachbessern oder Ersatzware liefern.

Die Gewährleistungspflicht entfällt, wenn die Mängelrügen nicht unverzüglich geltend gemacht werden, wenn der Käufer oder Dritte Eingriffe an den Erzeugnissen vorgenommen haben, wenn der Mangel durch natürlichen Verschleiß, infolge ungünstiger Betriebsumstände oder infolge von Verstößen gegen unsere Betriebsvorschriften oder gegen die Regeln der Elektrotechnik eingetreten ist oder wenn unserer Aufforderung auf Rücksendung des schadhaften Gegenstandes nicht umgehend nachgekommen wird.

### **Kosten für Support, Wartung, Anpassung und Produktpflege**

Wir weisen Sie darauf hin, dass nur bei dem Vorliegen eines Sachmangels kostenlose Nachbesserung erfolgt. Jede Form von technischem Support, Wartung und individuelle Anpassung ist keine Gewährleistung, sondern extra zu vergüten.

### **Weitere Garantien**

Obwohl die Hard- und Software mit aller Sorgfalt entwickelt und intensiv getestet wurde, übernimmt die Hilscher Gesellschaft für Systemautomation mbH keine Garantie für die Eignung für irgendeinen Zweck, der nicht schriftlich bestätigt wurde. Es kann nicht garantiert werden, dass die Hardund Software Ihren Anforderungen entspricht, die Verwendung der Hardund/oder Software unterbrechungsfrei und die Hard- und/oder Software fehlerfrei ist.

Eine Garantie auf Nichtübertretung, Nichtverletzung von Patenten, Eigentumsrecht oder Freiheit von Einwirkungen Dritter wird nicht gewährt. Weitere Garantien oder Zusicherungen hinsichtlich Marktgängigkeit, Rechtsmängelfreiheit, Integrierung oder Brauchbarkeit für bestimmte Zwecke werden nicht gewährt, es sei denn, diese sind nach geltendem Recht vorgeschrieben und können nicht eingeschränkt werden.

### **Vertraulichkeit**

Der Kunde erkennt ausdrücklich an, dass dieses Dokument Geschäftsgeheimnisse, durch Copyright und andere Patent- und Eigentumsrechte geschützte Informationen sowie sich darauf beziehende Rechte der Hilscher Gesellschaft für Systemautomation mbH beinhaltet. Er willigt ein, alle diese ihm von der Hilscher Gesellschaft für Systemautomation mbH zur Verfügung gestellten Informationen und Rechte, welche von der Hilscher Gesellschaft für Systemautomation mbH offen gelegt und zugänglich gemacht wurden und die Bedingungen dieser Vereinbarung vertraulich zu behandeln.

Die Parteien erklären sich dahin gehend einverstanden, dass die Informationen, die sie von der jeweils anderen Partei erhalten haben, in dem geistigen Eigentum dieser Partei stehen und verbleiben, soweit dies nicht vertraglich anderweitig geregelt ist.

Der Kunde darf dieses Know-how keinem Dritten zur Kenntnis gelangen lassen und sie den berechtigten Anwendern ausschließlich innerhalb des Rahmens und in dem Umfang zur Verfügung stellen, wie dies für deren Wissen erforderlich ist. Mit dem Kunden verbundene Unternehmen gelten nicht als Dritte. Der Kunde muss berechtigte Anwender zur Vertraulichkeit verpflichten. Der Kunde soll die vertraulichen Informationen ausschließlich in Zusammenhang mit den in dieser Vereinbarung spezifizierten Leistungen verwenden.

Der Kunde darf diese vertraulichen Informationen nicht zu seinem eigenen Vorteil oder eigenen Zwecken, bzw. zum Vorteil oder Zwecken eines Dritten verwenden oder geschäftlich nutzen und darf diese vertraulichen Informationen nur insoweit verwenden, wie in dieser Vereinbarung vorgesehen bzw. anderweitig insoweit, wie er hierzu ausdrücklich von der offen legenden Partei schriftlich bevollmächtigt wurde. Der Kunde ist berechtigt, seinen unmittelbaren Rechts- und Finanzberatern die Vertragsbedingungen dieser Vereinbarung unter Vertraulichkeitsverpflichtung zu offenbaren, wie dies für den normalen Geschäftsbetrieb des Kunden erforderlich ist.

### **Exportbestimmungen**

Das gelieferte Produkt (einschließlich der technischen Daten) unterliegt gesetzlichen Export- bzw. Importgesetzen sowie damit verbundenen Vorschriften verschiedener Länder, insbesondere denen von Deutschland und den USA. Das Produkt/Hardware/Software darf nicht in Länder exportiert werden, in denen dies durch das US-amerikanische Exportkontrollgesetz und dessen ergänzender Bestimmungen verboten ist. Sie verpflichten sich, die Vorschriften strikt zu befolgen und in eigener Verantwortung einzuhalten. Sie werden darauf hingewiesen, dass Sie zum Export, zur Wiederausfuhr oder zum Import des Produktes unter Umständen staatlicher Genehmigungen bedürfen.

<span id="page-18-0"></span>Adobe Reader® ist eine registrierte Warenmarke der Adobe Systems, Inc in den USA und weiteren Staaten.

CANopen® ist eine registrierte Warenmarke des CAN in AUTOMATION - International Users and Manufacturers Group e.V, Nürnberg.

DeviceNet™ und EtherNet/IP™ sind Warenmarken der ODVA (Open DeviceNet Vendor Association, Inc).

EtherCAT® ist eine registrierte Warenmarke und patentierte Technologie, lizenziert von Beckhoff Automation GmbH, Deutschland.

PROFIBUS® und PROFINET® sind registrierte Warenmarken von PROFIBUS & PROFINET International (PI), Karlsruhe.

Windows® XP, Windows® Vista, Windows® 7 und Windows® 8 sind registrierte Warenmarken der Microsoft Corporation.

Alle anderen erwähnten Marken sind Eigentum Ihrer jeweiligen rechtmäßigen Inhaber.

# <span id="page-19-0"></span>2 Sicherheit

## <span id="page-19-1"></span>2.1 Allgemeines zur Sicherheit

Das Benutzerhandbuch, die Begleittexte und die Dokumentation sind für die Verwendung der Produkte durch ausgebildetes Fachpersonal erstellt worden. Bei der Nutzung der Produkte sind sämtliche Sicherheitshinweise sowie alle geltenden Vorschriften zu beachten. Technische Kenntnisse werden vorausgesetzt. Der Verwender hat die Einhaltung der Gesetzesbestimmungen sicherzustellen.

## <span id="page-19-2"></span>2.2 Bestimmungsgemäßer Gebrauch

Die in diesem Handbuch beschriebenen netHOST-Geräte sind Kommunikationsgeräte, die ein TCP/IP-Netzwerk mit einem sekundärem Feldbus oder Real-Time Ethernet-Netzwerk verbinden. Die netHOST-Geräte arbeiten dabei als "Gateways" zwischen den beiden Netzwerken.

Die netHOST-Geräte besitzen ein kompaktes Gehäuse und sind für die Montage auf Hutschienen gemäß DIN EN 60715 geeignet.

### <span id="page-19-3"></span>2.3 Personalqualifizierung

Die netHOST-Geräte dürfen ausschließlich von qualifiziertem Fachpersonal montiert, konfiguriert, betrieben oder demontiert werden. Berufsspezifische Fachqualifikationen für Elektroberufe zu den folgenden Themen müssen vorliegen:

- · Sicherheit und Gesundheitsschutz bei der Arbeit
- · Montieren und Anschließen elektrischer Betriebsmittel
- · Messen und Analysieren von elektrischen Funktionen und Systemen
- · Beurteilen der Sicherheit von elektrischen Anlagen und Betriebsmitteln
- · Installieren und Konfigurieren von IT-Systemen

## <span id="page-20-0"></span>2.4 Quellennachweise Sicherheit

- [S1] American National Standards Institute, Inc.: American National Standard, Product Safety Information in Product Manuals, Instructions, and Other Collateral Materials, ANSI Z535.6-2016, Englisch, 2016.
- [S2] DIN Deutsches Institut für Normung e. v. und VDE Verband der Elektrotechnik Elektronik Informationstechnik e. V.: Deutsche Norm, Einrichtungen für Audio/ Video-, Informations- und Kommunikationstechnik - Teil 1: Sicherheitsanforderungen, (IEC 62368-1:2014, modifiziert + Cor.:2015); Deutsche Fassung EN 62368-1:2014 + AC:2015, Deutsch, 2016-05.
- [S3] DIN Deutsches Institut für Normung e. v. und VDE Verband der Elektrotechnik Elektronik Informationstechnik e. V.: Deutsche Norm, Elektrostatik - Teil 5-1: Schutz von elektronischen Bauelementen gegen elektrostatische Phänomene, Allgemeine Anforderungen, (IEC 61340-5-1:2016); Deutsche Fassung EN 61340-5-1:2016, Deutsch, 2017-07.

DIN Deutsches Institut für Normung e. v. und VDE Verband der Elektrotechnik Elektronik Informationstechnik e. V.: Deutsche Norm, Elektrostatik - Teil 5-2: Schutz von elektronischen Bauelementen gegen elektrostatische Phänomene, Benutzerhandbuch, (IEC TR 61340-5-2:2018), DIN IEC/TR 61340-5-2 (VDE V 0300-5-2), Deutsch, 2019-04.

<span id="page-21-0"></span>Um Personenschäden zu vermeiden, müssen Sie die nachfolgenden Sicherheitshinweise und alle Warnhinweise in diesem Handbuch zu Gefahren, die Personenschäden verursachen können, unbedingt lesen, verstehen und befolgen, bevor Sie Ihr netHOST-Gerät installieren und in Betrieb nehmen.

### <span id="page-21-1"></span>2.5.1 Gefahr von nicht sicherem Anlagenbetrieb

Um Personenschäden vorzubeugen, entfernen Sie das netHOST-Gerät nicht aus einer Anlage, ohne für einen sicheren Betrieb der Anlage beim oder nach dem Entfernen des Gerätes gesorgt zu haben.

## <span id="page-21-2"></span>2.6 Sicherheitshinweise zur Vermeidung von Sachschaden

Um Sachschäden an Ihrem netHOST-Gerät zu vermeiden, müssen Sie die nachfolgenden Sicherheitshinweise und alle übrigen Warnhinweise auf möglichen Sachschaden in diesem Handbuch lesen, verstehen und befolgen, bevor Sie Ihr netHOST-Gerät installieren und in Betrieb nehmen.

### <span id="page-21-3"></span>2.6.1 Geräteschaden durch zu hohe Versorgungsspannung

Beachten Sie folgende Hinweise zur Versorgungsspannung:

- · Das netHOST-Gerät darf ausschließlich mit der vorgeschriebenen Versorgungsspannung betrieben werden. Dabei darauf achten, dass die Grenzen des erlaubten Bereichs für die Versorgungsspannung nicht überschritten werden.
- · Eine Versorgungsspannung oberhalb der Obergrenze kann zu schweren Beschädigungen des netHOST-Gerätes führen!
- Eine Versorgungsspannung unterhalb der Untergrenze kann zu Funktionsstörungen des netHOST-Gerätes führen.

Die Angaben zur vorgeschriebenen Versorgungsspannung für das netHOST-Gerät sind im Abschnitt *[Technische Daten der netHOST-](#page-62-1)[Geräte](#page-62-1)* [\[](#page-62-1)[}](#page-62-1) [Seite 63\]](#page-62-1) zu finden. Dort ist die erforderliche und zulässige Versorgungsspannung für das netHOST-Gerät angegeben, einschließlich des zulässigen Toleranzbereichs.

### <span id="page-21-4"></span>2.6.2 Gefahr von nicht sicherem Anlagenbetrieb

Um Sachschäden vorzubeugen, entfernen Sie das netHOST-Gerät nicht aus einer Produktionsanlage, ohne für einen sicheren Betrieb der Anlage beim oder nach dem Entfernen des Gerätes gesorgt zu haben.

# <span id="page-22-0"></span>2.7 Kennzeichnung von Warnhinweisen

In diesem Dokument sind alle Sicherheitshinweise und Warnhinweise entsprechend der internationalen Vorgaben zur Sicherheit sowie nach den Vorgaben der **ANSI Z535** gestaltet.

- · Die **Vorangestellten Warnhinweise** am Beginn eines Kapitels sind besonders hervorgehoben und mit einem speziellen Sicherheitssymbol und einem Signalwort entsprechend dem Gefährdungsgrad ausgezeichnet. Die Art der Gefahr ist im Hinweis genau benannt und optional durch ein spezielles Sicherheitspiktogramm gekennzeichnet.
- · Die **Integrierten Warnhinweise** innerhalb einer Handlungsanweisung sind mit einem speziellen Signalwort entsprechend dem Gefährdungsgrad ausgezeichnet. Im Hinweis ist die Gefahr genau benannt.

### **Signalwörter und Piktogramme bei Warnung vor Personenschaden**

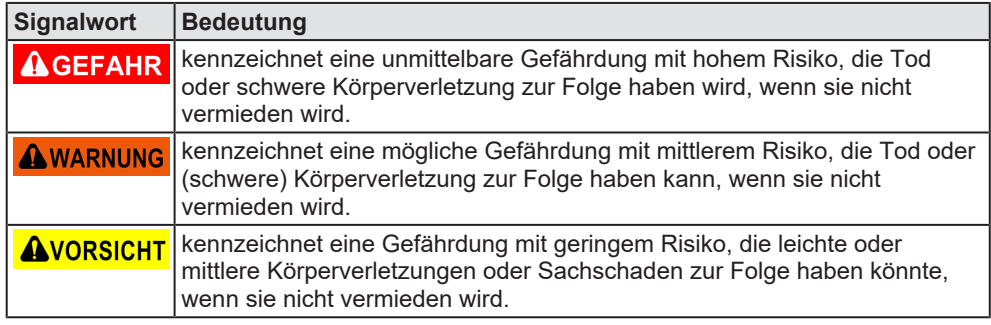

*Tabelle 14: Signalwörter bei Warnung vor Personenschaden*

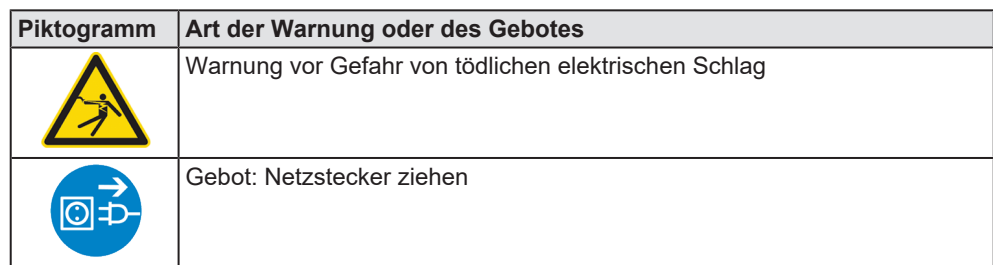

*Tabelle 15: Piktogramme bei Warnung vor Personenschaden*

### **Signalwörter und Piktogramme bei Warnung vor Sachschaden**

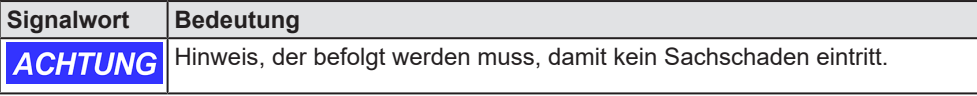

*Tabelle 16: Signalwörter bei Warnung vor Sachschaden*

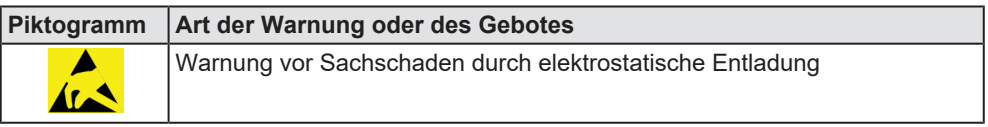

*Tabelle 17: Piktogramme bei Warnung vor Sachschaden*

# <span id="page-23-0"></span>3 Kurzbeschreibung

## <span id="page-23-1"></span>3.1 Funktionalität

Der Hilscher netHOST ist ein Kommunikationsgerät, das ein TCP/IP-Netzwerk (in diesem Dokument auch Ethernet-LAN genannt) mit einem Feldbus- oder einem Real-Time Ethernet-Netzwerk verbindet. Das netHOST-Gerät besitzt ein kompaktes Gehäuse und ist für die Montage auf Hutschienen gemäß DIN EN 60715 geeignet.

Das netHOST-Gerät ermöglicht es, von einem PC, einem Terminal oder einem sonstigen Host-System aus über TCP/IP auf die Daten des Feldbusses bzw. des Real-Time Ethernet-Netzwerkes zuzugreifen. Das Gerät dient somit als Gateway bzw. Programmierschnittstelle zwischen dem PC/Terminal/Host-System und dem Feldbus bzw. RTE-Netzwerk. Einmal konfiguriert, betreibt ein netHOST-Gerät das sekundäre Netzwerk eigenständig. Mit einem entsprechenden Anwendungsprogramm wird eine TCP/IP-Verbindung zum Gerät hergestellt und auf die Daten des Netzwerkes zugegriffen. Der Zugriff auf das netHOST-Gerät erfolgt nach dem sogenannten "Marshalling-Prinzip". Hierbei werden lokale Aufrufe eines Senders (Host-Applikation) über eine geeignete Prozedur ("Ethernet Marshalling") an einen Empfänger (netHOST) hin und zurück übertragen und dort "in der Ferne" ausgeführt.

Das zugreifende Host-System kann, muss aber nicht auf einem Windows Betriebssystem basieren. Für Windows-Entwickler steht der Code mit der Ethernet-Marshalling-Funktionalität auf der netHOST Solutions-DVD als C++-Quellcode und als Windows DLL (netXTransport.dll) zur Verfügung. Für Embedded-Programmierer enthält die DVD einen betriebssystemunabhängigen C-Quellcode.

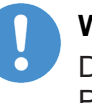

### **Wichtig:**

Die LAN-Ethernet-Verbindung zu einem netHOST ist nicht durch ein Passwort oder durch eine Verschlüsselung geschützt. Der Schutz vor Zugriffen fremder externer Netzwerke ist durch geeignete Methoden sicherzustellen !

Die nachfolgende Abbildung illustriert den Datenfluss beim "Ethernet-Marshalling" mittels netHOST:

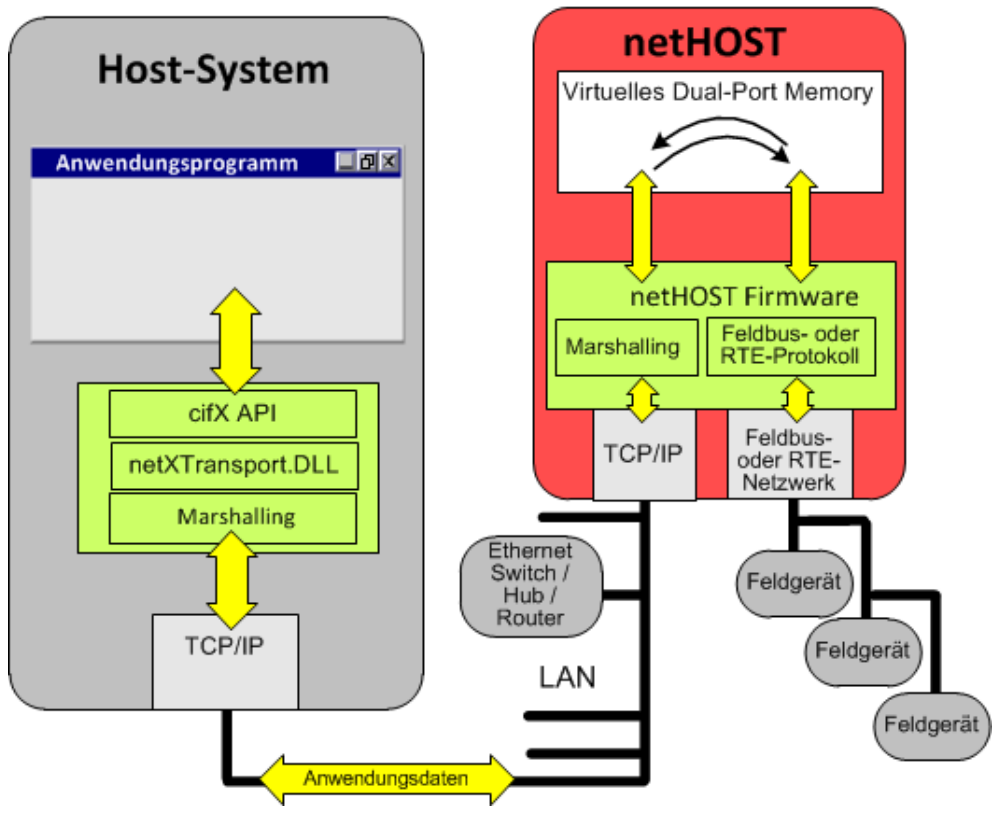

*Abbildung 1: Datenfluss LAN-gesteuerter netHOST*

### <span id="page-25-0"></span>**Mit geladener Firmware ausgelieferte Geräte**

LAN-gesteuerte netHOSTs stehen momentan als **Master-Geräte** für folgende Protokolle zur Verfügung:

- · PROFIBUS DP (**NHST-T100-DP/DPM**),
- · CANopen (**NHST-T100-CO/COM**),
- · DeviceNet (**NHST-T100-DN/DNM**),
- · PROFINET IO (**NHST-T100-EN/PNM**),
- · EtherCAT (**NHST-T100-EN/ECM**),
- · EtherNet/IP (**NHST-T100-EN/EIM**)

netHOST-Geräte, die im sekundären Netzwerk als **Slave-Geräte** agieren, sind zur Zeit noch nicht erhältlich.

Bei den oben aufgeführten Geräten ist die Firmware und die Master-Lizenz bereits im Auslieferungszustand fertig geladen.

### **Gerät für ladbare Firmware**

Um Nutzern von Real-Time-Ethernet-Systemen eine größtmögliche Flexibilität zu ermöglichen, bietet Hilscher außerdem das netHOST-Gerät

· **NHST-T100-EN**

dessen Hardware und Leistung mit den oben genannten Geräten für Real-Time Ethernet (**NHST-T100-EN/PNM/ECM/EIM**) identisch ist, bei dem jedoch die Firmware im Auslieferungszustand noch nicht installiert ist. Für dieses Gerät stehen auf der Produkt-DVD die Firmware-Dateien der **Protokolle** 

- PROFINET IO Controller
- · EtherCAT Master
- EtherNet/IP Scanner

zur Verfügung, die Sie selbst wählen und in das Gerät laden können. Das Gerät unterstützt jedes dieser drei Protokolle, benötigt aber zum Betrieb als Master die **NXLIC-Master**-Lizenz. Wenn Sie den **NHST-T100-EN** zusammen mit der **NXLIC-Master**-Lizenz (Artikel-Nr **8211.000**) bestellen, wird das Gerät werkseitig bereits mit der Master-Lizenzfreischaltung ausgeliefert – Sie müssen dann nur noch die Firmware laden. Eine nachträgliche Bestellung und Installation der Master-Lizenz ist ebenfalls möglich; Informationen hierzu finden Sie im Bedienerhandbuch *Konfiguration von LAN-gesteuerten Master-Geräten* − *netHOST*.

## <span id="page-26-0"></span>3.3 Schnittstellen

Alle Schnittstellen sind an der Frontseite des netHOST bequem zugänglich. Neben den passenden Netzwerkanschlüssen ist jedes Gerät mit einer USB-Schnittstelle (unter einer Schutzklappe) und einem Steckplatz für eine SD-Speicherkarte ausgerüstet. USB- und Speicherkarten-Schnittstelle dienen im Bedarfsfall dem Zurücksetzen des netHOST-Gerätes auf seine "Werkseinstellung" bzw. dem "Firmware-Recovery" (siehe Kapitel *[Firmware-Recovery](#page-45-0)* [\[](#page-45-0)[}](#page-45-0) [Seite 46\]](#page-45-0)).

### **netHOST für Feldbus-Systeme**

Die netHOST-Geräte **NHST-T100-DP/DPM**, **NHST-T100-CO/COM** und **NHST-T100-DN/DNM** besitzen auf ihrer linken Gerätehälfte zwei RJ45- Buchsen (**X2**) für den Anschluss des LAN-Netzwerkes, über welches das Gerät gesteuert wird. Der Anschluss für den zu steuernden Feldbus (i. e. das sekundäre Netzwerk) befindet sich auf der rechten Gerätehälfte (**X3**) und besteht je nach Gerätetyp aus einer PROFIBUS DP-, CANopen- oder DeviceNet-Schnittstelle mit entsprechendem Stecker bzw. entsprechender Buchse.

Die folgende Abbildung zeigt das netHOST-Gerät NHST-T100-DP/DPM:

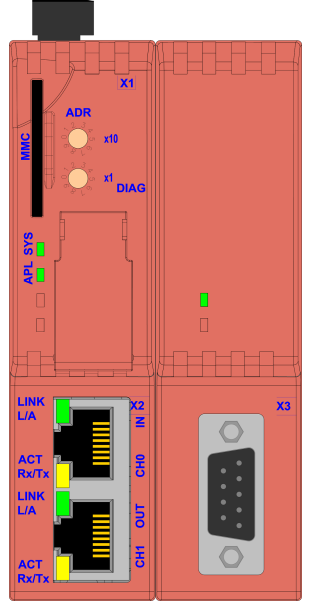

*Abbildung 2: netHOST für Feldbus: Beispiel NHST-T100-DP/DPM*

#### **netHOST für Real-Time Ethernet-Systeme**

Die netHOST-Geräte **NHST-T100-EN**, **NHST-T100-EN/PNM**, **NHST-T100- EN/ECM** und **NHST-T100-EN/EIM** besitzen insgesamt drei RJ45-Buchsen. Die RJ45-Anschlüsse für das zu steuernde Real-Time Ethernet-System befinden sich auf ihrer linken Gerätehälfte (**X2**), der Anschluss für das LAN-Netzwerk, über welches das Gerät gesteuert wird, befindet sich auf der rechten Gerätehälfte (**X3**) und besteht aus einer einzelnen RJ45-Buchse.

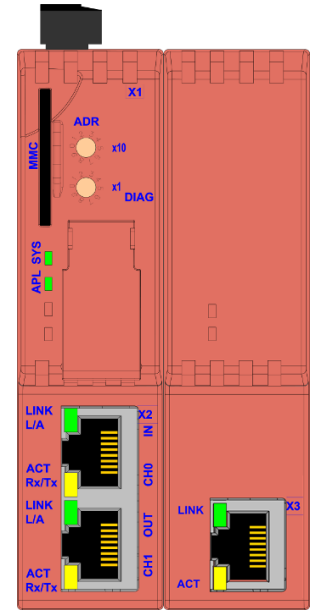

*Abbildung 3: netHOST für RTE-Systeme*

# <span id="page-28-0"></span>4 Voraussetzungen

### **Technische Voraussetzungen**

- · Das netHOST-Gerät ist auf eine Hutschiene gemäß DIN EN 60715 zu montieren.
- Eine externe Spannungsversorgung ist notwendig.
- · Die Spannung muss im zulässigen Bereich von 24 V DC ± 6 V DC liegen.
- Die Spannungsversorgung muss (bei 24 V) mindestens 130 mA liefern.
- · Die Spannungsversorgung erfolgt über den Anschluss X1 (siehe Abschnitt *[Positionen der LEDs, Anschlüsse und](#page-31-0) [Bedienelemente](#page-31-0)* [\[](#page-31-0)[}](#page-31-0) [Seite 32\]](#page-31-0)).

### **ACHTUNG**

### **Geräteschaden durch zu hohe Versorgungsspannung !**

Die Versorgungsspannung darf 30 V nicht überschreiten, ansonsten ist ein Geräteschaden möglich.

Für den Betrieb ist der zulässige Temperaturbereich einzuhalten. Angaben zum Temperaturbereich finden Sie im Abschnitt *[Technische Daten der](#page-62-1) [netHOST-Geräte](#page-62-1)* [\[](#page-62-1)[}](#page-62-1) [Seite 63\].](#page-62-1)

### **Allgemeine Voraussetzungen**

Außerdem müssen folgende Voraussetzungen erfüllt sein, damit das netHOST-Gerät korrekt arbeitet:

- · Falls es sich um ein **NHST-T100-EN** (Art. Nr. 1890.800) handelt, müssen Sie vor Inbetriebnahme bzw. Konfiguration des netHOST die Firmware in das Gerät laden.
- · Dem Gerät muss eine IP-Adresse zugewiesen worden sein. Ohne Konfiguration besitzt das Gerät die IP-Adresse 0.0.0.0.
- · Das netHOST-Gerät muss mit SYCON.net fehlerfrei konfiguriert und die Konfiguration in das Gerät geladen worden sein. Alternativ kann die Konfiguration des netHOST auch über das zugreifende Host-System durchgeführt werden.

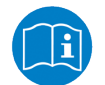

Detaillierte Informationen zum Download von Firmware in das Gerät **NHST-T100-EN** sowie zur Konfiguration aller Geräte mit SYCON.net finden Sie im Bedienerhandbuch *Konfiguration von LAN-gesteuerten Master-Geräten* – *netHOST*, DOC130402OIxxDE, auf der netHOST Solutions-DVD im Verzeichnis Documentation \deutsch\1.Software\SYCON.net\ Konfiguration von netHOST-Geräten OI xx DE.pdf

### **Voraussetzungen für die Konfigurationssoftware SYCON.net**

Für die Installation und die Verwendung der Konfigurations- und Diagnosesoftware SYCON.net benötigen Sie folgendes:

- · PC mit 1 GHz Prozessor oder höher
- Windows<sup>®</sup> XP SP3, Windows<sup>®</sup> Vista (32-Bit) SP2, Windows<sup>®</sup> 7 (32-Bit) SP1, Windows® 7 (64-Bit) SP1, Windows® 8 (32-Bit) oder Windows® 8 (64-Bit)
- · zur Installation sind Administratorrechte notwendig
- · Internet Explorer 5.5 oder höher
- · Freier Festplattenspeicher: ca. 400 MByte
- · DVD-ROM-Laufwerk
- RAM: mind. 512 MByte, empfohlen 1024 MByte
- · Auflösung: mind. 1024 x 768 Bildpunkte
- · Tastatur und Maus
- Ethernet-Schnittstelle

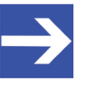

#### **Hinweis:**

Wird eine Projektdatei gespeichert und wieder geöffnet oder auf einem anderen PC verwendet, müssen die Systemvoraussetzungen übereinstimmen. Insbesondere ist es notwendig, dass die DTMs ebenfalls auf dem verwendeten PC installiert sind.

### **Einschränkungen**

Touchscreen wird nicht unterstützt.

# <span id="page-30-0"></span>5 Gerätezeichnungen und Anschlüsse

## <span id="page-30-1"></span>5.1 Maßzeichnungen

Die äußeren Abmessungen sind für alle netHOST-Gerätetypen gleich.

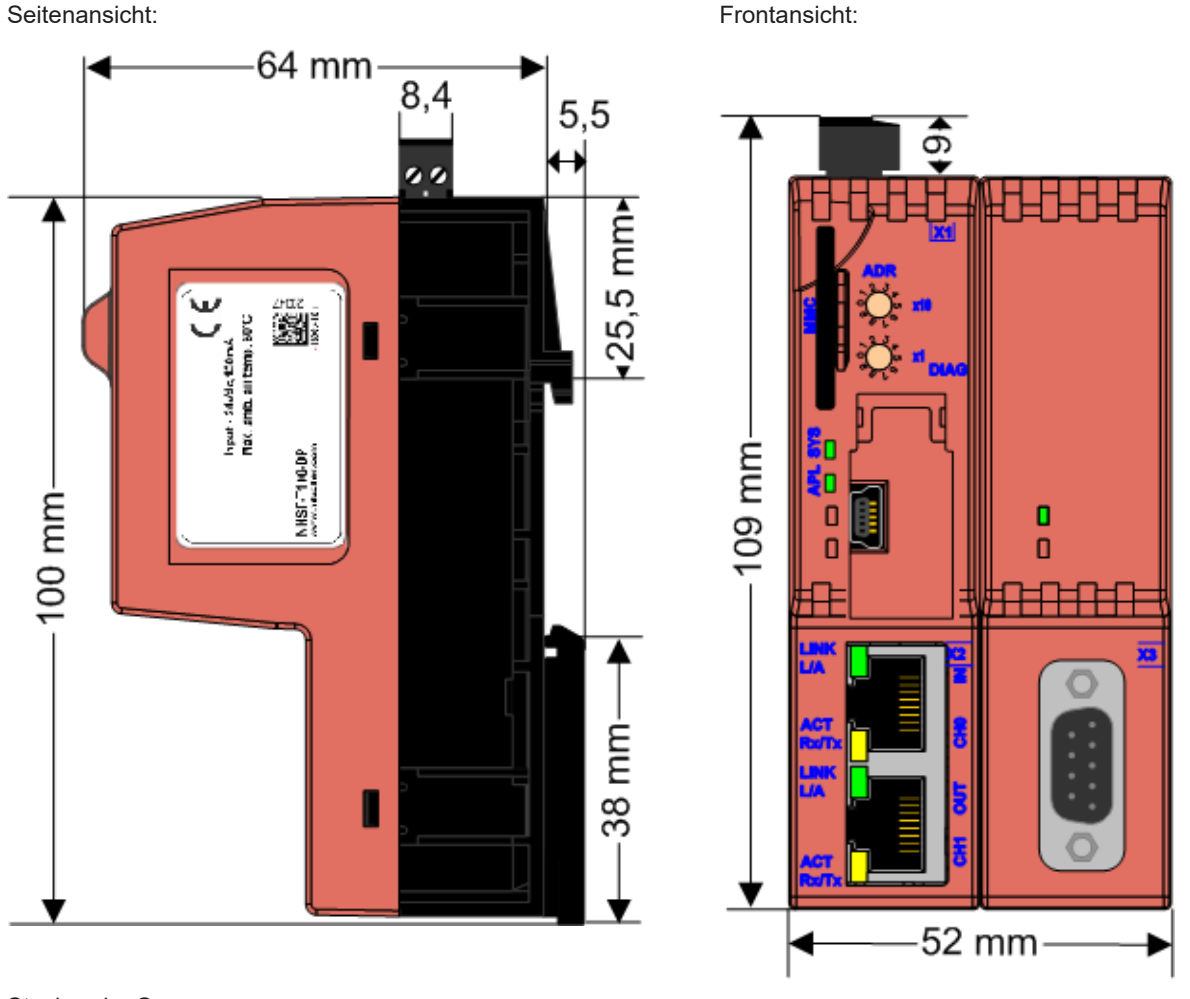

Stecker der Spannungsversorgung:

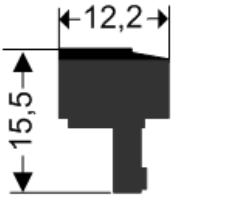

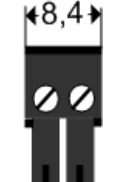

*Tabelle 18: Maßzeichnungen, Beispiel NHST-T100-DP*

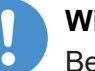

### **Wichtig:**

Beachten Sie bei der Planung der Hutschienen-Montage, dass oberhalb des Gerätes noch genügend Platz vorhanden sein muss, um den Stecker der Spannungsversorgung ein- und ausstecken zu können.

## <span id="page-31-0"></span>5.2 Positionen der LEDs, Anschlüsse und Bedienelemente

### <span id="page-31-1"></span>5.2.1 netHOST für Feldbus-Systeme

Die folgende Abbildung zeigt LEDs, Anschlüsse und Bedienelemente eines netHOST-Gerätes für Feldbus-Systeme. Die linke Gerätehälfte ist bei allen netHOSTs identisch, die rechte Hälfte unterscheidet sich je nach Feldbus-System.

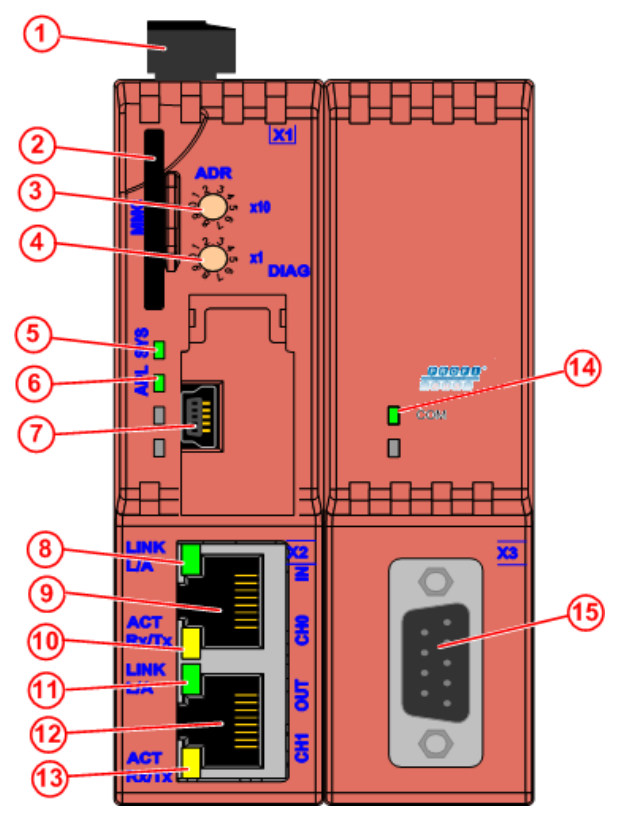

NHST-T100-DP

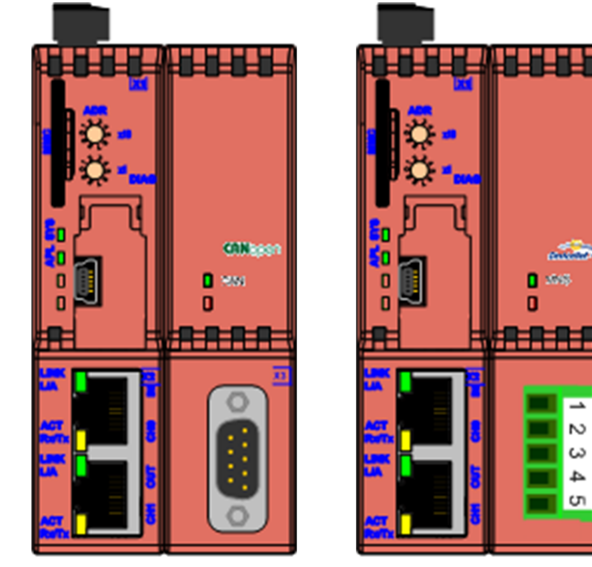

NHST-T100-CO

NHST-T100-DN

668

 $\mathbb{R}^2$  $\omega$  $\Delta$  $\sigma$ 

- (1) Anschluss Spannungsversorgung (X1)
- (2) Slot für SD-Speicherkarte (Artikelnummer: 1719.003)
- (3) Adressschalter (Faktor 10), ist im Systeminformationsblock auslesbar.
- (4) Adressschalter (Faktor 1), ist im Systeminformationsblock auslesbar.
- (5) SYS LED (Systemanzeige)
- (6) APL LED (Applikationsanzeige)
- (7) Mini-USB Serviceanschluss (unter Abdeckklappe)
- (8) LINK LED für LAN-Anschluss Kanal 0 (Verbindungsanzeige)
- (9) LAN-Anschluss Kanal 0 (RJ45-Buchse)
- (10) ACT LED für LAN-Anschluss Kanal 0 (Aktivitätsanzeige)
- (11) LINK LED für LAN-Anschluss Kanal 1 (Verbindungsanzeige)
- (12) LAN-Anschluss Kanal 1 (RJ45-Buchse)
- (13) ACT LED für LAN-Anschluss Kanal 1 (Aktivitätsanzeige)
- (14) **LED Kommunikationsstatus Feldbus** PROFIBUS DP Master (NHST-T100-DP): **COM**

CANopen Master (NHST-T100-CO): **CAN**

DeviceNet Master (NHST-T100-DN): **MNS**

(15) **Feldbus-Anschluss** (X3) PROFIBUS DP Master (NHST-T100-DP): Dsub 9‑polig Buchse

CANopen Master (NHST-T100-CO): Dsub 9‑polig Stecker

DeviceNet Master (NHST-T100-DN): COMBICON 5-polig

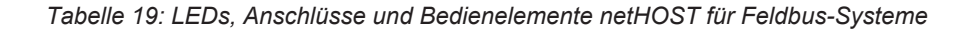

## <span id="page-32-0"></span>5.2.2 netHOST für Real-Time Ethernet-Systeme

Die folgende Abbildung zeigt LEDs, Anschlüsse und Bedienelemente eines netHOST-Gerätes für Real-Time Ethernet.

0  $\mathbf{\Pi}$ ۵ 4٥ (11 (12 (13 (1

NHST-T100-EN

- (1) Anschluss Spannungsversorgung (X1)
- (2) Slot für SD-Speicherkarte (Artikelnummer: 1719.003)
- (3) Aktuelle Hardware-Revision: Frühere Hardware-Revisionen: Taste ohne Funktion
- (4) SYS LED (Systemanzeige)
- (5) APL LED (Applikationsanzeige)
- (6) Mini-USB Serviceanschluss (unter Abdeckklappe)
- (7) **Protokollspezifische LED** für PROFINET IO Controller: **SF** für EtherCAT Master: **RUN** für EtherNet/IP Scanner: **MS**
- (8) **Protokollspezifische LED**
	- für PROFINET IO Controller: **BF** für EtherCAT Master: **ERR**
	- für EtherNet/IP Scanner: **NS**
- (9) LINK LED für Real-Time Ethernet Kanal 0 (Verbindungsanzeige)
- (10) Real-Time Ethernet-Anschluss Kanal 0 (RJ45-Buchse)
- (11) ACT LED für Real-Time Ethernet Kanal 0 (Aktivitätsanzeige)
- (12) LINK LED für Real-Time Ethernet Kanal 1 (Verbindungsanzeige)
- (13) Real-Time Ethernet-Anschluss Kanal 1 (RJ45-Buchse)
- (14) ACT LED für Real-Time Ethernet Kanal 1 (Aktivitätsanzeige)
- (15) LINK LED für LAN-Anschluss (Verbindungsanzeige)
- (16) LAN-Anschluss (RJ45-Buchse)
- (17) ACT LED für LAN-Anschluss (Aktivitätsanzeige)

*Tabelle 20: LEDs, Anschlüsse und Bedienelemente netHOST für RTE-Systeme*

## <span id="page-33-0"></span>5.3 Aufkleber mit Netzwerk-Protokoll-Logo und LED-Beschriftung

Alle netHOST-Geräte mit vorgeladener Firmware sind im Auslieferungszustand bereits mit den passenden Aufklebern für das verwendete Protokoll und den LED-Beschriftungen versehen. Für das Gerät **NHST-T100-EN**, bei dem die Firmware vom Kunden in das Gerät zu laden ist, sind Aufkleber der unterstützten Master-Protokolle für PROFINET IO, EtherCAT und EtherNet/IP beigelegt, die der Kunde selber am Gerät anbringen kann:

| <b>PROFINET IO</b> | <b>EtherCAT</b>                       | <b>EtherNet/IP</b> |
|--------------------|---------------------------------------|--------------------|
|                    | Ether <b>CAT.</b><br>Technology Group | EtherNet/IP        |
|                    | RUN                                   | MS                 |
|                    | FRR                                   | NS                 |

*Tabelle 21: Aufkleber für NHST-T100-EN*

## <span id="page-33-1"></span>5.4 Typenschild

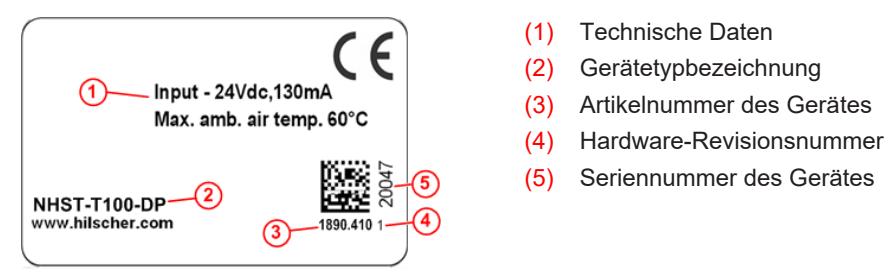

*Tabelle 22: Typenschild (Beispiel NHST-T100-DP)*

## <span id="page-33-2"></span>5.5 Anschluss Spannungsversorgung (X1)

Siehe Position (1) in Abschnitt *[Positionen der LEDs, Anschlüsse und](#page-31-0) [Bedienelemente](#page-31-0)* [\[](#page-31-0)[}](#page-31-0) [Seite 32\].](#page-31-0)

Die Spannungsversorgung für die netHOST-Geräte wird an Anschluss X1 angeschlossen. Die Spannungsversorgung muss zwischen 18 V und 30 V DC liegen.

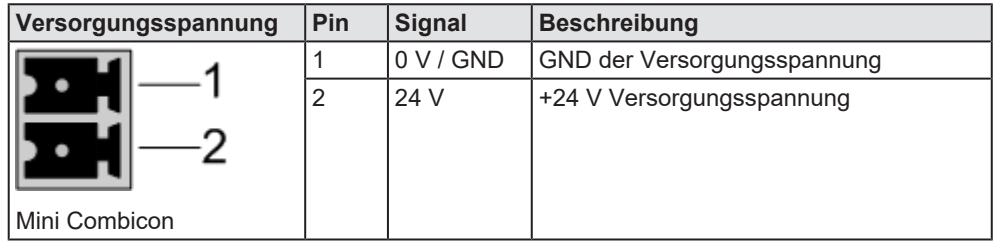

*Tabelle 23: Pinbelegung Spannungsversorgung Mini-Combicon Buchse 2-polig*

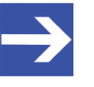

### **Hinweis:**

Der Stecker gehört zum Lieferumfang des Gerätes. Als Ersatzteil ist der Stecker bei der Firma RIA CONNECT GmbH in 78176 Blumberg unter der Bestellnummer 31369102-001792 zu beziehen.

## <span id="page-34-0"></span>5.6 Ethernet-Anschlüsse

Dieser Abschnitt beschreibt die technischen Daten der LAN- bzw. Real-Time Ethernet-Anschlüsse der netHOST-Geräte. Sie gelten gleichermaßen für die LAN-Schnittstelle, die alle Gerätetypen besitzen, und die RTE-Schnittstelle, die nur die Geräte für Real-Time Ethernet-Systeme besitzen.

Zur Position des LAN-Anschlusses der **netHOST-Geräte für Feldbus-Systeme**, siehe (9) und (12) in der Abbildung in Abschnitt *[netHOST für](#page-31-1) [Feldbus-Systeme](#page-31-1)* [\[](#page-31-1)[}](#page-31-1) [Seite 32\]](#page-31-1).

Zur Position des LAN-Anschlusses der **netHOST-Geräte für Real-Time Ethernet Systeme**, siehe (16), zur Position der RTE-Anschlüsse, siehe (10) und (13) in der Abbildung in Abschnitt *[netHOST für Real-Time](#page-32-0) [Ethernet-Systeme](#page-32-0)* [\[](#page-32-0)[}](#page-32-0) [Seite 33\].](#page-32-0)

Für die Ethernet-Schnittstellen (LAN und RTE) verwendet man RJ45- Stecker und paarig verdrilltes Kabel der Kategorie 5 (CAT5) oder höher, welches aus 4 paarweise verdrillten Adern besteht und eine maximale Übertragungsrate von 100 MBit/s (CAT5) hat.

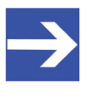

### **Hinweis:**

Das Gerät unterstützt die Auto-Crossover-Funktion, wodurch RX und TX gegebenenfalls gegeneinander getauscht sein können. Das folgende Bild zeigt die RJ45-Standard-Pin-Belegung.

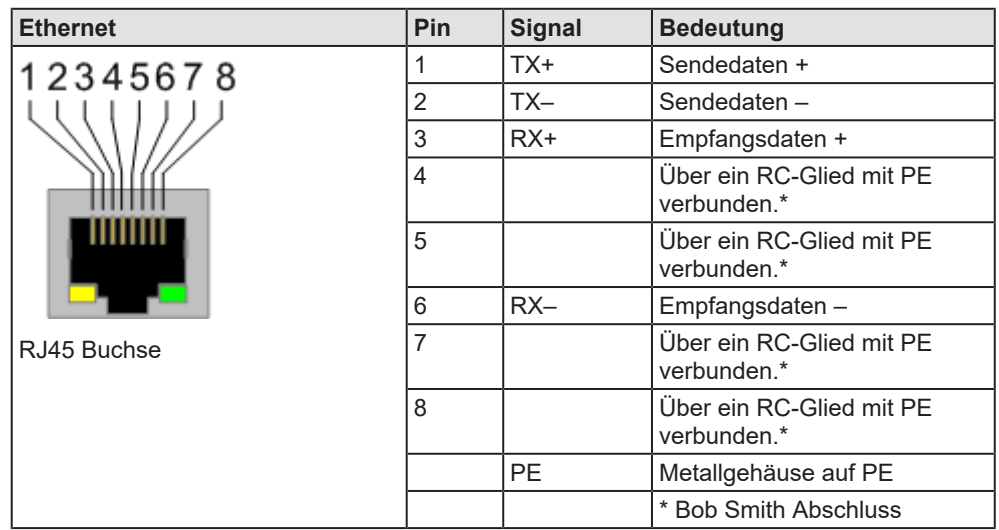

*Tabelle 24: RJ45 Ethernet Pinbelegung*

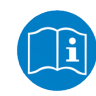

Falls Sie den NHST-T100-EN/ECM für EtherCAT verwenden, beachten Sie auch die Informationen im Benutzerhandbuch *Verkabelungshinweise EtherCAT*, DOC121104UMxxDE, das Sie auf der netHOST Solutions-DVD im Verzeichnis Documentation \deutsch\4.Installationshinweise finden.

## <span id="page-35-0"></span>5.7 Feldbus-Anschlüsse (X3)

Siehe Position (15) in der Abbildung in Abschnitt *[netHOST für Feldbus-](#page-31-1)[Systeme](#page-31-1)* [\[](#page-31-1)[}](#page-31-1) [Seite 32\]](#page-31-1).

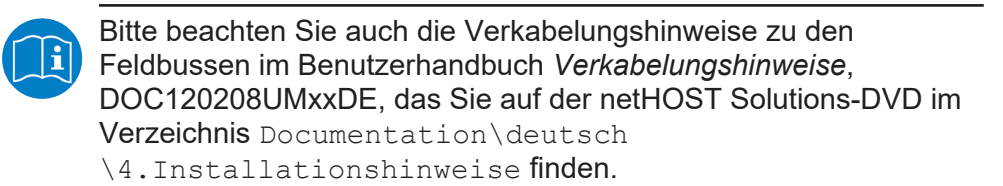

## <span id="page-35-1"></span>5.7.1 Anschluss PROFIBUS DP (NHST-T100-DP/DPM)

Die PROFIBUS DP Schnittstelle an X3 ist als RS-485 Schnittstelle gemäß PROFIBUS Standard EN 50170 ausgeführt.

| <b>PROFIBUS</b>         | Pin    | <b>Signal</b>  | <b>Bedeutung</b>                                                   |
|-------------------------|--------|----------------|--------------------------------------------------------------------|
|                         | 3      | $Rx/Tx +$      | Empfangs-/Sendedaten-positiv.                                      |
|                         | 4      | CNTR-P         | Steuerungssignal für Repeater<br>(Richtungssteuerung).             |
|                         | 5      | <b>ISO GND</b> | Daten-Bezugspotential, 2,2 nF gegen PE                             |
|                         | 16     | <b>VP</b>      | Spannung für Abschlusswiderstand 5 V, mit max<br>100 mA belastbar. |
| 6                       | 8      | $Rx/Tx -$      | Empfangs-/Sendedaten-negativ.                                      |
|                         | Schirm | <b>PF</b>      | Metallschutzkragen.                                                |
| DSub Buchse,<br>9-polig |        |                |                                                                    |

*Tabelle 25: PROFIBUS RS-485 Pinbelegung*

An "Rx / Tx +" ist geräteintern ein Pull Up Widerstand von 100 kΩ angeschlossen.

An "Rx / Tx -" ist geräteintern ein Pull Down Widerstand von 100 kΩ angeschlossen.

## <span id="page-35-2"></span>5.7.2 Anschluss CANopen (NHST-T100-CO/COM)

Die CANopen Schnittstelle an X3 ist als ISO 11898 Schnittstelle gemäß CANopen CiA DS 102 Standard ausgeführt.

| <b>CANopen</b>           | Pin                 | <b>Signal</b>  | <b>Bedeutung</b>                                                                                                    |
|--------------------------|---------------------|----------------|----------------------------------------------------------------------------------------------------|
| 3                        | 2                   | CAN L          | CAN L-Busleitung                                                                                                    |
|                          | 3                   | <b>ISO GND</b> | CAN-Bezugspotential, 15 nF gegen PE                                                                                                    |
|                          |                     | CAN H          | CAN H-Busleitung                                                                                                    |
|                          | 1, 4, 5,<br>6, 8, 9 |                | Wichtiger Hinweis und dringend empfohlen:<br>Lassen Sie diese Pins unbeschaltet! Ansonsten<br>besteht das hohe Risiko eines Geräteschadens. |
| DSub Stecker,<br>9-polig | Schirm              | I PF           | Metallschutzkragen auf PE                                                                                                    |

*Tabelle 26: CANopen Pinbelegung*
### 5.7.3 Anschluss DeviceNet (NHST-T100-DN/DNM)

Die Pinbelegung der DeviceNet Schnittstelle an X3 ist gemäß DeviceNet Standard ausgeführt.

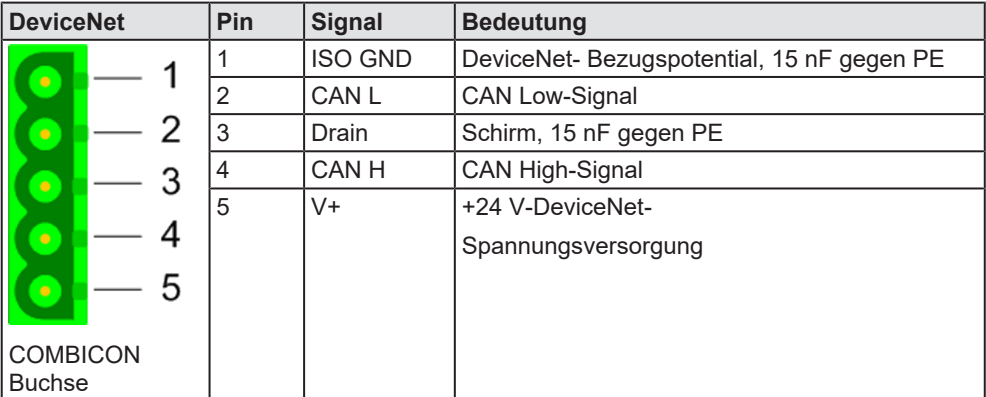

*Tabelle 27: DeviceNet Pinbelegung*

# 5.8 Anschluss USB (Mini-B USB)

Zur Position des USB-Anschlusses siehe Abschnitt *[Positionen der LEDs,](#page-31-0) [Anschlüsse und Bedienelemente](#page-31-0)* [\[](#page-31-0)[}](#page-31-0) [Seite 32\].](#page-31-0)

Die USB-Schnittstelle dient dem Firmware-Download/Firmware-Recovery (siehe Abschnitt *[Firmware-Recovery per USB](#page-47-0)* [\[](#page-47-0)[}](#page-47-0) [Seite 48\]](#page-47-0)).

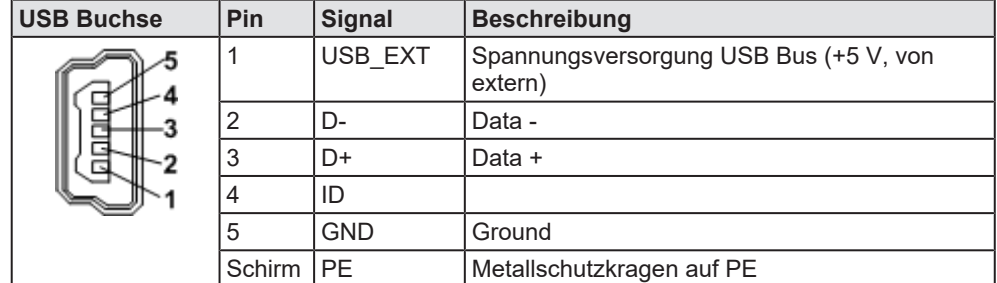

*Tabelle 28: Pinbelegung Mini-B USB Anschluss (5-polig)*

# 5.9 Prinzipschaltbilder Galvanische Trennungen

In den nachfolgenden Prinzipschaltbildern werden die Verbindungen zwischen den Anschlüssen X1, X2 und X3 der netHOST-Geräte dargestellt. Dies soll Ihnen die Möglichkeit geben, Ihr Gerät optimal in das Potentialausgleichs- und Schirmungskonzept Ihrer Anlage einzubinden.

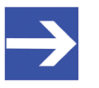

#### **Hinweis:**

Der PE-Anschluss (Potentialausgleich) der netHOST-Geräte erfolgt über die Hutschiene.

### 5.9.1 netHOST für Feldbus-Systeme

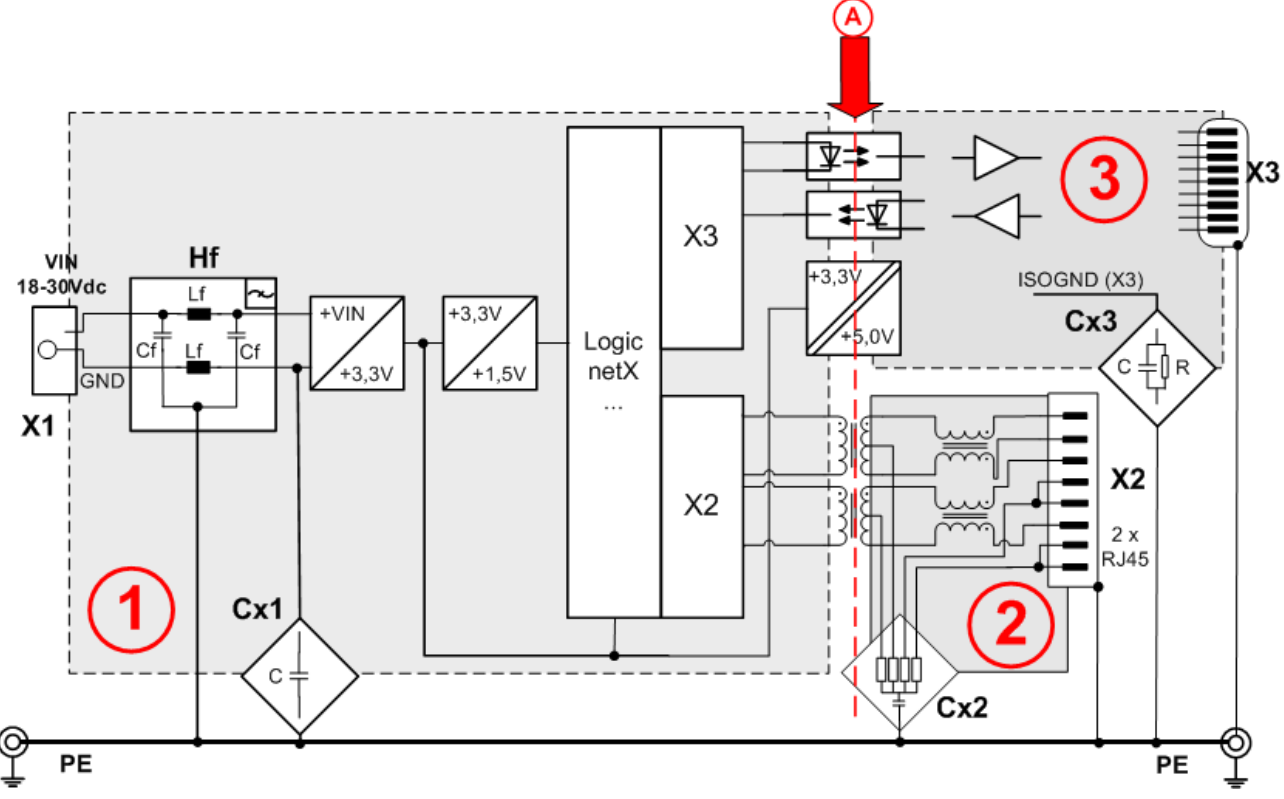

Galvanische Trennungen der netHOST-Geräte **NHST-T100-DP/DPM**, **NHST-T100-CO/COM** und **NHST-T100-DN/DNM**.

*Abbildung 4: Galvanische Trennung netHOST für Feldbus-Systeme*

Das Gerät hat drei galvanisch getrennte Bereiche. Die Trennung zu den Netzwerk-Anschlüssen ist mit dem roten Pfeil (A) gekennzeichnet.

- (1) Systembereich, galvanisch mit dem Spannungsversorgungs-Anschluss X1 verbunden
- (2) LAN-Anschlussbereich 2 \* RJ45. (Im obigen Bild ist nur eine RJ45 Buchse dargestellt. Die zweite RJ45 Buchse ist identisch aufgebaut und an die Logik netX X2 Bereich gekoppelt.)
- (3) Feldbus-Anschlussbereich mit DSub Stecker/Buchse oder Combicon-Anschluss.

Der nachfolgenden Tabelle können Sie die Daten der galvanischen Trennung und Kopplungen gegen PE entnehmen:

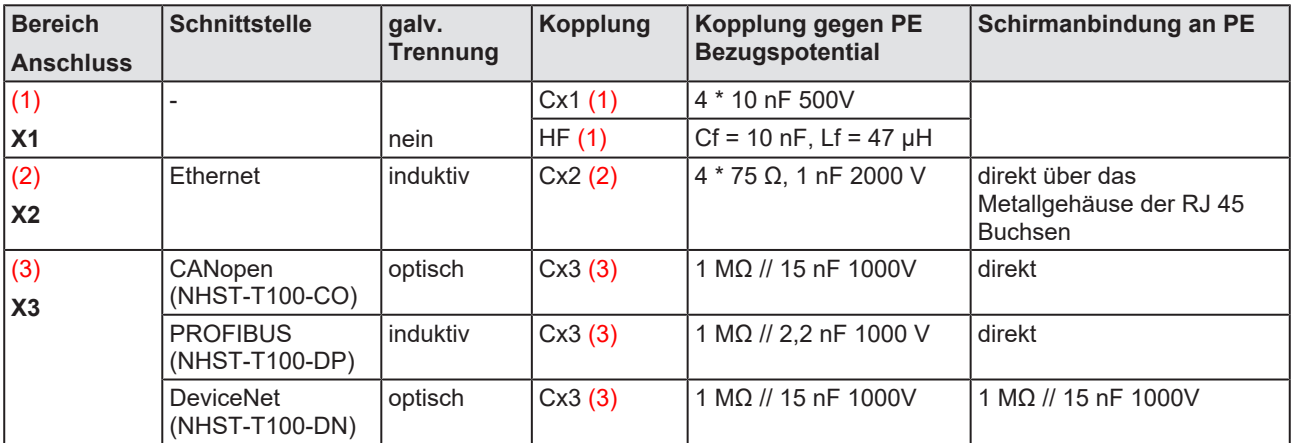

*Tabelle 29: Kopplungen netHOST-Geräte für Feldbus-Systeme*

### 5.9.2 netHOST für RTE-Systeme

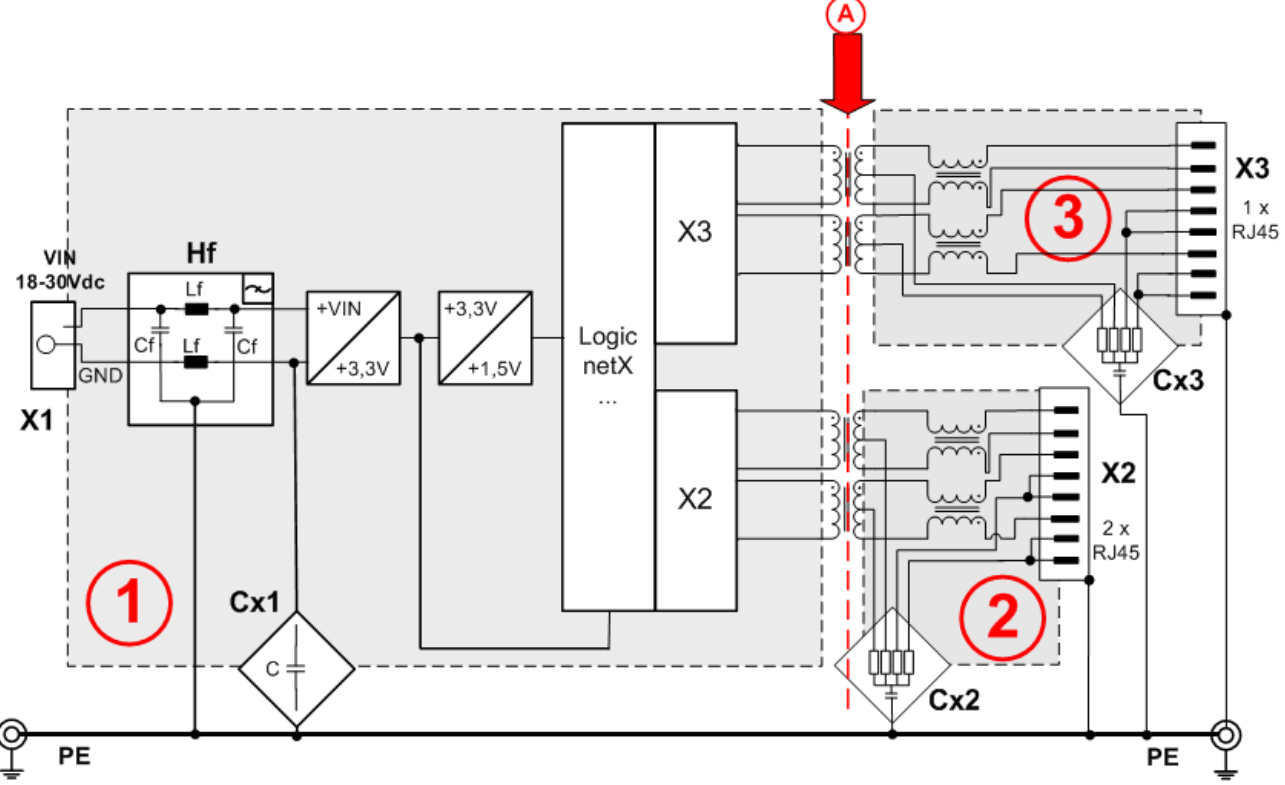

#### Galvanische Trennungen der netHOST-Geräte **NHST-T100-EN**, **NHST-T100-EN/PNM**, **NHST-T100-EN/ECM** und **NHST-T100-EN/EIM**.

*Abbildung 5: Galvanische Trennung netHOST für RTE-Systeme*

Das Gerät hat drei galvanisch getrennte Bereiche. Die Trennung zu den Netzwerk-Anschlüssen ist mit dem roten Pfeil (A) gekennzeichnet.

- (1) Systembereich, galvanisch mit dem Spannungs-Versorgungsanschluss X1 verbunden.
- (2) Real-Time Ethernet-Anschlussbereich 2 \* RJ45. (Im obigen Bild ist nur eine RJ45 Buchse dargestellt Die zweite RJ45 Buchse ist identisch aufgebaut und an die Logik netX X2 Bereich gekoppelt.)
- (3) LAN-Anschlussbereich 1 \* RJ45 im rechten Geräteteil.

Der nachfolgenden Tabelle können Sie die Daten der galvanischen Trennung und Kopplungen gegen PE entnehmen:

| <b>Bereich</b><br><b>Anschluss</b> | <b>Schnittstelle</b>  | galv.<br>Trennung | Kopplung | Kopplung gegen PE<br><b>Bezugspotential</b> | Schirmanbindung an PE                                          |
|------------------------------------|-----------------------|-------------------|----------|---------------------------------------------|----------------------------------------------------------------|
| (1)                                |                       |                   | Cx1(1)   | 4 * 10 nF 500V                              |                                                                |
| X <sub>1</sub>                     |                       | nein              | HF(1)    | $Cf = 10$ nF, Lf = 47 µH                    |                                                                |
| (2)<br>X <sub>2</sub>              | Real-Time<br>Ethernet | induktiv          | Cx2(2)   | $4 * 75 \Omega$ , 1 nF 2000 V               | l direkt über das<br>Metallgehäuse der RJ 45<br><b>Buchsen</b> |
| (3)<br>X3                          | Ethernet              | induktiv          | Cx3(3)   | 4 * 75 Ω, 1 nF 2000 V                       | direkt über das<br>Metallgehäuse der RJ 45<br><b>Buchse</b>    |

*Tabelle 30: Kopplungen netHOST-Geräte für RTE-Systeme*

# 6 netHOST montieren und demontieren

## 6.1 Warnhinweise

Bitte beachten Sie folgende Warnhinweise:

### **ACHTUNG**

#### **Geräteschaden durch Ausgleichsströme**

Es ist das Erdungs- und Schirmungskonzept der Anlage zu beachten. Dieses soll verhindern, dass über Signal- und Spannungsversorgungsleitungen Ausgleichsströme zwischen beteiligten Geräten fließen können. Ansonsten ist eine Zerstörung des netHOST-Gerätes nicht auszuschließen.

**ACHTUNG** 

#### **Geräteschaden durch Überhitzung**

Die Lüftungsschlitze des netHOST-Gerätes dürfen nicht abgedeckt werden, da sonst die Gefahr einer Überhitzung des Gerätes besteht.

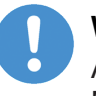

#### **Wichtig:**

Achten Sie oberhalb des netHOST-Gerätes auf einen Mindestabstand von 20 mm zum darüberliegenden Gerät.

- Ø Montieren Sie die Hutschiene nach DIN EN 60715 für das netHOST-Gerät waagerecht an der dafür vorgesehenen Montagestelle.
- Ø Die Hutschiene ist mit dem Potentialausgleichsleiter (PE) zu verbinden.
- $\triangleright$  Die Geräte sind auf der Hutschiene links und rechts anreihbar.

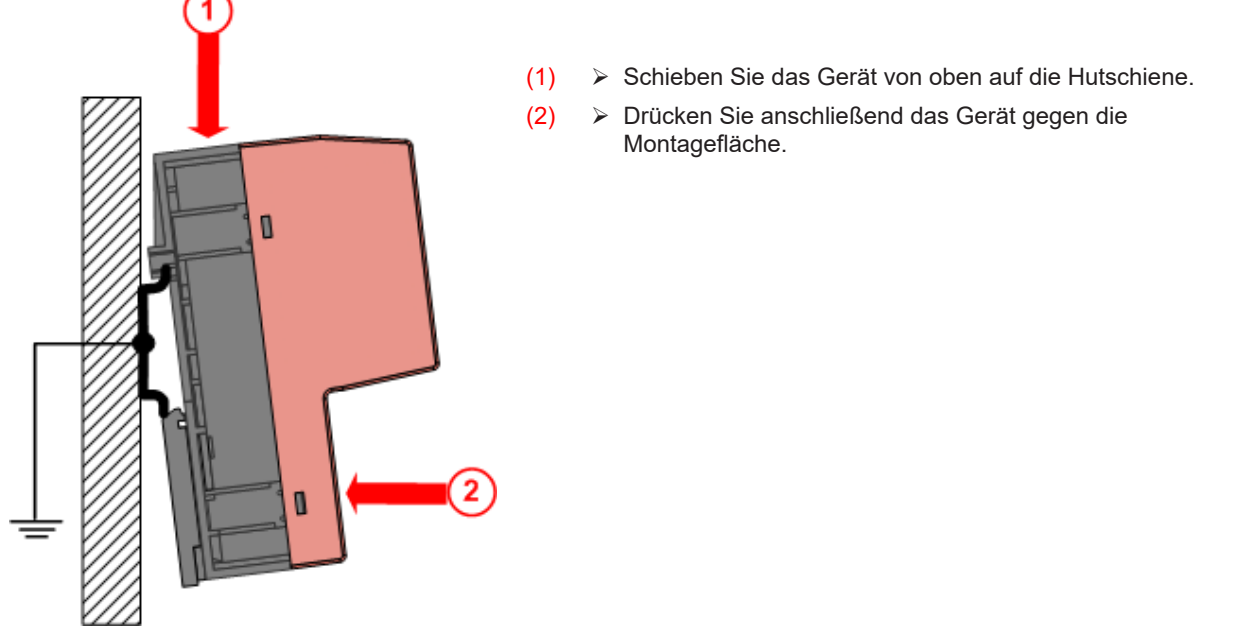

*Tabelle 31: Montage des netHOST-Gerätes auf der Hutschiene*

Ø Schließen Sie anschließend die 24-V-Versorgungsspannung an das Gerät an.

### **ACHTUNG**

#### **Geräteschaden durch zu hohe Versorgungsspannung !**

Die Versorgungsspannung darf 30 V nicht überschreiten, ansonsten ist ein Geräteschaden möglich.

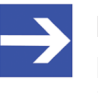

#### **Hinweis:**

Die Erdung erfolgt über den Erdungskontakt zur Hutschiene an der Rückseite des Gerätes.

# <span id="page-41-0"></span>6.3 Gerät von der Hutschiene demontieren

Zur Demontage des netHOST entfernen Sie zunächst die Spannungsversorgung und die Datenleitungen vom Gerät.

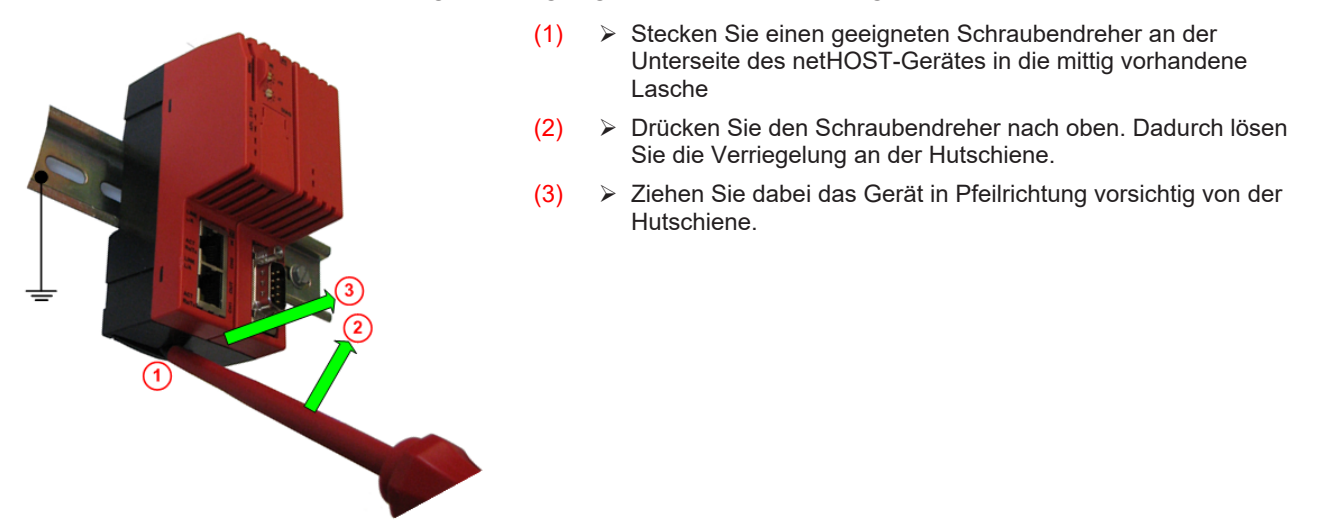

*Tabelle 32: Demontage des netHOST-Gerätes von der Hutschiene*

# 7 Inbetriebnahme

## 7.1 Firmware

Mit Ausnahme des **NHST-T100-EN** (Art. Nr.: 1890.800) sind alle netHOST-Geräte im Auslieferungszustand bereits mit Firmware ausgestattet. Somit können Sie die Geräte direkt anschließen, konfigurieren und in Betrieb nehmen. Eine zusammenfasende Übersicht zur Konfiguration finden Sie im folgenden Abschnitt, eine detaillierte Anleitung mit praktischen Beispielen finden Sie im Bedienerhandbuch *Konfiguration von LAN-gesteuerten Master-Geräten* − *netHOST*.

Für das Gerät **NHST-T100-EN** müssen Sie zunächst die Firmware mit dem zu verwendenden Real-Time-Ethernet Master-Protokoll (PROFINET IO, EtherCAT oder EtherNet/IP) mit Hilfe der Konfigurationssoftware **SYCON.net** selber in das Gerät laden. Detaillierte Informationen hierzu finden Sie ebenfalls im Bedienerhandbuch *Konfiguration von LANgesteuerten Master-Geräten* − *netHOST*. Sobald Sie die Firmware in dieses Gerät geladen haben, unterscheiden sich die weiteren Konfigurationsschritte nicht von denen der Geräte, die mit geladener Firmware ausgeliefert werden.

# 7.2 Konfiguration des netHOST

#### **IP-Adresse mit Ethernet Device Configuration Tool zuweisen**

Das netHOST-Gerät hat bei seiner Auslieferung keine Feldbus bzw. Real-Time Ethernet Konfiguration geladen und meldet sich zunächst über die LAN-Schnittstelle per Default mit der IP-Adresse 0.0.0.0.

Vor seiner Konfiguration (bzw. im Falle des **NHST-T100-EN** vor dem Laden der Firmware) muss dem neuen netHOST-Gerät daher zunächst eine gültige temporäre IP-Adresse zugewiesen werden. Verwenden Sie hierzu das **Ethernet Device Configuration Tool**. Achten Sie dabei darauf, dass sich die zugewiesene IP-Adresse im gleichen Subnetz befindet wie die IP-Adresse des Konfigurations-PCs, mit dem Sie anschließend die Konfiguration des netHOST vornehmen werden. Beachten Sie außerdem, dass das netHOST-Gerät die mit dem **Ethernet Device Configuration Tool** zugewiesene IP-Adresse nur bis zum nächsten Spannungsverlust oder Rücksetzvorgang behält, bzw. bis eine permanente IP-Adresse mit SYCON.net konfiguriert und in das Gerät geladen wurde.

#### **Konfiguration mit SYCON.net**

Konfiguriert wird das netHOST-Gerät mit der Windows Konfigurationssoftware **SYCON.net**. Über die LAN-Verbindung (primäres Netzwerk, bei netHOST-Geräten für Feldbus-Systeme ist dies die Schnittstelle **X2**, bei netHOST-Geräten für RTE-Systeme die Schnittstelle **X3**) wird die Konfiguration per TCP/IP-Protokoll in das Gerät übertragen.

SYCON.net erlaubt Ihnen, eine Konfiguration "offline" zu erstellen, ohne mit dem Zielgerät unmittelbar verbunden zu sein. Nur für die anschließende Übertragung der Konfiguration in das Gerät benötigen Sie die physische LAN-Verbindung.

Die SYCON.net-Konfiguration beinhaltet die IP-Adresse und die Feldbusbzw. Real-Time Ethernet-Konfiguration. Diese Informationen speichert das Gerät remanent, d. h. sie bleiben auch nach einem Spannungsausfall oder Rücksetzvorgang erhalten.

Beachten Sie, dass das netHOST-Gerät nach dem Download oder der Aktualisierung der Geräte-Firmware mittels SYCON.net seine Konfiguration sowie seine IP-Adresse verliert, und es sich dann wieder mit der IP-Adresse 0.0.0.0 meldet

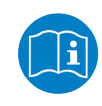

Ausführliche Informationen zu Konfiguration, Diagnose, Test und Firmware-Aktualisierung finden Sie im Bedienerhandbuch *Konfiguration von LAN-gesteuerten Master-Geräten* – *netHOST*, DOC130402OIxxDE auf der netHOST Solutions-DVD im Verzeichnis Documentation\deutsch\1.Software \SYCON.net\Konfiguration von netHOST-Geräten OI xx DE.pdf.

## 7.3 Anlaufverhalten

Bei Spannungswiederkehr oder nach einem Rücksetzvorgang unterscheidet sich das Anlaufverhalten des netHOST-Gerätes danach, ob zum Zeitpunkt der Spannungswiederkehr eine SD-Speicherkarte im Gerät eingesteckt ist oder nicht.

### 7.3.1 Anlaufverhalten ohne SD-Speicherkarte

Ist keine Speicherkarte eingesteckt, werden nach der Spannungswiederkehr oder nach einem Rücksetzvorgang die im internen Ladespeicher remanent gespeicherte Firmware und die Konfigurationsdaten (sofern bereits vorhanden) geladen und anschließend gestartet. Dieser Vorgang kann (abhängig vom Umfang der Konfigurationsdaten) ca. vier Sekunden dauern.

### 7.3.2 Anlaufverhalten mit SD-Speicherkarte

Ist während der Spannungswiederkehr eine SD-Speicherkarte im netHOST-Gerät eingesteckt, und beinhaltet diese eine gültige Konfiguration, werden automatisch alle auf der Speicherkarte vorhandenen Daten in den internen Ladespeicher des Gerätes kopiert. Dies können sein:

- die Firmware
- die Konfigurationsdateien
- · die IP-Adresse

Alle vorher im Ladespeicher vorhandenen Daten werden dabei gelöscht.

Mit Hilfe dieses Vorganges ist es möglich, ein netHOST-Gerät auf seine "Werkseinstellung" zurückzusetzen oder das Gerät mit einer gewünschten Konfiguration zu laden, ohne dass dabei eine LAN-Verbindung zu der Konfigurationssoftware SYCON.net bestehen muss. Mittels Speicherkarte lässt sich eine Konfiguration bequem "klonen" und auf diese Weise beispielsweise bei einem Geräte-Ausfall in ein Ersatzgerät einspielen.

Mit SYCON.net lässt sich eine Kopie des internen Ladespeichers des netHOST-Gerätes auf einer leeren SD-Speicherkarte erzeugen. Beachten Sie, dass die Karte im Format FAT16 formatiert sein muss, sonst wird sie vom Gerät nicht erkannt.

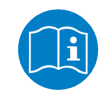

Eine detaillierte Anleitung zum Übertragen von Konfigurationsdaten auf weitere netHOST-Geräte per SD-Speicherkarte finden Sie im Kapitel *Konfigurationsdaten per Speicherkarte auf weitere netHOST-Geräte übertragen* im Bedienerhandbuch *Konfiguration von LAN-gesteuerten Master-Geräten* – *netHOST*, DOC130402OIxxDE.

Das Zurücksetzen des netHOST-Gerätes auf seine Werkseinstellungen per SD-Speicherkarte, z. B. im Falle einer defekten Firmware, ist im folgenden Kapitel beschrieben.

# <span id="page-45-0"></span>8 Firmware-Recovery

# 8.1 Übersicht

Blinkt nach Spannungswiederkehr die SYS-LED (zur Position der SYS-LED siehe Abschnitt *[Positionen der LEDs, Anschlüsse und](#page-31-0) [Bedienelemente](#page-31-0)* [\[](#page-31-0)[}](#page-31-0) [Seite 32\]\)](#page-31-0) mit ca. 1 Hz gelb/grün, befindet sich das Gerät im Boot-Modus. Die Firmware des netHOST-Gerätes ist beschädigt oder nicht vorhanden. In diesem Zustand kann das Gerät nicht betrieben werden, und es muss eine neue Firmware-Datei per SD-Speicherkarte oder per USB in das Gerät geladen werden.

Wenn Sie die SD-Speicherkarte verwenden, werden bei diesem Vorgang bereits vorhandene Konfigurations- und IP-Adress-Dateien im Gerät gelöscht. Das Gerät wird somit auf seine "Werkseinstellung" zurückgesetzt. Bei dem Verfahren über USB dagegen überschreiben Sie zunächst nur die alte Firmware-Datei und können dabei eventuell vorhandene Konfigurationsdateien im Gerät belassen, d. h. nur ein "Firmware-Recovery" ausführen. Falls Sie das Gerät komplett auf seine "Werkseinstellung" zurücksetzen möchten, können Sie bei dem Verfahren über USB dann selbst entscheiden, ob Sie außerdem noch die Konfigurationsdateien löschen möchten.

## 8.2 Gerät mit SD-Speicherkarte auf Werkseinstellung zurücksetzen

Das netHOST-Gerät kann mit dem passenden Abbild des Ladespeichers per SD-Speicherkarte auf seine Werkseinstellung zurückgesetzt werden. Das Abbild des Ladespeichers finden Sie auf der netHOST Solutions-DVD im Verzeichnis Supplements & Examples\netHOST Device Recovery\Recovery via Memory Card im Ordner für Ihren Gerätetyp (z. B. NHST-T100-DP\_DPM für das Gerät NHST-T100-DP/DPM). Von dort können Sie es auf die SD-Speicherkarte kopieren und anschließend mit der Karte in das netHOST-Gerät übertragen.

Weil dabei alle alte Dateien im Ladespeicher des netHOST-Gerätes gelöscht werden (also auch eine eventuell bereits vorhandene Konfiguration und die IP-Adresse), benötigt das Gerät für seinen weiteren Einsatz nach dem Zurücksetzen anschließend noch eine neue IP-Adresse und eine neue Konfiguration.

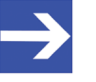

#### **Hinweis:**

Die SD-Speicherkarte ist nicht im Lieferumfang des netHOST-Gerätes enthalten, kann aber bei Hilscher unter der Artikelnummer 1719.003 bestellt werden.

#### **Voraussetzungen**

- · Leere SD-Speicherkarte (im Format FAT16 formatiert)
- · PC mit SD-Karten-Lesegerät
- netHOST Solutions-DVD
- · Das netHOST-Gerät wird mit Spannung versorgt

#### **Schrittanleitung**

- 1. Ladespeicher-Abbild von DVD auf SD-Speicherkarte kopieren.
	- Ø Verbinden Sie eine leere SD-Speicherkarte per SD-Karten-Lesegerät mit Ihrem PC.
	- Ø Öffnen Sie auf der netHOST Solutions-DVD das Verzeichnis Supplements & Examples\netHOST Device Recovery \Recovery via Memory Card.
	- Ø Öffnen Sie dort anschließend den Ordner für Ihren netHOST-Gerätetyp, z. B. NHST-T100-DP DPM, und kopieren Sie die darin enthaltene Datei STARTUP.INI und den Ordner BACKUP (mit allen Unterverzeichnissen) komplett in das Wurzelverzeichnis der SD-Speicherkarte.
	- Ø Entnehmen Sie anschließend die SD-Speicherkarte aus Ihrem SD-Karten-Lesegerät.
- 2. Ladespeicher-Abbild in netHOST-Gerät laden.
	- Ø Entfernen Sie die Spannungsversorgung von Ihrem netHOST-Gerät.
	- Ø Schieben Sie die SD-Speicherkarte bis sie einrastet in den SD-Kartenslot des netHOST-Gerätes (siehe Position (2) im Abschnitt *[Positionen der LEDs, Anschlüsse und Bedienelemente](#page-31-0)* [\[](#page-31-0)[}](#page-31-0) [Seite 32\]](#page-31-0)).
	- Ø Stellen Sie anschließend die Spannungsversorgung wieder her.
	- Ê Das Gerät lädt das Ladespeicher-Abbild. Dabei zeigt die SYS-LED für ca. acht Sekunden einen schnellen Wechsel zwischen grün und gelb, dann für ca. zehn Sekunden gelb, dann ist die LED kurz aus und abschließend dauerhaft grün. Das Gerät startet automatisch die soeben geladene Firmware.
	- Ø Entfernen Sie die SD-Speicherkarte aus dem netHOST-Gerät.
	- $\Rightarrow$  Das Gerät ist auf seine "Werkseinstellung" zurückgesetzt. Das Gerät benötigt nun noch eine IP-Adresse und eine Konfiguration.

# <span id="page-47-0"></span>8.3 Firmware-Recovery per USB

Über USB können Sie das netHOST-Gerät auf seine Werkseinstellung zurücksetzen oder auch nur ein sogenanntes "Firmware-Recovery" durchführen, indem Sie eine neue Firmware-Datei in das Gerät laden ohne dabei die im Gerät vorhandenen Konfigurationsdateien zu löschen. Dazu benötigen Sie ein USB-Kabel mit einem Mini-USB-Stecker und das Programm **ComProX**, das auf der netHOST Solutions-DVD im Verzeichnis Supplements & Examples\netHOST Device Recovery\Recovery via USB zu finden ist. **ComProX** lässt sich ohne Installation direkt von der DVD aus starten. Beachten Sie, dass Sie aber zumindest den USB-Treiber für den Hilscher netHOST auf dem Konfigurations-PC installieren müssen. Der Treiber ermöglicht eine USB-Verbindung auch zu Geräten, auf denen keine oder nur eine defekte Firmware vorhanden ist. Es wird empfohlen, den Treiber mit Hilfe des Treiber-Installationsprogramms **setup.exe** zu installieren *bevor* Sie das netHOST-Gerät per USB-Kabel anschließen. Das Treiber-Installationsprogramm finden Sie auf der netHOST Solutions-DVD im Verzeichnis Setups & Drivers\USB Driver.

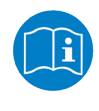

Das Installieren des USB-Treibers ist im Benutzerhandbuch *Installation der Software für netHOST-Geräte*, DOC130501UMxxDE beschrieben, das Sie auf der netHOST Solutions-DVD im Verzeichnis Documentation\deutsch \4.Installationshinweise finden.

Beachten Sie, dass bei einem Recovery über USB zwar eine neue Firmware-Datei (erkennbar an der Dateiendung .NXF) in das netHOST-Gerät geladen und dabei eine eventuell vorhandene alte Firmware-Datei überschrieben wird, alle anderen alten Dateien im Ladespeicher des netHOST-Gerätes aber zunächst unangetastet bleiben. Das heißt, dass eine eventuell vorhandene Konfigurations-Datei (CONFIG.NXD) und die IP-Adress-Datei (NWID.NXD) bestehen bleiben und, falls gewünscht, weiter verwendet werden können. Wenn Sie das Gerät komplett über USB auf seine "Werkseinstellung" zurücksetzen möchten (d. h. keine anderen Dateien außer der passenden Firmware mehr im Gerät haben möchten), können Sie die übrigen Dateien mit Hilfe des **ComProX**-**Explorers** separat löschen.

#### **Voraussetzungen**

- · Der USB-Treiber für Hilscher netHOST wurde auf dem Konfigurations-PC installiert (ist im USB-Treiber-Installationsprogramm auf der netHOST Solutions-DVD enthalten).
- · Der Konfigurations-PC ist per USB-Kabel mit dem netHOST-Gerät verbunden.
- Sie haben die netHOST Solutions-DVD griffbereit.
- Das netHOST-Gerät wird mit Spannung versorgt.

#### **Schrittanleitung**

- 1. ComProX öffnen.
	- Ø Öffnen Sie auf der netHOST Solutions-DVD das Verzeichnis Supplements & Examples\netHOST Device Recovery \Recovery via USB.
	- Ø Doppelklicken Sie die Datei **comproX.exe**.
	- Ê Das Tool **ComProX** öffnet sich:

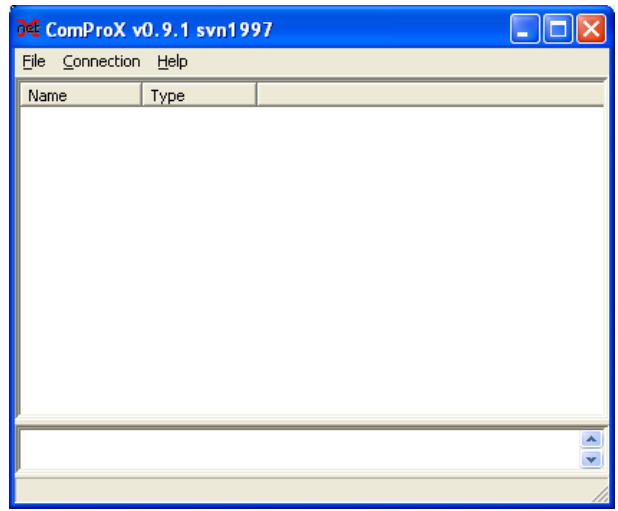

*Abbildung 6: ComProX Start*

- 2. Verbindung zum netHOST-Gerät herstellen.
	- Ø Wählen Sie im Menü **Connection** > **Open**.
	- Ê Nachdem alle Windows USB/COM-Ports gescannt wurden, öffnet sich die Verbindungsauswahl:

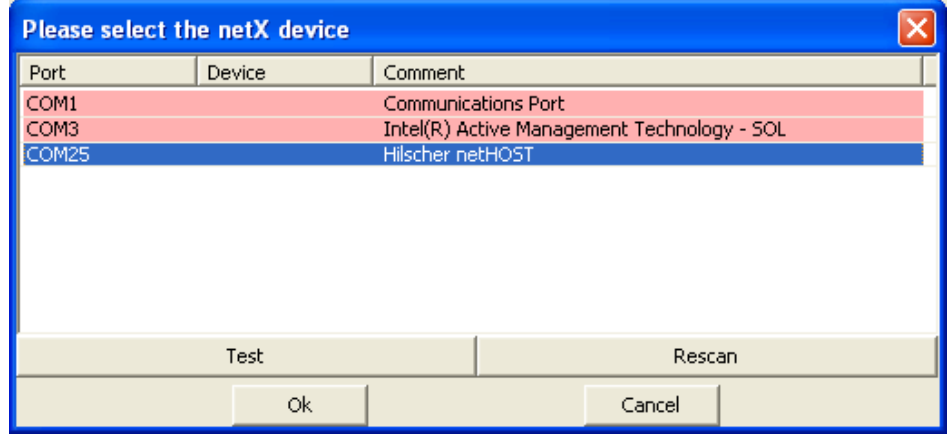

*Abbildung 7: ComProX Verbindungsauswahl*

- Ø Markieren Sie den Eintrag **Hilscher netHOST** und klicken Sie anschließend auf **OK**.
- $\Diamond$  Die Verbindungsauswahl schließt sich und Sie gelangen in das Startfenster des Programms zurück.
- 3. Firmware-Datei herunterladen.
	- Ø Wählen Sie im Menü **Connection** > **File Explorer**.

Ê Das Fenster **Explorer** öffnet sich:

| <b>Explorer</b>                                                                             | $\blacksquare$ |      |  |
|---------------------------------------------------------------------------------------------|----------------|------|--|
| Filesystem<br>- SYSTEM<br>$-$ PORT_0<br>PORT_1<br>PORT_2<br>PORT_3<br>-- PORT_4<br>- PORT_5 | Name           | Size |  |

*Abbildung 8: ComProX File Explorer*

- Ø Markieren Sie unter **Filesystem** den Eintrag **PORT\_0**.
- Ê Der Inhalt von **PORT\_0** wird angezeigt. Dies wird i.d.R. die alte Firmware-Datei sein, die Sie überschreiben möchten, und (falls bereits eine Konfiguration heruntergeladen wurde) die Datei mit der konfigurierten IP-Adresse (**NWID.NXD**).
- Ø Öffnen Sie im rechten Fensterbereich mit der rechten Maustaste das Kontextmenü und wählen Sie den Eintrag **Download**.

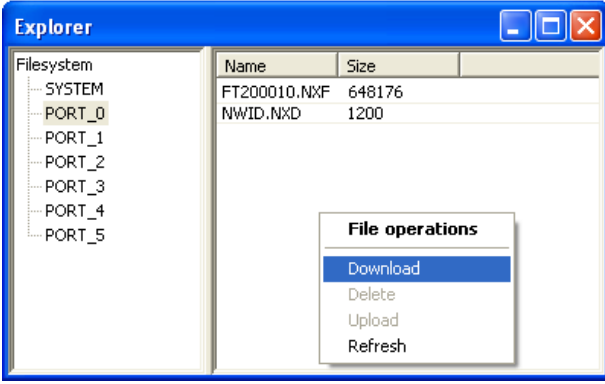

*Abbildung 9: ComProX Download*

Ê Das Dialogfenster **Choose a file** öffnet sich:

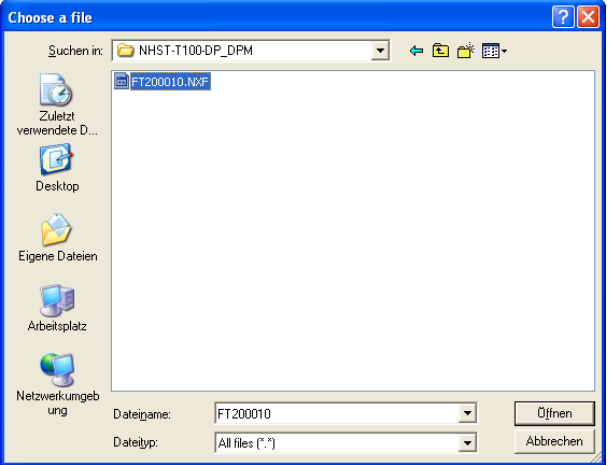

*Abbildung 10: ComProX Dateiauswahl*

- Ø Wählen Sie den passenden Ordner für Ihr Gerät und markieren Sie die Firmware-Datei (erkennbar an der Dateiendung .NXF), die Sie in das Gerät laden möchten.
- Ø Klicken Sie anschließend Schaltfläche **Öffnen**.
- Ê Die Firmware wird in das netHOST-Gerät geladen. Dabei wird die alte Firmware-Datei überschrieben. Dies dauert einige Sekunden.
- 4. Download prüfen.
	- Ø Öffnen Sie anschließend im rechten Fensterbereich des **Explorers** mit der rechten Maustaste das Kontextmenü und wählen Sie den Eintrag **Refresh**.
	- Ø Warten Sie einige Sekunden.
	- Ê War der Download erfolgreich, wird Ihnen die in den **Port 0** herunter geladene Firmware-Datei angezeigt:

| <b>Explorer</b> |              |             |  |  |  |  |
|-----------------|--------------|-------------|--|--|--|--|
| Filesystem      | Name         | <b>Size</b> |  |  |  |  |
| --- SYSTEM      | FT200010.NXF | 656820      |  |  |  |  |
| PORT_0          | NWID.NXD     | 1200        |  |  |  |  |
| PORT_1          |              |             |  |  |  |  |
| PORT_2          |              |             |  |  |  |  |
| $-$ PORT $\_3$  |              |             |  |  |  |  |
| -- PORT_4       |              |             |  |  |  |  |
| ≔PORT_5         |              |             |  |  |  |  |
|                 |              |             |  |  |  |  |
|                 |              |             |  |  |  |  |
|                 |              |             |  |  |  |  |
|                 |              |             |  |  |  |  |
|                 |              |             |  |  |  |  |

*Abbildung 11: Heruntergeladene Firmware-Datei im Explorer*

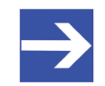

#### **Hinweis:**

Falls in **Port\_0** noch eine IP-Adress-Datei (**NWID.NXD**) und in **Port 1** oder anderen Ports noch Konfigurations-Dateien (**CONFIG.NXD**) vorhanden sind und Sie diese Konfigurationen in Zukunft nicht weiter verwenden möchten, können Sie diese Dateien löschen, um das Gerät komplett auf seine "Werkseinstellung" zurückzusetzen. Markieren Sie hierzu die Dateien im **Explorer** und wählen Sie anschließend im Kontextmenü **Delete**.

- 5. ComProX beenden.
	- Ø Schließen Sie das Fenster **Explorer**.
	- Ø Wählen Sie anschließend im Menü **Connection** > **Close**, um die Verbindung wieder zu schließen.
	- Ø Beenden Sie **ComProX**.
- 6. netHOST-Gerät neu starten.
	- Ø Trennen Sie die Versorgungsspannung vom netHOST-Gerät kurzzeitig.
	- $\Rightarrow$  Nach dem Neustart leuchtet die SYS-LED dauerhaft grün. Der Zustand der APL-LED hängt davon ab, ob im netHOST-Gerät noch eine gültige Konfiguration vorhanden ist oder nicht. Ist dies nicht der Fall, blinkt die APL-LED rot.

# 9 Fehlersuche

Es gibt zwei Stufen der Fehleranalyse:

- eine erste "grobe" Diagnose anhand der Zustände der netHOST-LEDs
- eine ausführliche Diagnose mit Hilfe der Konfigurations- und Diagnosesoftware Software SYCON.net über die LAN-Schnittstelle des netHOST.

In der folgenden Übersicht werden Fehler beschrieben, die mit Hilfe der LEDs diagnostiziert werden können (zur Positionsbestimmung der LEDs, siehe Gerätezeichnung im Abschnitt *[Positionen der LEDs, Anschlüsse und](#page-31-0) [Bedienelemente](#page-31-0)* [\[](#page-31-0)[}](#page-31-0) [Seite 32\]\)](#page-31-0).

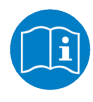

Informationen zur Diagnose mit SYCON.net finden Sie im Bedienerhandbuch *Konfiguration von LAN-gesteuerten Master-Geräten* – *netHOST*, DOC130402OIxxDE auf der netHOST Solutions-DVD im Verzeichnis Documentation\deutsch

\1.Software\SYCON.net\ Konfiguration von netHOST-Geräten OI xx DE.pdf.

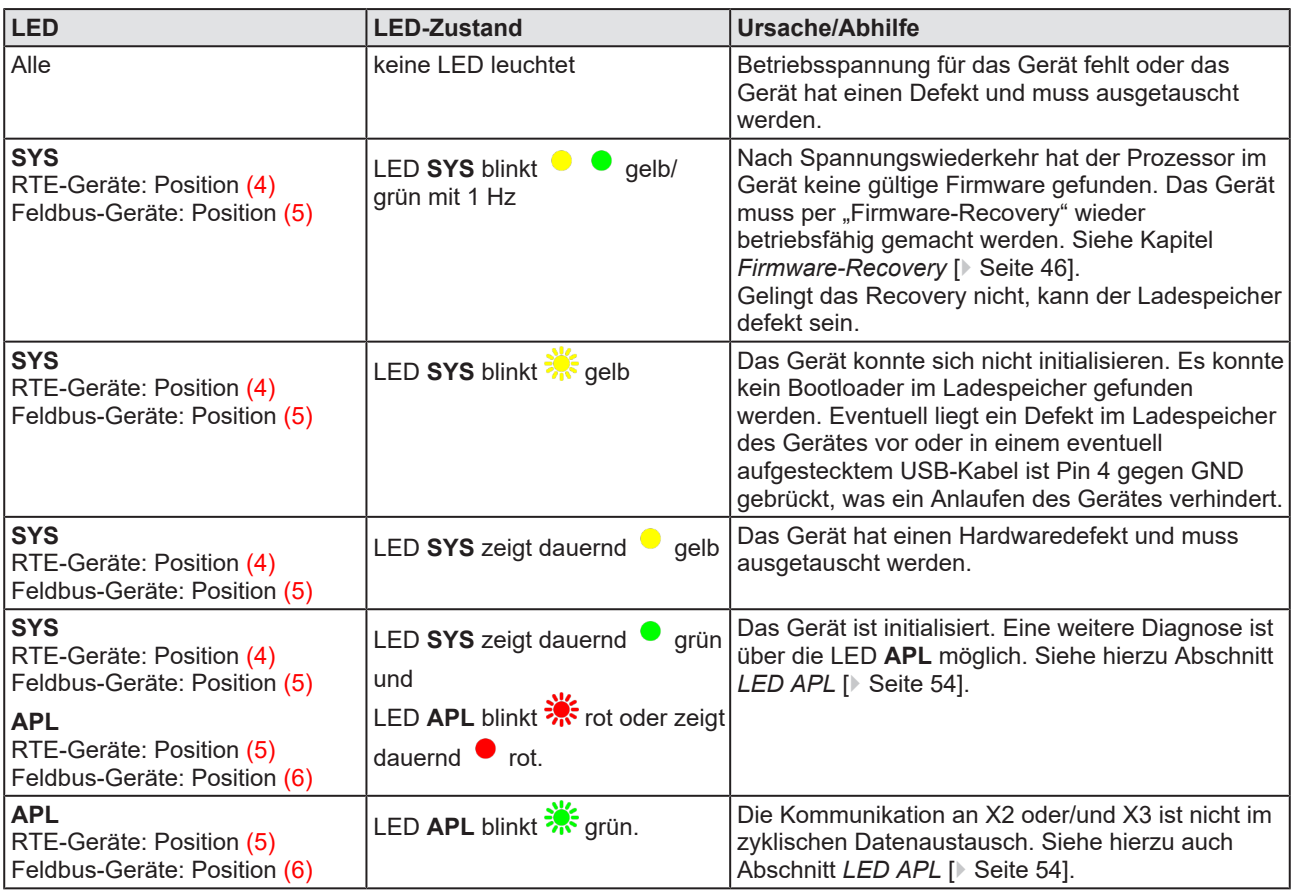

*Tabelle 33: netHOST Fehlersuche per LED*

Für eine protokollabhängige Fehlerdiagnose anhand der LED-Zustände, siehe auch Abschnitt *[LEDs der Feldbus- und Real-Time Ethernet-](#page-54-0)[Systeme](#page-54-0)* [\[](#page-54-0)[}](#page-54-0) [Seite 55\]](#page-54-0).

# 10 LEDs

Dieses Kapitel beschreibt die Bedeutung der netHOST-LEDs. Zur Positionsbestimmung der LEDs auf dem netHOST-Gerät nutzen Sie bitte die Abbildung im Abschnitt *[Positionen der LEDs, Anschlüsse und](#page-31-0) [Bedienelemente](#page-31-0)* [\[](#page-31-0)[}](#page-31-0) [Seite 32\].](#page-31-0)

# 10.1 LED SYS

Mit der SYS-LED werden grundlegende Betriebszustände des netHOST-Gerätes angezeigt, die unabhängig von seiner Konfiguration sind.

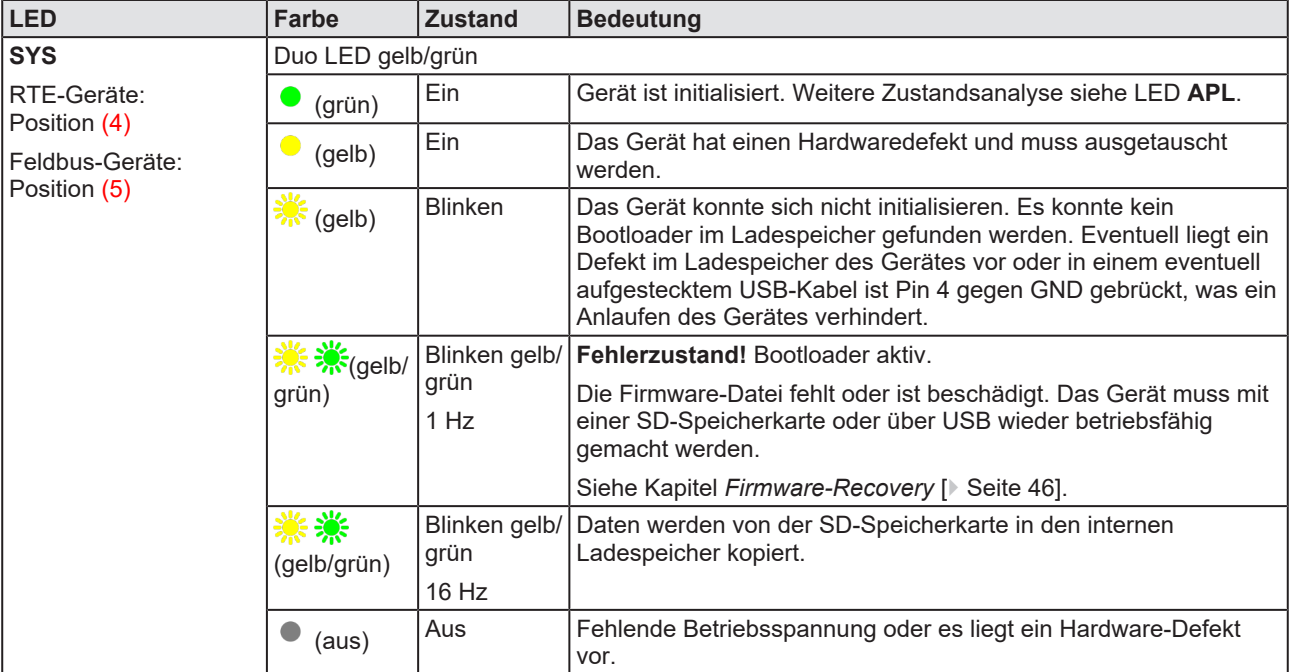

*Tabelle 34: System-LED*

# <span id="page-53-0"></span>10.2 LED APL

Die APL-LED zeigt den Zustand der Kommunikation des steuernden primären Netzwerks (Ethernet-LAN) und des sekundären Netzwerks (Feldbus bzw. Real-Time Ethernet) sowie den Konfigurationszustand an.

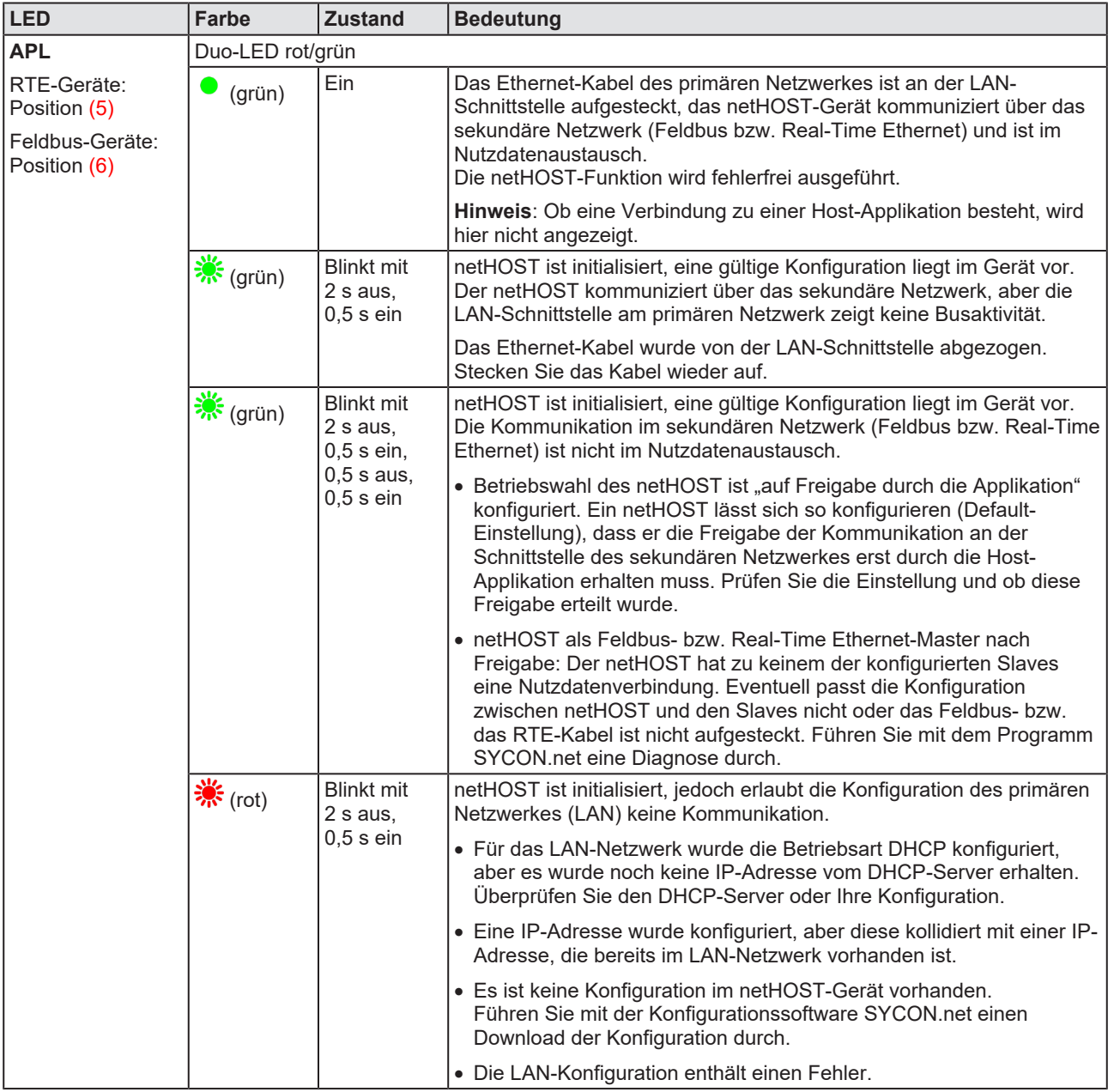

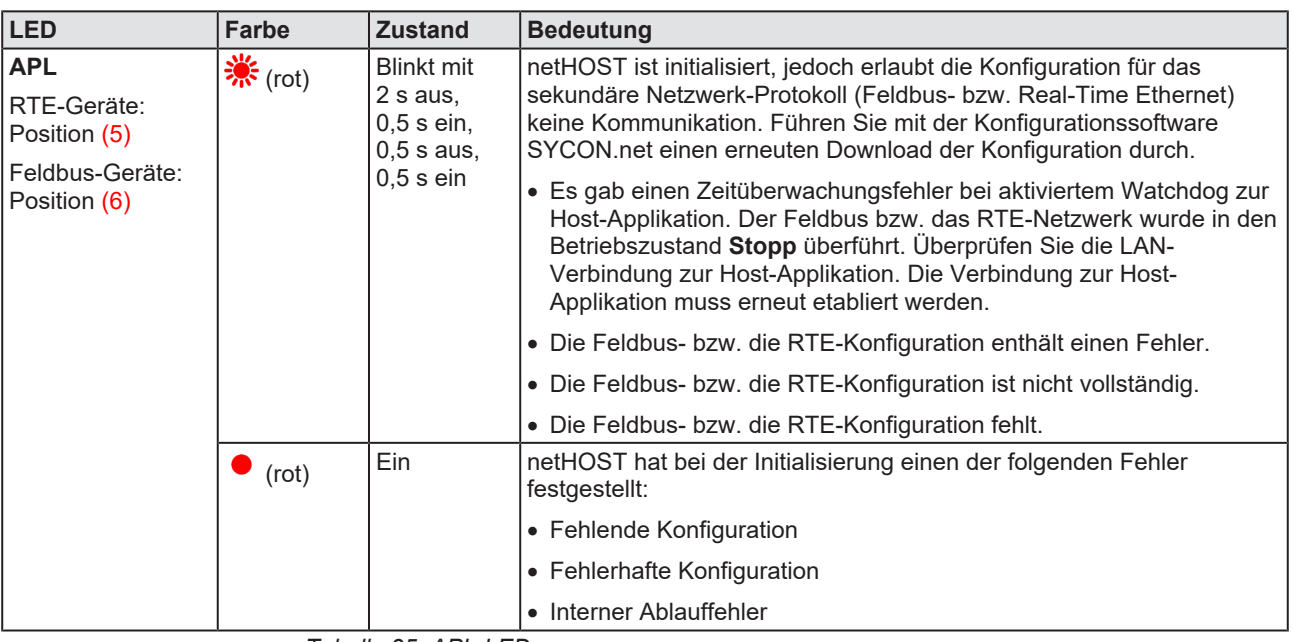

*Tabelle 35: APL-LED*

# <span id="page-54-0"></span>10.3 LEDs der Feldbus- und Real-Time Ethernet-Systeme

### 10.3.1 LED PROFIBUS DP Master (NHST-T100-DP/DPM)

In der nachfolgenden Tabelle ist die Bedeutung der COM-LED des NHST-T100-DP/DPM beschreiben.

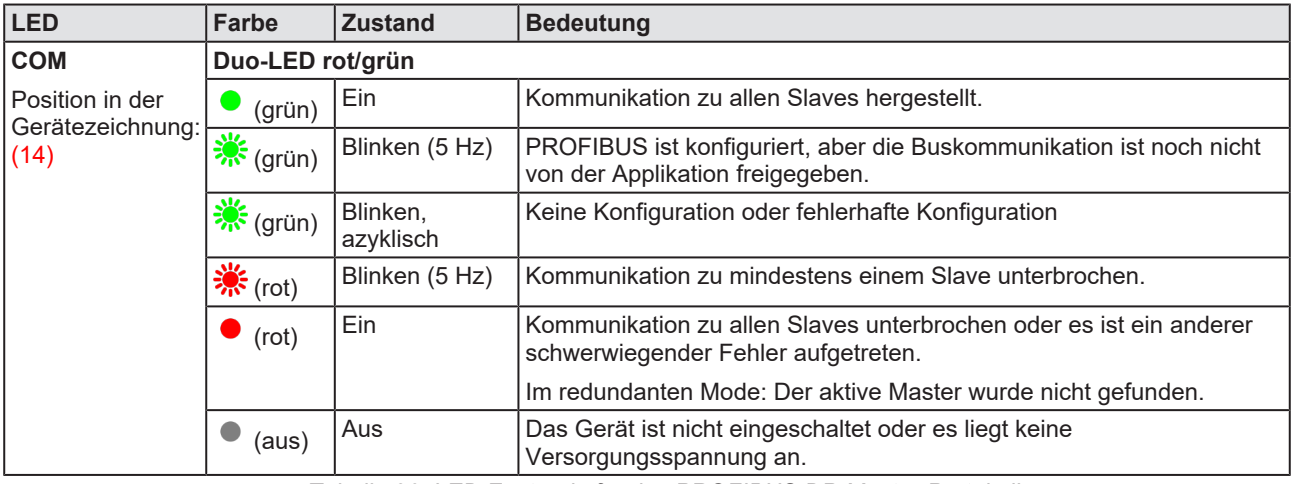

*Tabelle 36: LED-Zustände für das PROFIBUS DP-Master-Protokoll*

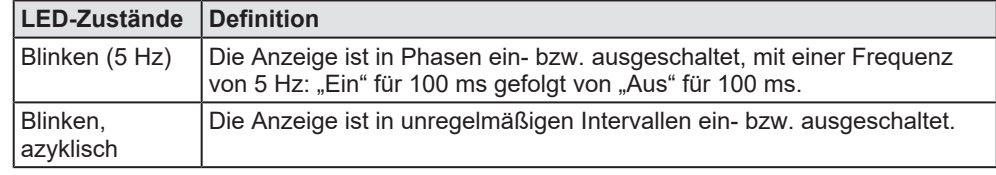

*Tabelle 37: Definitionen der LED-Zustände für das PROFIBUS DP-Master-Protokoll*

### 10.3.2 LED CANopen Master (NHST-T100-CO/COM)

In der nachfolgenden Tabelle ist die Bedeutung der CAN-LED des NHST-T100-CO/COM beschrieben:

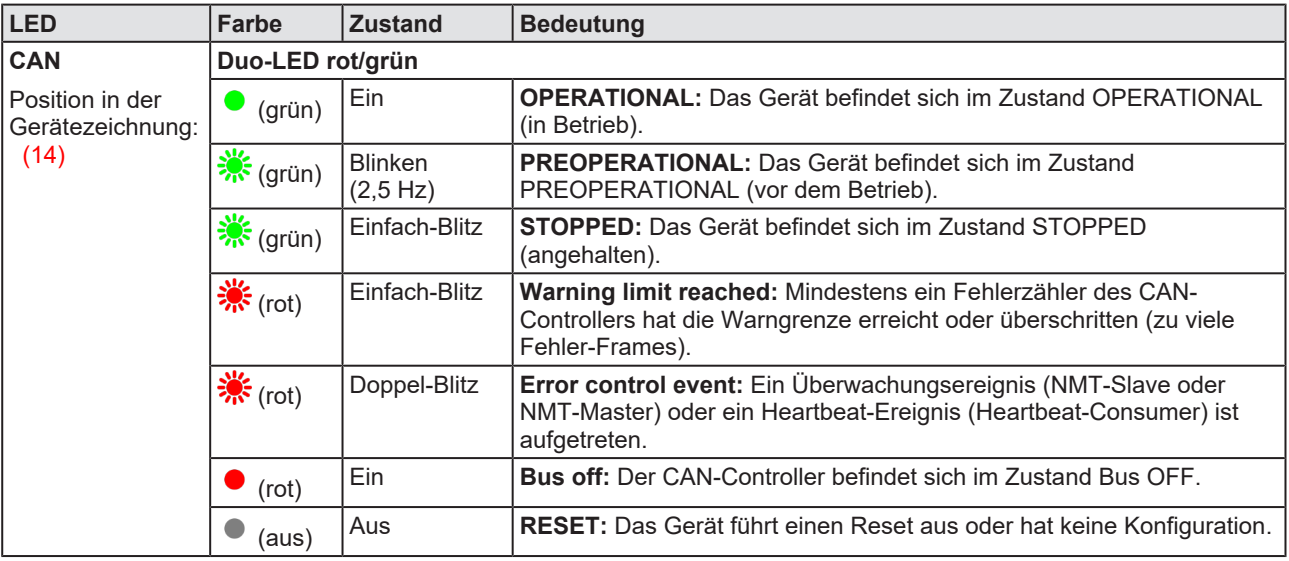

*Tabelle 38: LED-Zustände für das CANopen-Master-Protokoll*

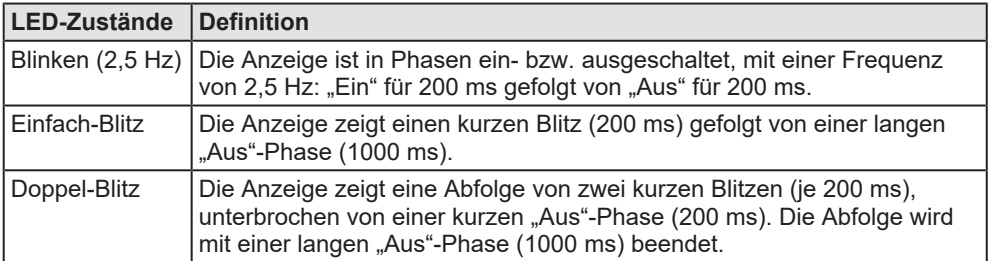

*Tabelle 39: Definitionen der LED-Zustände für das CANopen-Master-Protokoll*

### 10.3.3 LED DeviceNet Master (NHST-T100-DN/DNM)

In der nachfolgenden Tabelle ist die Bedeutung der MNS-LED des NHST-T100-DN/DNM beschrieben:

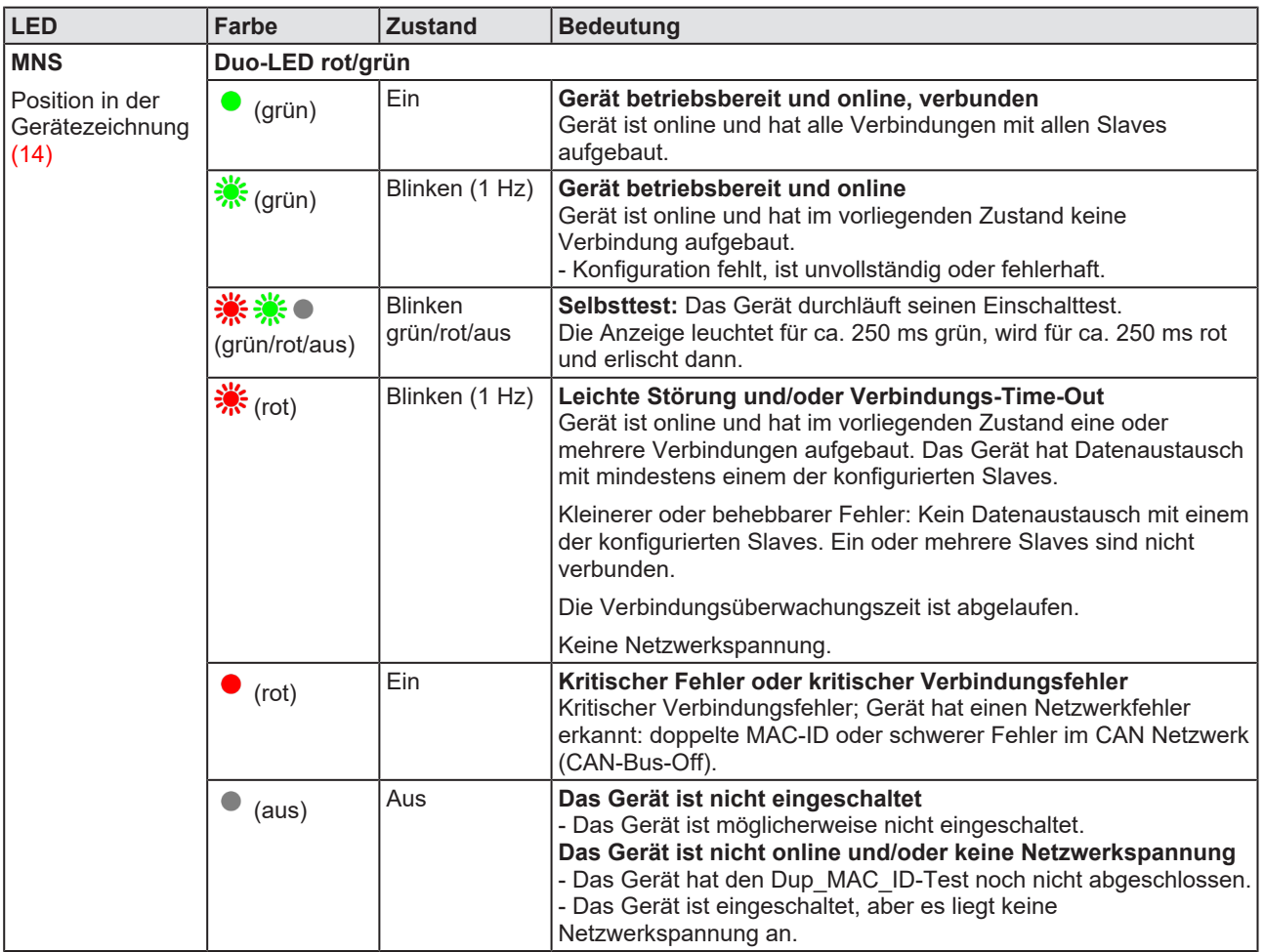

*Tabelle 40: LED-Zustände für das DeviceNet-Master-Protokoll*

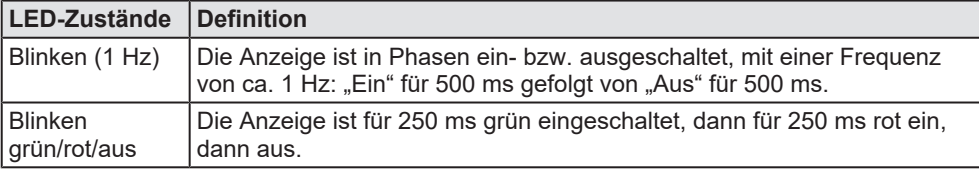

*Tabelle 41: Definitionen der LED-Zustände für das DeviceNet-Master-Protokoll*

### 10.3.4 LEDs PROFINET IO Controller

In der nachfolgenden Tabelle ist die Bedeutung der PROFINET IO Controller-LEDs des NHST-T100-EN/PNM bzw. NHST-T100-EN mit geladener PROFINET IO Controller-Firmware beschrieben.

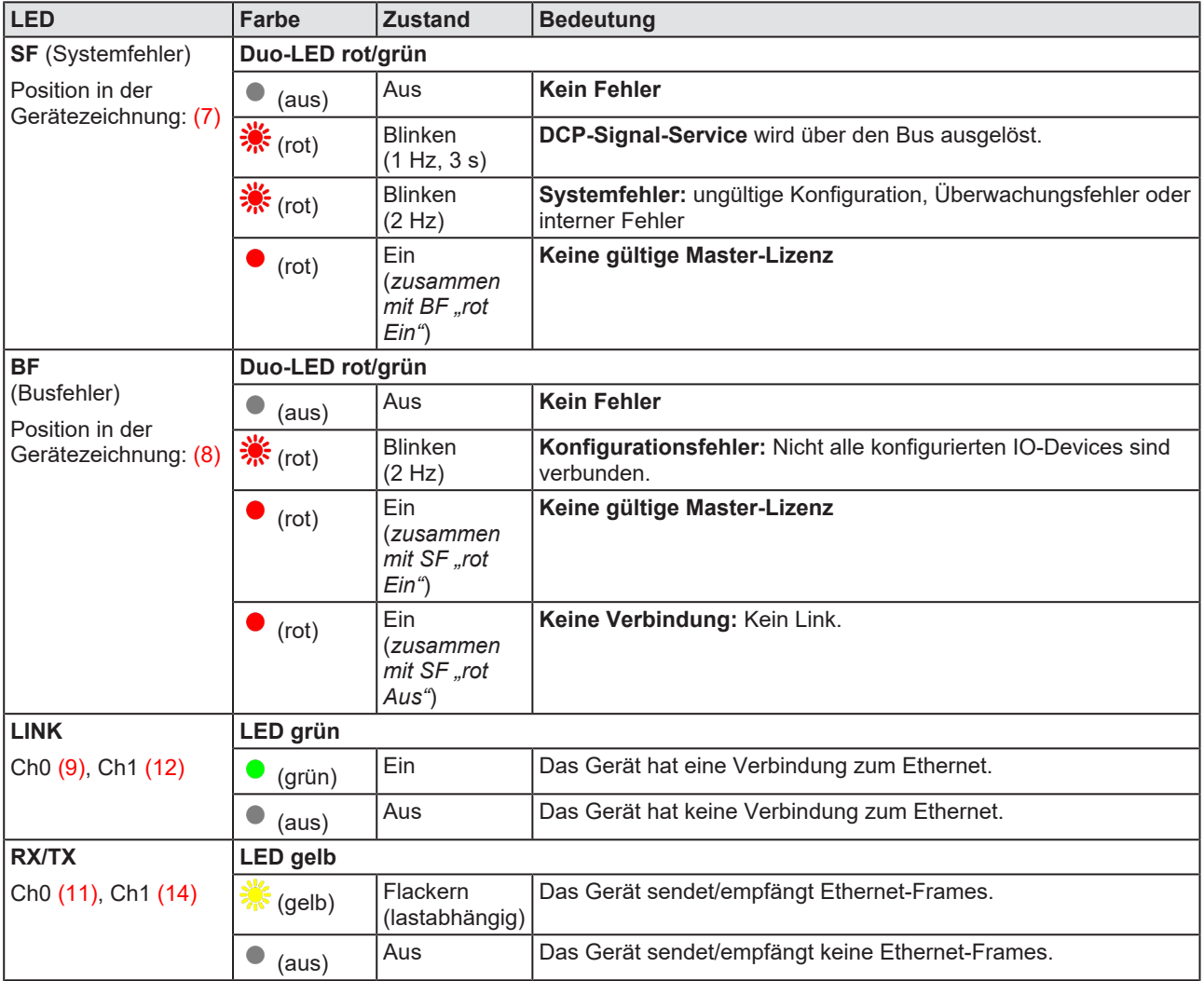

*Tabelle 42: LED-Zustände für das PROFINET IO-Controller-Protokoll*

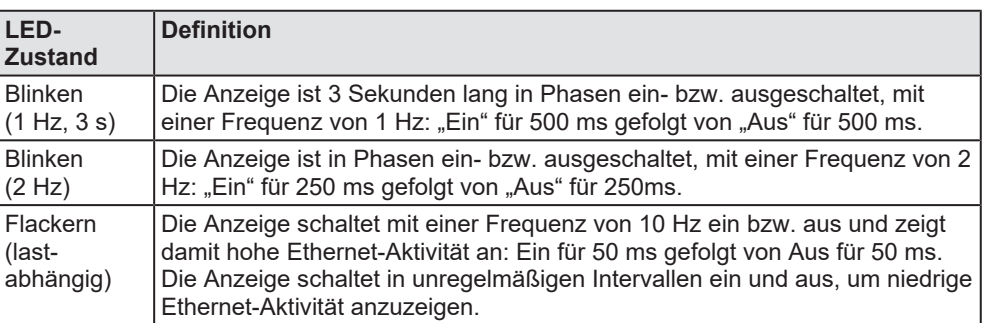

*Tabelle 43: Definitionen der LED-Zustände für das PROFINET IO-Controller-Protokoll*

### 10.3.5 LEDs EtherCAT Master

In der nachfolgenden Tabelle ist die Bedeutung der EtherCAT-Master-LEDs des NHST-T100-EN/ECM bzw. des NHST-T100-EN mit geladener EtherCAT-Master-Firmware beschrieben.

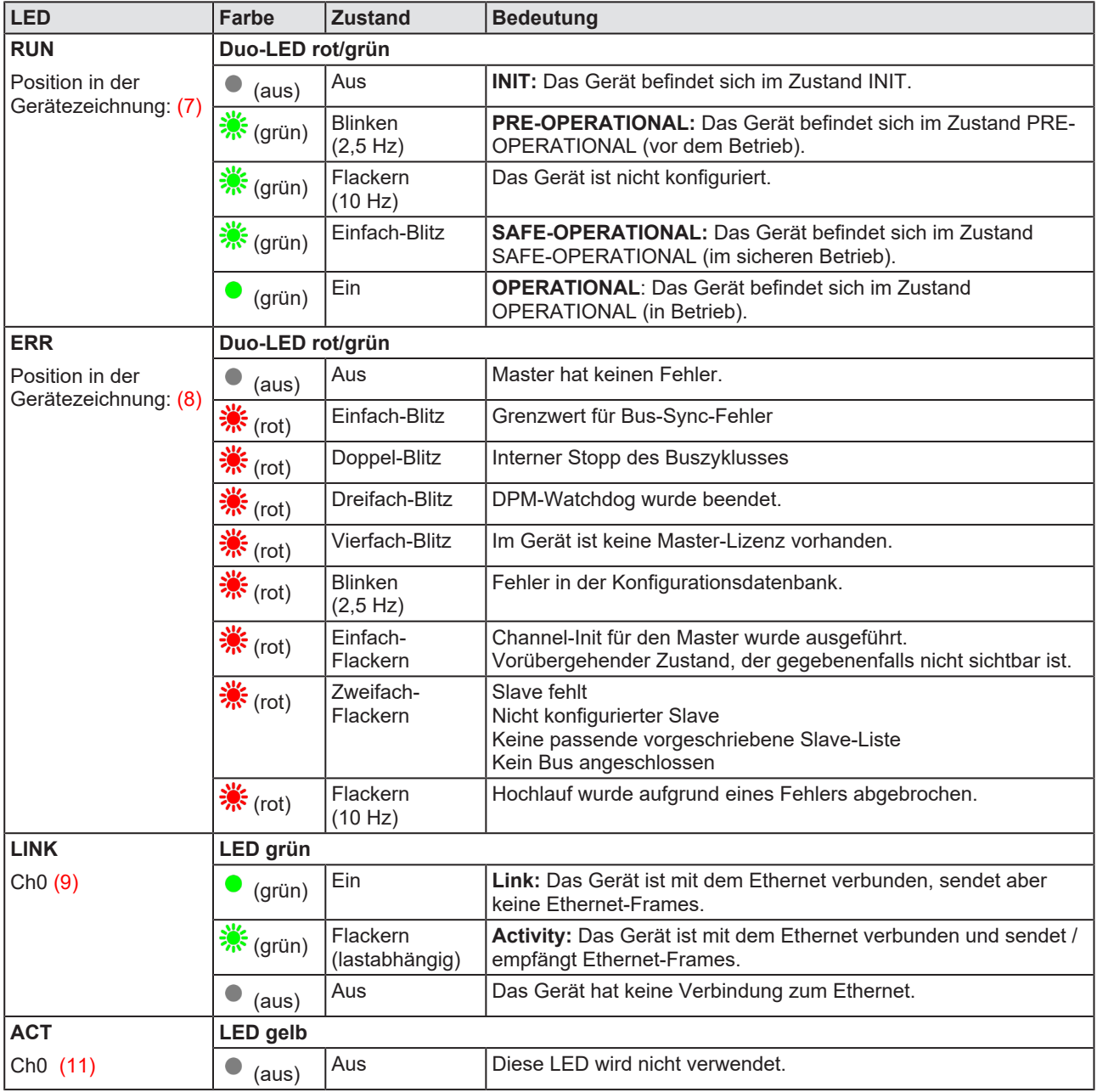

*Tabelle 44: LED-Zustände für das EtherCAT-Master(V4)-Protokoll*

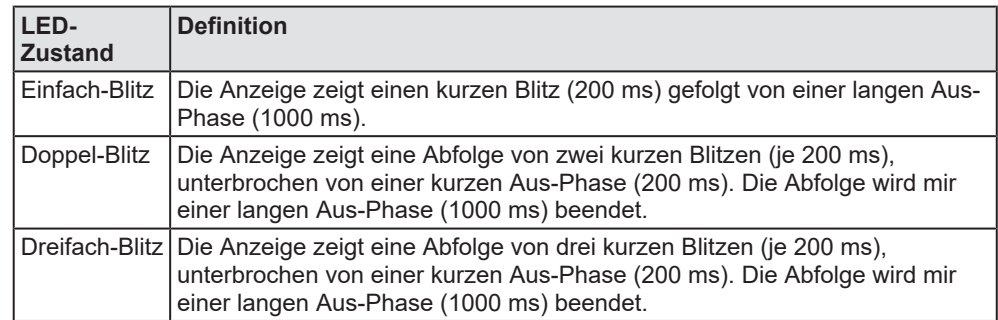

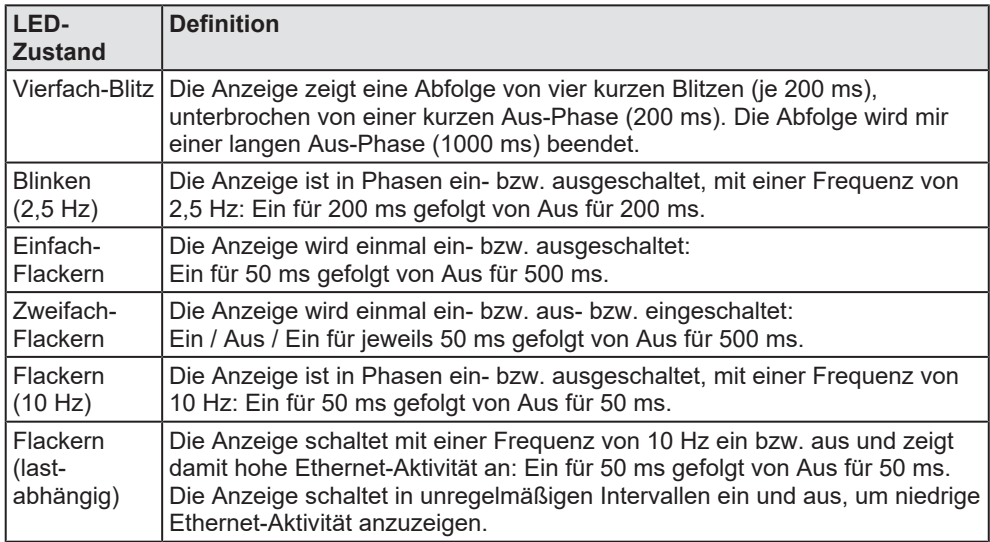

*Tabelle 45: Definitionen der LED-Zustände für das EtherCAT-Master(V4)-Protokoll*

### 10.3.6 LEDs EtherNet/IP Scanner

In der nachfolgenden Tabelle ist die Bedeutung der EtherNet/IP Scanner-LEDs des NHST-T100-EN/EIM bzw. des NHST-T100-EN mit geladener EtherNet/IP Scanner-Firmware beschrieben.

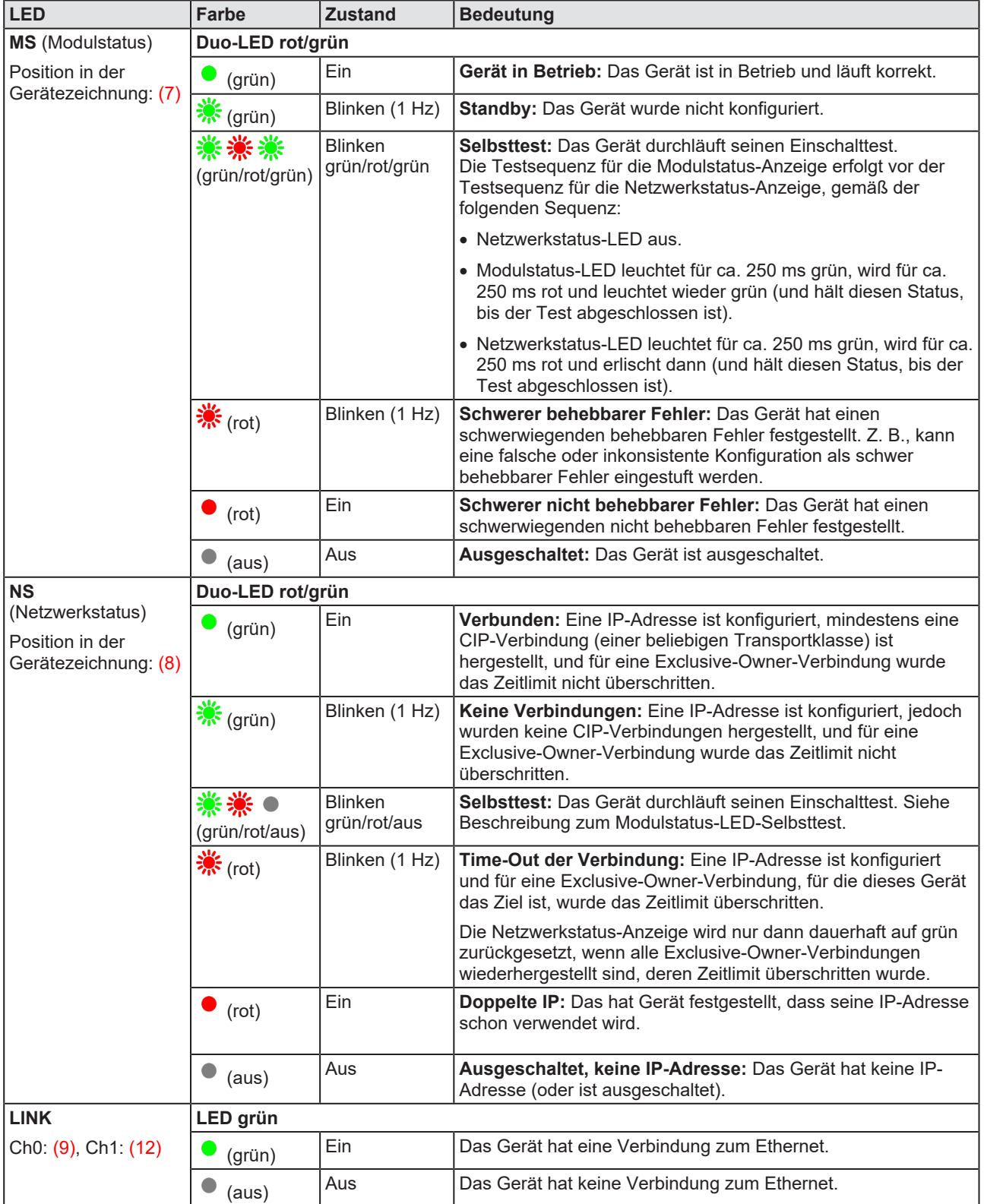

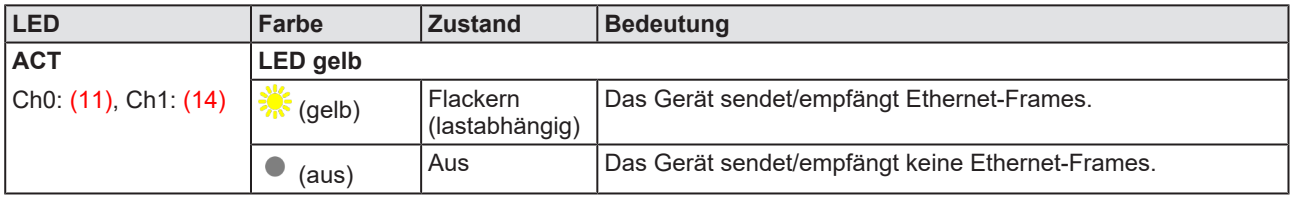

*Tabelle 46: LED-Zustände für das EtherNet/IP-Scanner-Protokoll*

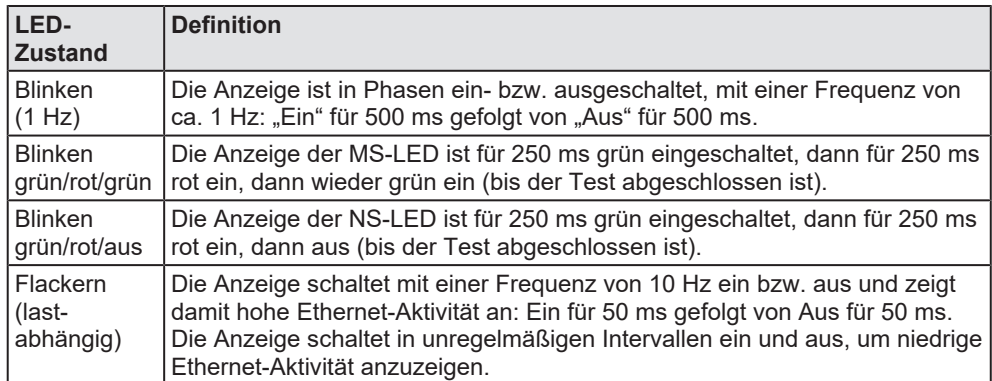

*Tabelle 47: Definitionen der LED-Zustände für das EtherNet/IP-Scanner-Protokoll*

# 11 Technische Daten

# 11.1 Technische Daten der netHOST-Geräte

### 11.1.1 netHOST für Feldbus-Systeme

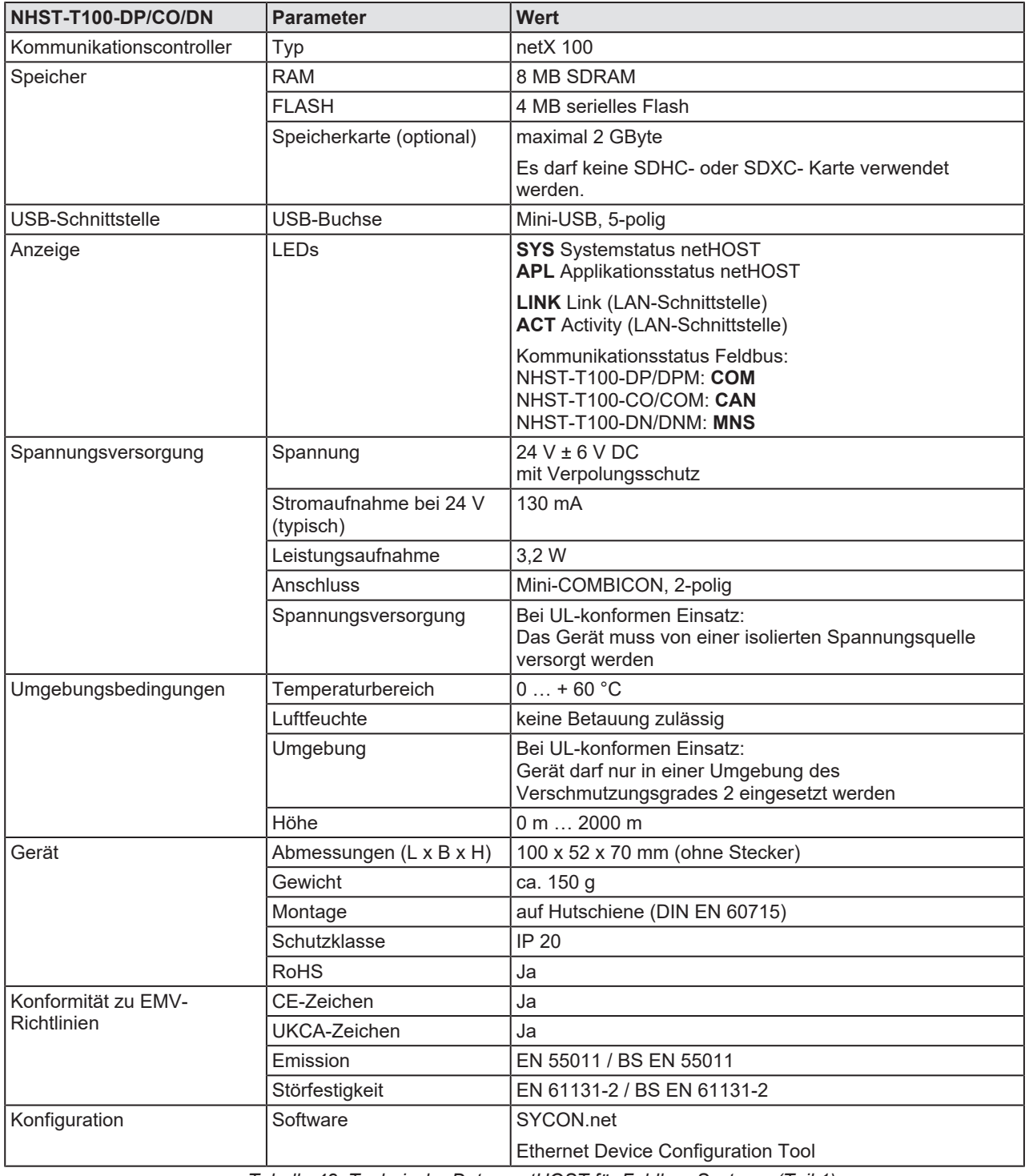

*Tabelle 48: Technische Daten netHOST für Feldbus-Systeme (Teil 1)*

© Hilscher 2013 – 2022

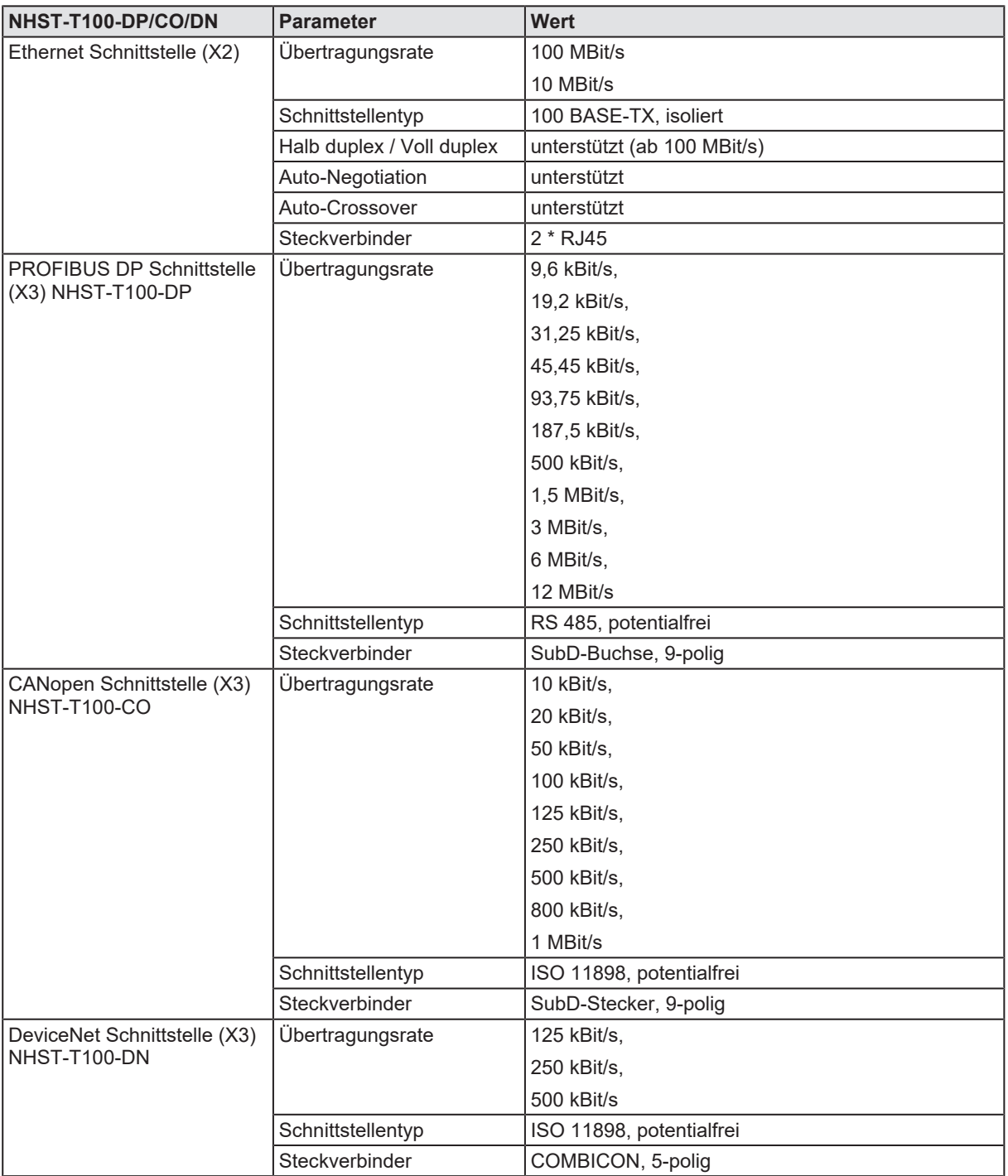

*Tabelle 49: Technische Daten netHOST für Feldbus-Systeme (Teil 2)*

## 11.1.2 netHOST für Real-Time Ethernet-Systeme

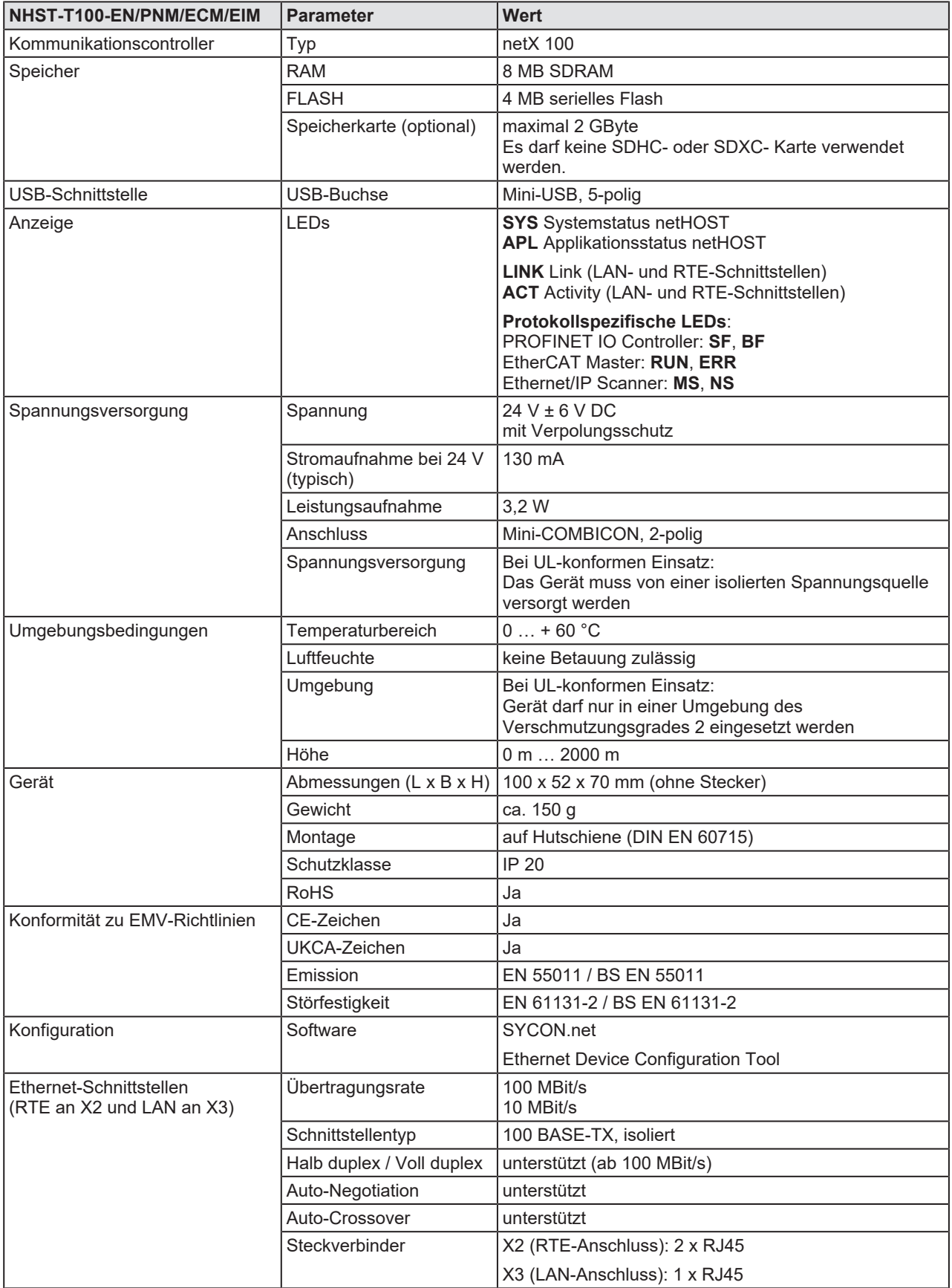

*Tabelle 50: Technische Daten netHOST für Real-Time Ethernet-Systeme*

# 11.2 Technische Daten der Protokolle

# 11.2.1 PROFIBUS DP Master (NHST-T100-DP/DPM)

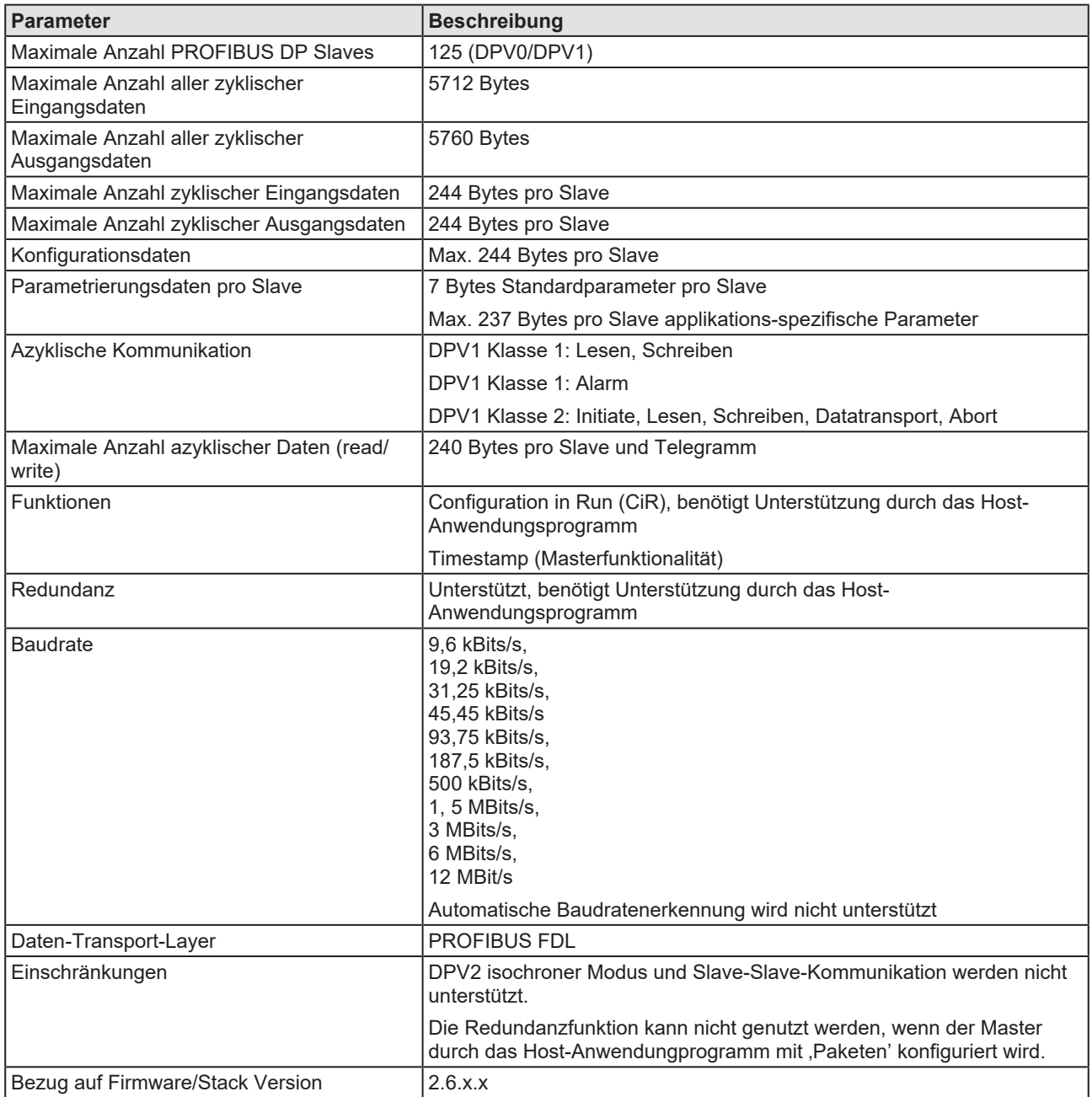

*Tabelle 51: Technische Daten PROFIBUS DP-Master Protokoll*

# 11.2.2 CANopen Master (NHST-T100-CO/COM)

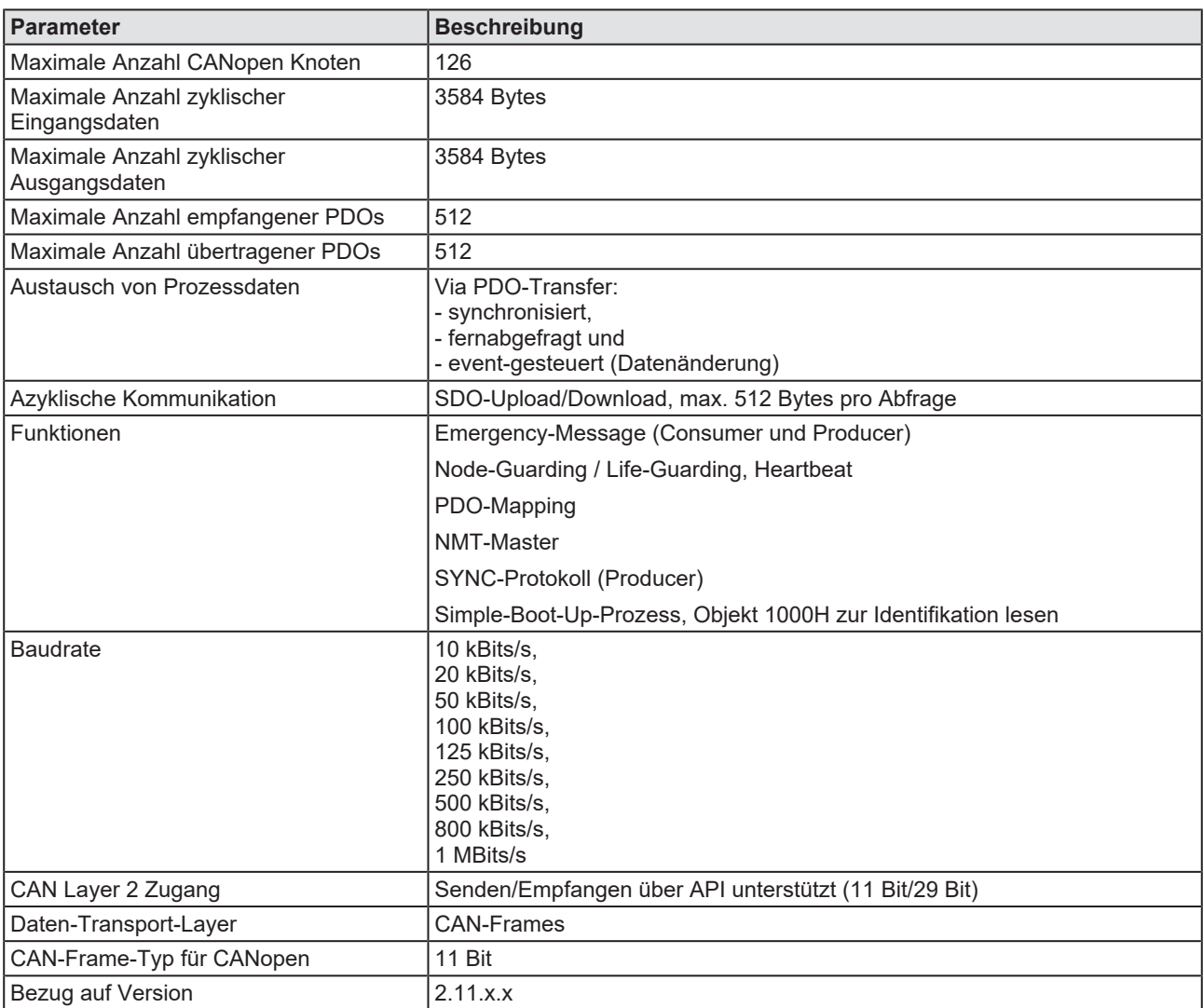

*Tabelle 52: Technische Daten CANopen-Master Protokoll*

# 11.2.3 DeviceNet Master (NHST-T100-DN/DNM)

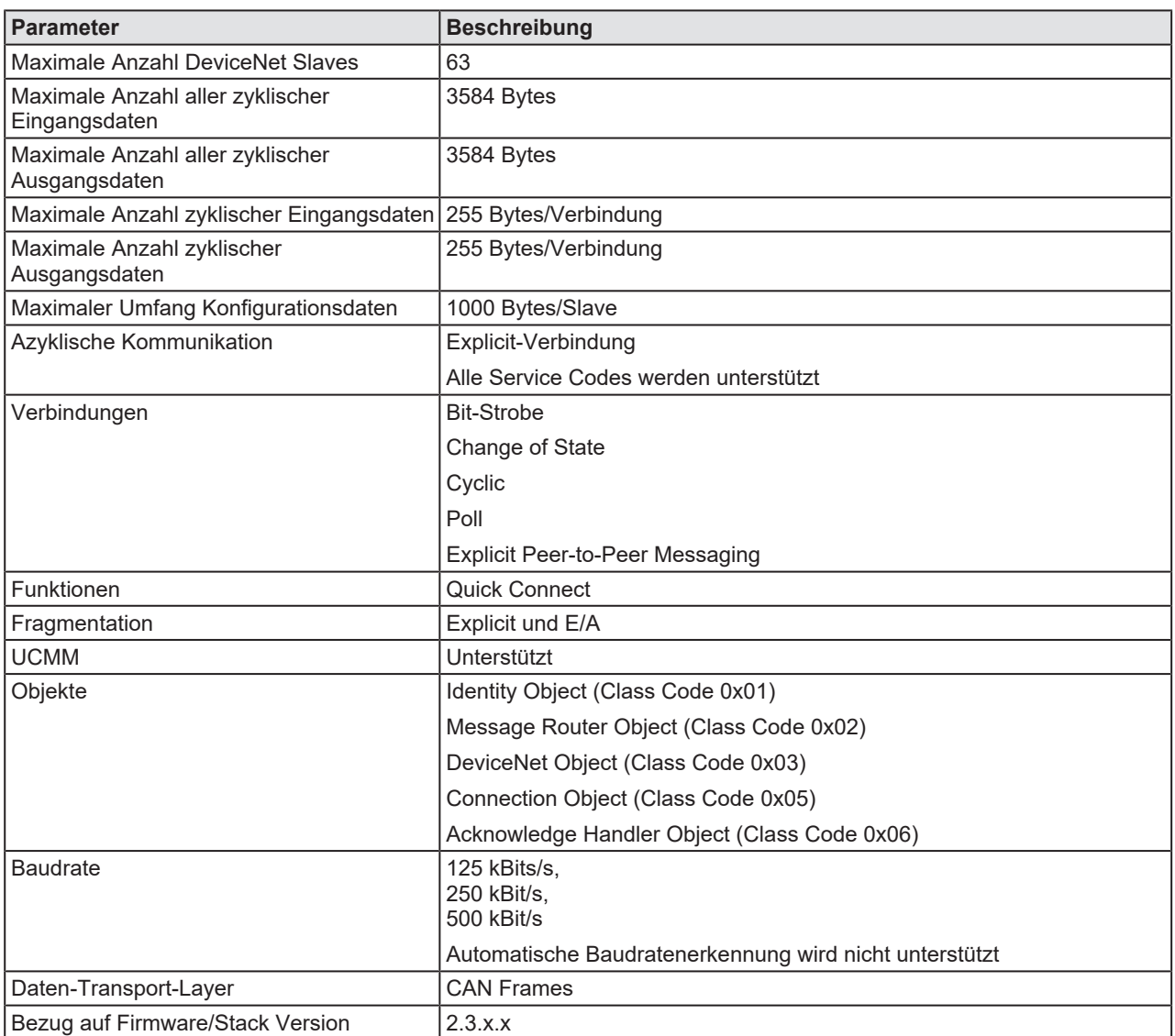

*Tabelle 53: Technische Daten DeviceNet-Master Protokoll*

# 11.2.4 PROFINET IO Controller

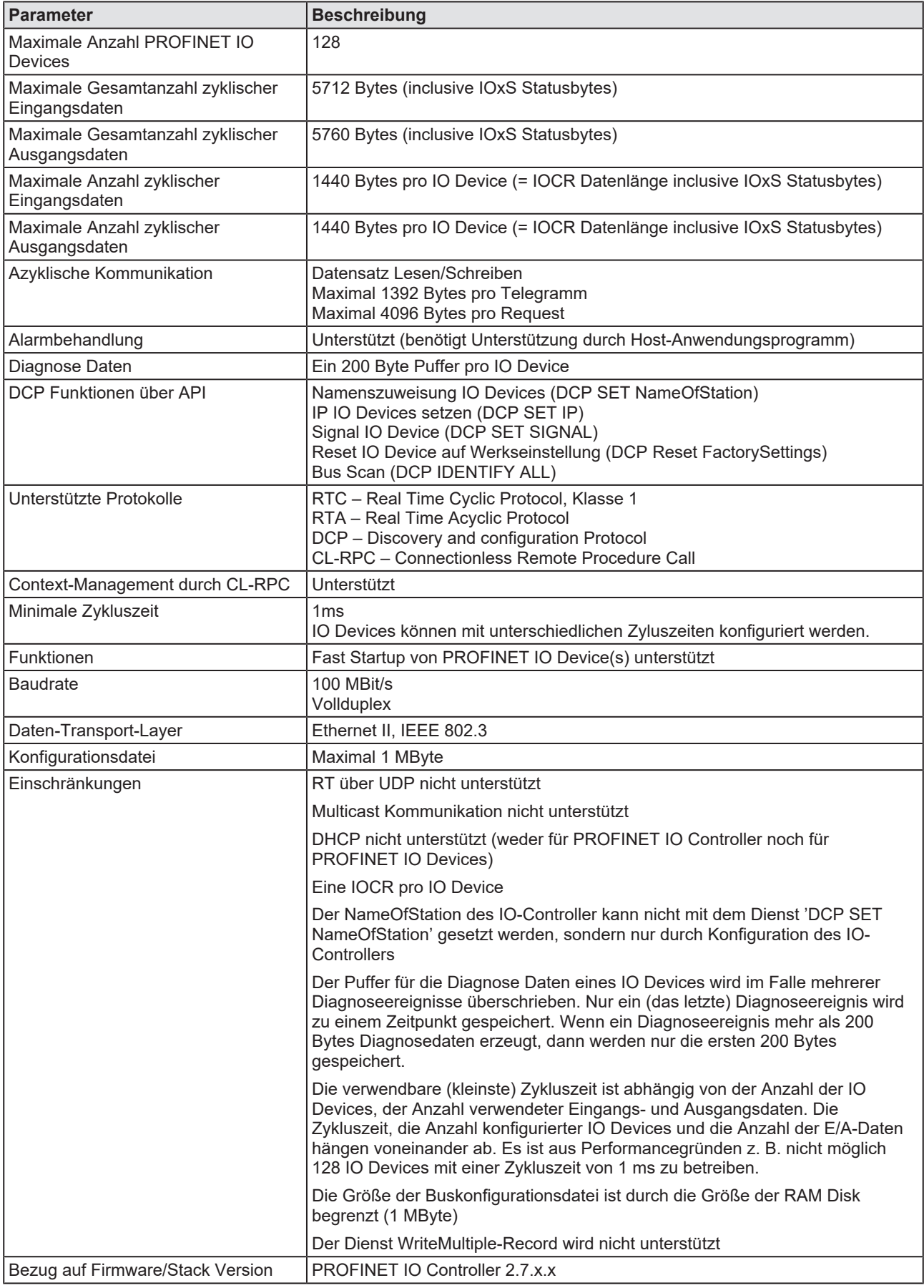

*Tabelle 54: Technische Daten PROFINET IO-Controller Protokoll*

## 11.2.5 EtherCAT Master

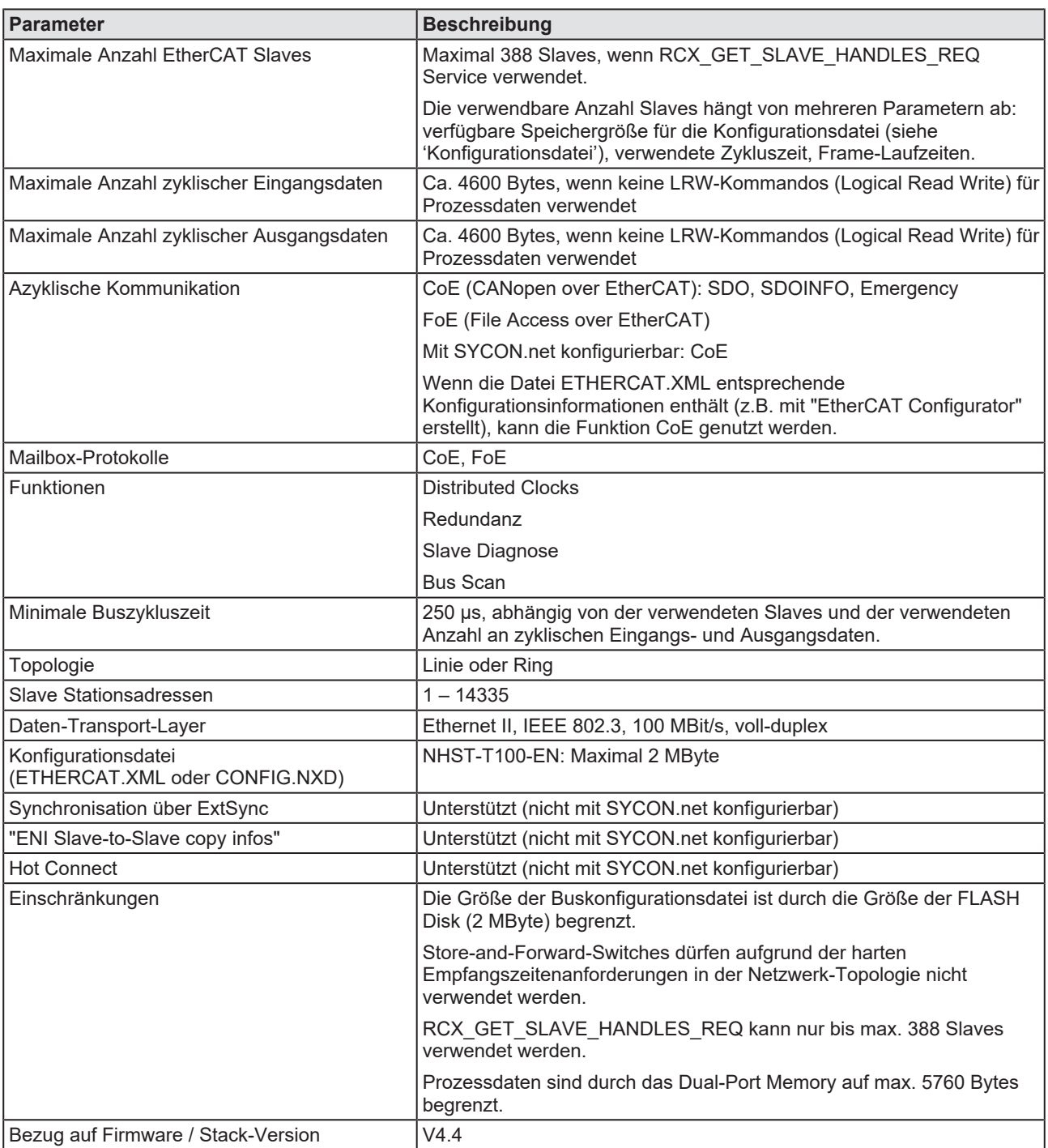

*Tabelle 55: Technische Daten EtherCAT-Master-Protokoll*

## 11.2.6 EtherNet/IP Scanner

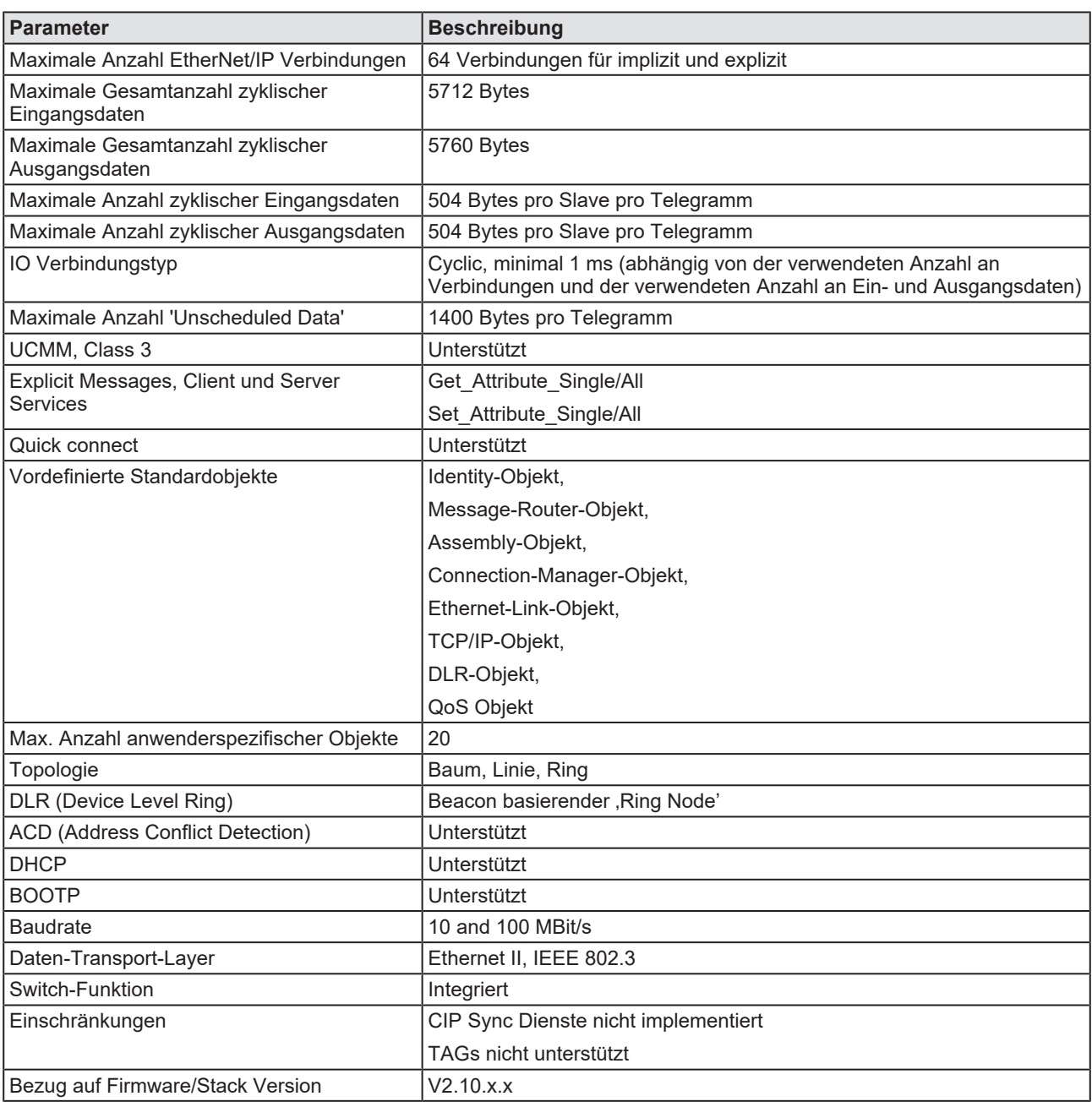

*Tabelle 56: Technische Daten EtherNet/IP-Scanner (Master) Protokoll*

# 12 Außerbetriebnahme/Entsorgung

# 12.1 Gerät außer Betrieb nehmen

## **ACHTUNG**

### **Gefahr von nicht sicherem Anlagenbetrieb**

Um Sachschäden vorzubeugen, entfernen Sie dieses Gerät nicht aus einer Produktionsanlage, ohne für einen sicheren Betrieb der Anlage beim oder nach dem Entfernen des Gerätes gesorgt zu haben.

- Ø Entfernen Sie alle Datenanschlüsse vom Gerät.
- Ø Entfernen Sie den Stecker der Betriebsspannungsversorgung.
- Ø Demontieren Sie das Gerät von der Hutschiene wie im Abschnitt *[Gerät](#page-41-0) [von der Hutschiene demontieren](#page-41-0)* [\[](#page-41-0)[}](#page-41-0) [Seite 42\]](#page-41-0) beschrieben.

# 12.2 Elektronik-Altgeräte entsorgen

Wichtige Hinweise aus der EU-Richtlinie 2002/96/EG Elektro- und Elektronik-Altgeräte (WEEE, Waste Electrical and Electronic Equipment):

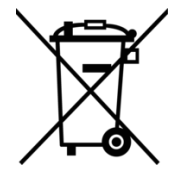

### **Elektronik-Altgeräte**

**Art und Quelle der Gefahr**

Dieses Produkt darf nicht über den Hausmüll entsorgt werden.

Entsorgen Sie das Gerät bei einer Sammelstelle für Elektronik-Altgeräte.

Elektronik-Altgeräte dürfen nicht über den Hausmüll entsorgt werden. Als Endverbraucher sind Sie gesetzlich verpflichtet, alle Elektronik-Altgeräte fachgerecht zu entsorgen, z.B. bei den öffentlichen Sammelstellen.
# Abbildungsverzeichnis

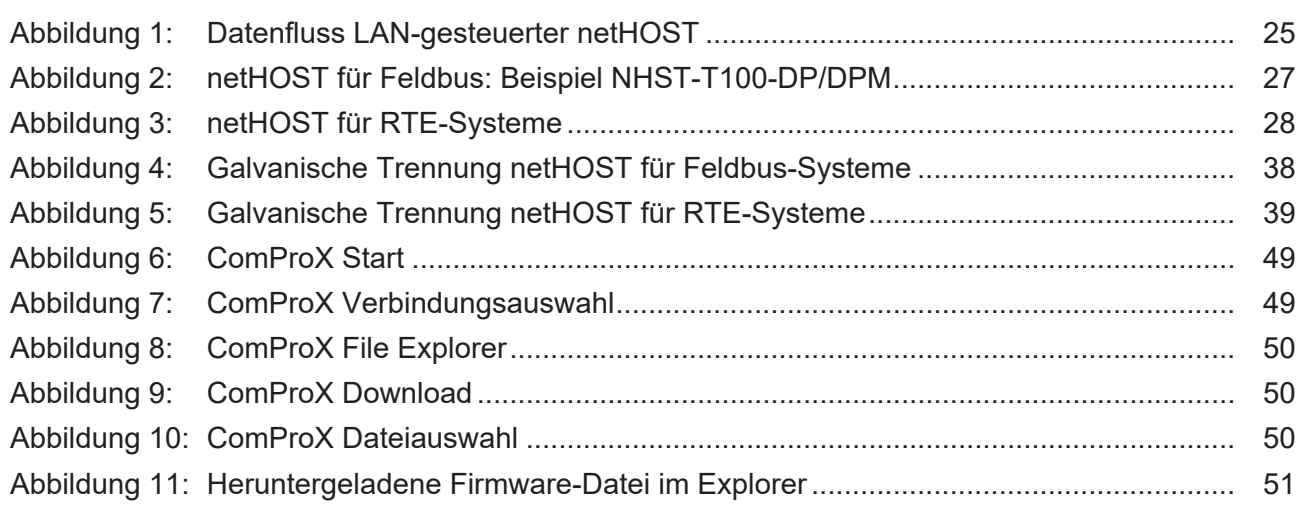

## **Tabellenverzeichnis**

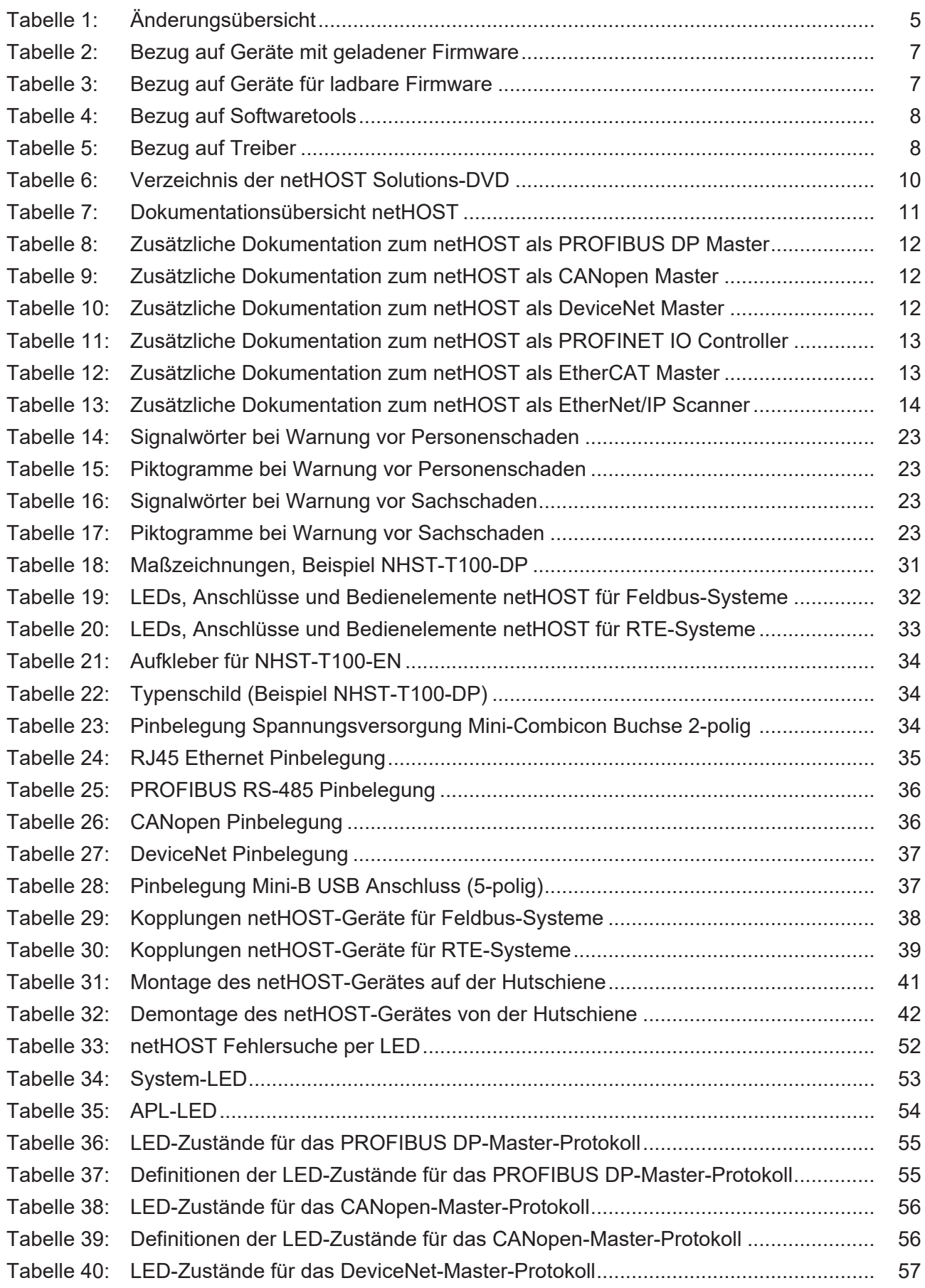

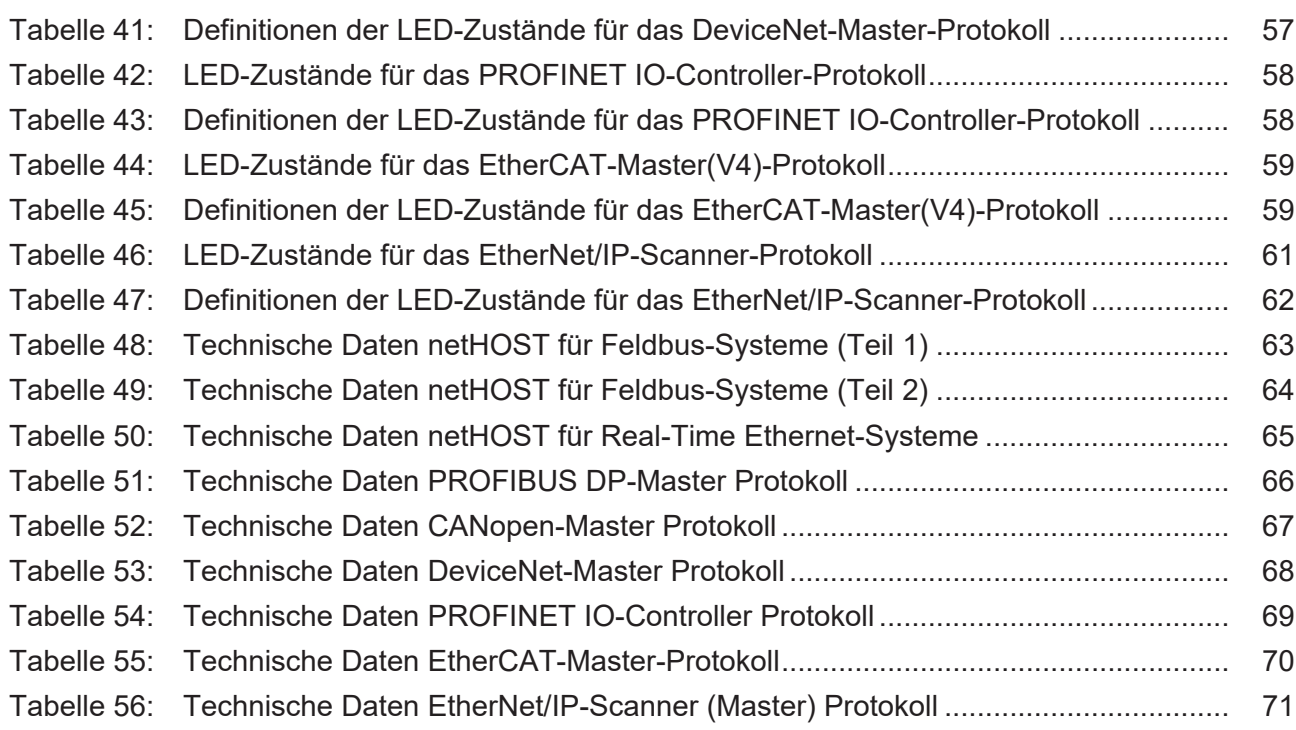

## Kontakte

## **HAUPTSITZ**

#### **Deutschland**

Hilscher Gesellschaft für Systemautomation mbH Rheinstraße 15 65795 Hattersheim Telefon: +49 (0) 6190 9907-0 Fax: +49 (0) 6190 9907-50 E-Mail: [info@hilscher.com](mailto:info@hilscher.com)

#### **Support**

Telefon: +49 (0) 6190 9907-990 E-Mail: [hotline@hilscher.com](mailto:hotline@hilscher.com)

## **NIEDERLASSUNGEN**

### **China** Hilscher Systemautomation (Shanghai) Co. Ltd. 200010 Shanghai Telefon: +86 (0) 21-6355-5161 E-Mail: [info@hilscher.cn](mailto:info@hilscher.cn)

#### **Support**

Telefon: +86 (0) 21-6355-5161 E-Mail: [cn.support@hilscher.com](mailto:cn.support@hilscher.com)

#### **Frankreich**

Hilscher France S.a.r.l. 69800 Saint Priest Telefon: +33 (0) 4 72 37 98 40 E-Mail: [info@hilscher.fr](mailto:info@hilscher.fr)

#### **Support**

Telefon: +33 (0) 4 72 37 98 40 E-Mail: [fr.support@hilscher.com](mailto:fr.support@hilscher.com)

#### **Indien**

Hilscher India Pvt. Ltd. Pune, Delhi, Mumbai, Bangalore Telefon: +91 8888 750 777 E-Mail: [info@hilscher.in](mailto:info@hilscher.in)

**Support** Telefon: +91 8108884011 E-Mail: [info@hilscher.in](mailto:info@hilscher.in)

#### **Italien**

Hilscher Italia S.r.l. 20090 Vimodrone (MI) Telefon: +39 02 25007068 E-Mail: [info@hilscher.it](mailto:info@hilscher.it)

#### **Support**

Telefon: +39 02 25007068 E-Mail: [it.support@hilscher.com](mailto:it.support@hilscher.com)

### **Japan**

Hilscher Japan KK Tokyo, 160-0022 Telefon: +81 (0) 3-5362-0521 E-Mail: [info@hilscher.jp](mailto:info@hilscher.jp)

**Support** Telefon: +81 (0) 3-5362-0521 E-Mail: [jp.support@hilscher.com](mailto:jp.support@hilscher.com)

### **Republik Korea**

Hilscher Korea Inc. 13494, Seongnam, Gyeonggi Telefon: +82 (0) 31-739-8361 E-Mail: [info@hilscher.kr](mailto:info@hilscher.kr)

#### **Support**

Telefon: +82 (0) 31-739-8363 E-Mail: [kr.support@hilscher.com](mailto:kr.support@hilscher.com)

## **Österreich**

Hilscher Austria GmbH 4020 Linz Telefon: +43 732 931 675-0 E-Mail: [sales.at@hilscher.com](mailto:sales.at@hilscher.com)

**Support** Telefon: +43 732 931 675-0 E-Mail: [at.support@hilscher.com](mailto:at.support@hilscher.com)

## **Schweiz**

Hilscher Swiss GmbH 4500 Solothurn Telefon: +41 (0) 32 623 6633 E-Mail: [info@hilscher.ch](mailto:info@hilscher.ch)

## **Support**

Telefon: +41 (0) 32 623 6633 E-Mail: [support.swiss@hilscher.com](mailto:support.swiss@hilscher.com)

## **USA**

Hilscher North America, Inc. Lisle, IL 60532 Telefon: +1 630-505-5301 E-Mail: [info@hilscher.us](mailto:info@hilscher.us)

**Support**

Telefon: +1 630-505-5301 E-Mail: [us.support@hilscher.com](mailto:us.support@hilscher.com)